# **#ChatGPT Leitfaden**

VeRSion 1.7

# NeU:

- **GPT Store**
- **GPT Mentions**
- **Eigener Sprachstil**
- **Sachverhaltsermittlung via Prompting**
- **...**

## **Funktionsweise und Anregungen für den Einsatz im Steuerbereich**

**Autor: Stefan Groß Version 1.7 | 2024**

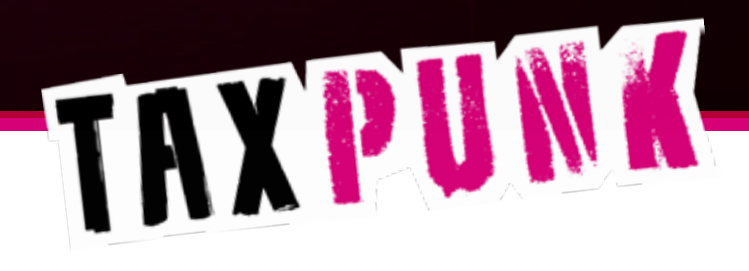

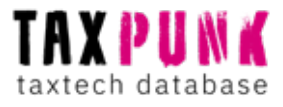

# Oder wenn Darth Vader die Steuererklärung für Donald Duck macht ...\*

\*Auflösung am Ende des Leitfadens

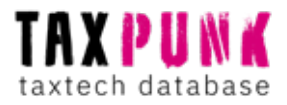

#### **VORWORT**

Seit Beginn des Jahres 2023 überschlagen sich die Diskussionen über die OpenAI basierte Anwendung ChatGPT. Dabei handelt es sich um einen Chatbot mit künstlicher Intelligenz, dem Textaufgaben jeglicher Couleur gestellt werden können. Die Qualität der Texte ist beeindruckend, bedarf jedoch auch stets eines kritischen Blickes. Entsprechend kann ChatGPT eine Vielzahl von Aufgaben ausführen, wie etwa Textgenerierung, Textzusammenfassung oder Textkomplettierung. Das Besondere ist aber sicherlich, dass die Chat-Lösung nicht nur recherchiert, sondern ganze Texte schreibt und sogar Lösungen codiert. Dabei besitzt ChatGPT eine Dialogfunktion, welche dem Nutzer die Möglichkeit gibt, seine Anfrage zu spezifizieren sowie zu ergänzen. Auf diese Weise werden Texte konkretisiert oder erweitert und Codes optimiert. Das gab es so bislang noch nicht! **Inzwischen ist ChatGPT in der Version GPT-4 auch in der Lage Bilder zu generieren, Daten zu analysieren und bietet einen GPT-Store sowie die Möglichkeit eigene Chat-Bots zu bauen.**

**Auch sei ein kritischer Hinweis erlaubt**. Mit Blick auf Datenschutz und Transparenz ist ChatGPT derzeit nur begrenzt nutzbar. So sollten weder vertrauliche noch personenbezogene Daten oder Informationen bei der Eingabe verwendet werden. Dies gilt insbesondere auch für die Nutzung von Plugins, GPTs und sonstigen Erweiterungen. Was zudem fehlt, ist die Angabe der verwendeten **Quellen** oder die Kennzeichnung rein synthetischer Texte, also von Texten, die rein von der Maschine über eine Aneinanderreihung von Worten geschaffen werden. Schließlich ist ein Halluzinieren der KI bzw. die Ausgabe spezifischer Fehlleistungen nicht auszuschließen. **Daher sollten Ergebnisse stets kritisch geprüft und einem Faktencheck unterzogen werden.**

**Doch wie kann man ChatGPT heute bereits nutzen und wie lässt es sich im Steuerbereich sinnvoll einsetzen? Hierzu soll der vorliegende Leitfaden – welcher laufend aktualisiert wird – die passenden Antworten geben. Dazu lassen sich viele der dargestellten Funktionalitäten und Beispiele 1:1 auf den Co-Pilot von Microsoft übertragen.**

**Stefan Groß**

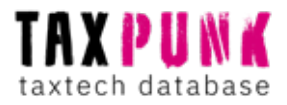

#### **Rechtlicher Hinweis**

Der #ChatGPT Leitfaden dient ausschließlich Informations- und Schulungszwecken im Umgang mit dem KI-Tool "Chat-GPT". Bitte beachten Sie, dass die Textgenerierung und -bearbeitung bei der Nutzung von Chat-GPT zu jeder Zeit ausschließlich durch den Hersteller, der Open AI LP, nach dessen Vorgaben und Nutzungsbedingungen erfolgt. Der Autor übernimmt keine Verantwortung für Fehler und Schäden, die aufgrund fehlender inhaltlicher Richtigkeit, Vollständigkeit oder Aktualität, bei der Nutzung von Chat-GPT im Zusammenhang mit der Verwendung des #ChatGPT Leitfadens entstehen können.

#### **Guidelines**

Für eine allgemein verantwortungs- und risikobewusste Nutzung von Chat-GPT, sehen Sie bitte die Verwendungsrichtlinien von OpenAI. Bitte beachten Sie bei der Nutzung von Chat-GPT zudem, dass die generierten Ausgaben von Chat-GPT diskriminierende Inhalte und Plagiate enthalten können.

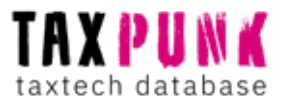

#### **INHALT**

- Grundlagen
- Look & Feel
- **Funktionsweise**
- Zunächst ein Selbstversuch
- **Die Dialogfunktion**
- Anwendung von ChatGPT im Steuerbereich (1.0)
- Steueranwendungen
- AI Playground
- **Prompt-Engineering**
- Plugins
- Advanced Data Analytics (auch Code Interpreter)
- **Daten- und Bildanalyse**
- Die Maschine "lebt"
- Master-Hacks
- **Tuning von ChatGPT**
- My GPT
- GPT-Mentions
- Best-of
- One more thing(s)
- Die Story zu Darth Vader

#### Neu in der Version 1.7 u. a.

GPT-Mentions

#### **Feedback (nicht von ChatGPT erstellt)**

Dieser Leitfaden wird laufend fortentwickelt und sukzessive um steuerliche Anwendungsfälle ergänzt. Die Redaktion freut sich über Erfahrungen, Ideen und Anwendungsfälle, die wir gerne in den Leitfaden aufnehmen: taxpunk@psp.eu

Version 1.7 | 2024

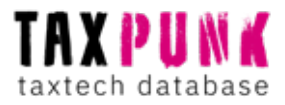

#### **GRUNDLAGEN**

Vorab wollen wir uns kurz mit den Grundlagen beschäftigen. Diejenigen, die bereits ein **ChatGPT-Konto** bzw. erste Erfahrungen mit dem digitalen Ghostwriter haben, einfach zum nächsten Kapitel springen.

#### **#Chatbot**

Chatbots sind Anwendungen mit natürlichsprachlichen Fähigkeiten textueller oder auditiver Art. Benutzer können der Anwendung Fragen stellen, auf welche das System – unterstützt durch künstliche Intelligenz (KI) – in natürlicher Sprache antwortet. Ein Chatbot unterstützt sowohl Text- als auch Audioeingaben in Kombination. Im Regelfall unterstützen Chatbots eher einfachere Unterhaltungen sowie individuellere Aufgabenstellungen. Mittels maschinellem Lernen lassen sich Antworten oder Empfehlungen kontinuierlich verbessern.

#### **#ChatGPT**

Entwickelt wurde ChatGPT von dem US-amerikanischen Unternehmen OpenAI. ChatGPT (GPT steht für Generative Pre-trained Transformer) ist ein Chatbot, der auf künstlicher Intelligenz (KI) beruht. Das Tool ist auf Basis eines Sprachmodells in der Lage, eine menschenähnliche Konversation zu führen, indem es auf vorherige Eingaben des Nutzers reagiert. Um den digitalen Ghostwriter zu nutzen, gibt man eine Frage oder Aussage ein. Basierend auf seinem antrainierten Wissen generiert ChatGPT schließlich natürlichsprachliche Antworten. Dazu lernt ChatGPT aus laufenden Dialogen und erzielt damit im Laufe der Zeit immer bessere Ergebnisse. Zur Texteingabe und -ausgabe nutzt ChatGPT in seiner derzeitigen Ausgestaltung das Sprachmodell GPT-3.5 (Basisversion) bzw. GPT-4 (ChatGPT Plus).

## **#ChatGPT PLUS / Plugins / MyGPT / Webbrowsing /**

**Advanced Data Analytics** (vorm. Code Interpreter)

Während GPT-3.5 aktuell kostenfrei nutzbar ist, ist der Zugang zu GPT-4 (auch Chat-GPT **PLUS**) kostenpflichtig. GPT-4 greift über Microsoft Bing standardmäßig auf Webinhalte zu und Zusatzfunktionalitäten wie **Plugins, Bildgenerierung mit DALL-E** und **Advanced Data Analytics** sind der PLUS-Variante vorbehalten. Dazu lassen sich mit GPT-4 individuelle GPT's (My GPT) erstellen und über einen GPT-Store eine Vielzahl von GPTs nutzen. Entsprechend erfordern diverse der in diesem Leitfaden dargestellten Anwendungsfälle die Version **ChatGPT-4**.

#### **#Anmeldung und Account**

Hier geht's zur Anmeldung. Benötigt werden lediglich eine gültige Mailadresse sowie ein persönlich gewähltes Passwort.

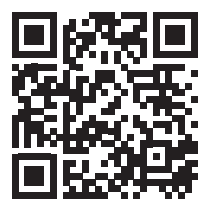

https://chat.openai.com/auth/login

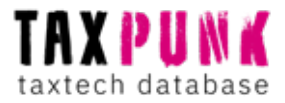

#### **LOOK & FEEL**

#### **#Statusfenster und Statusleiste**

Beim ersten Öffnen stellt sich die Benutzeroberfläche wie folgt dar (Hinweis: Dies kann sich je nach Version leicht unterschiedlich darstellen):

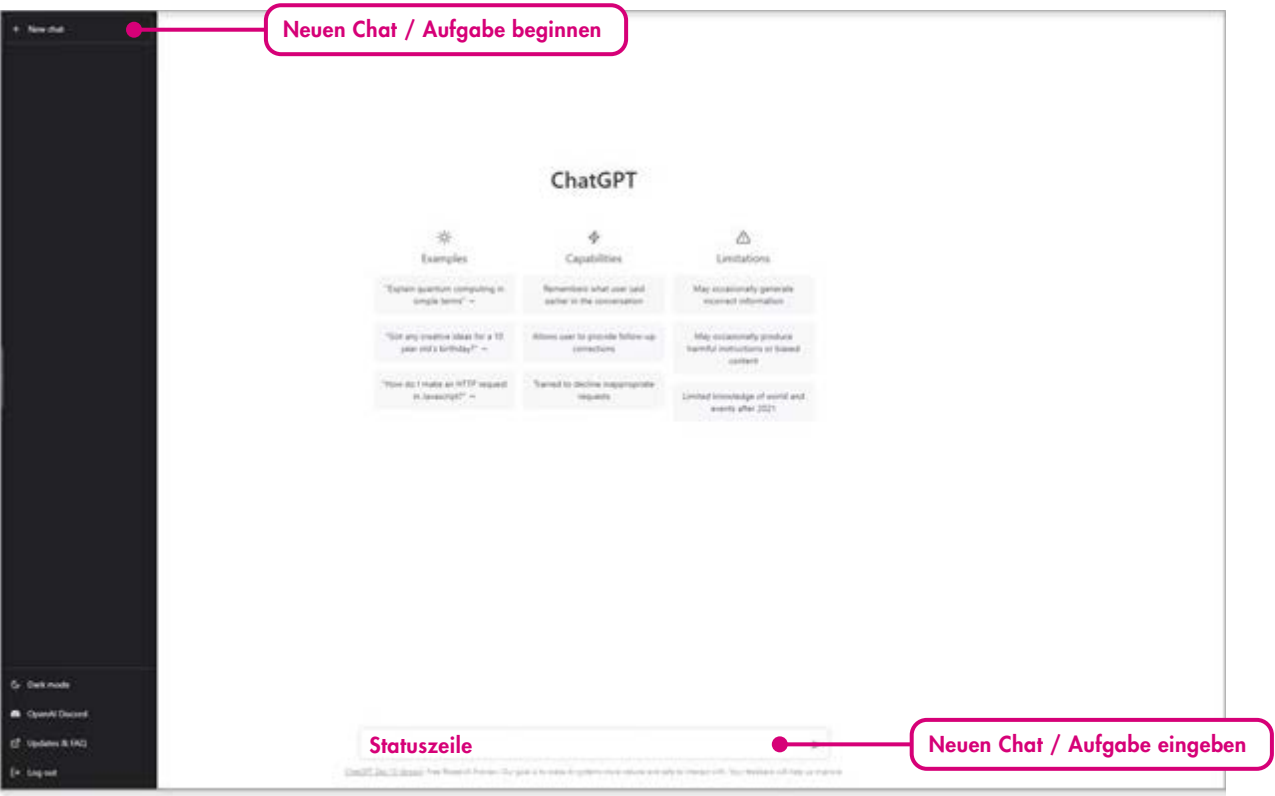

Durch Eingabe in die **Statuszeile** lässt sich sofort die erste "Aufgabe" starten. ChatGPT erkennt dabei automatisch die **Sprache** und antwortet bei einer Anfrage auf **Deutsch** in deutscher Sprache.

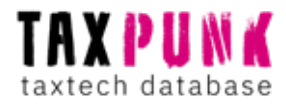

Durch Eingabe in die Statuszeile lässt sich sofort die erste "Aufgabe" starten. ChatGPT erkennt dabei automatisch die **Sprache** und antwortet bei einer Anfrage auf **Deutsch** in deutscher Sprache.

**Hinweis:** In der **ChatGPT PLUS**-Variante erscheint zusätzlich folgende Auswahl:

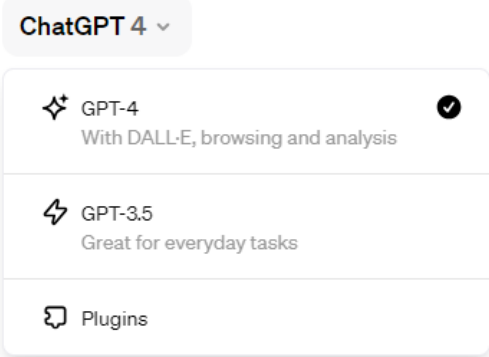

Hierüber lässt sich das entsprechende Sprachmodell (GPT-3.5 oder GPT-4) wählen und innerhalb GPT-4 diverse **Plugins** aktivieren (siehe dazu das entsprechende Kapitel). **Webbrowsing** (über Microsoft Bing), **Bildgenerierung** über DALL-E und **Advanced Data Analytics** sind in GPT-4 inzwischen automatisch enthalten.

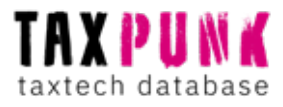

Nach Eingabe der ersten Aufgabe stellt sich das ChatGPT-Fenster wie folgt dar (Hinweis: Dies kann sich je nach Version leicht unterschiedlich darstellen):

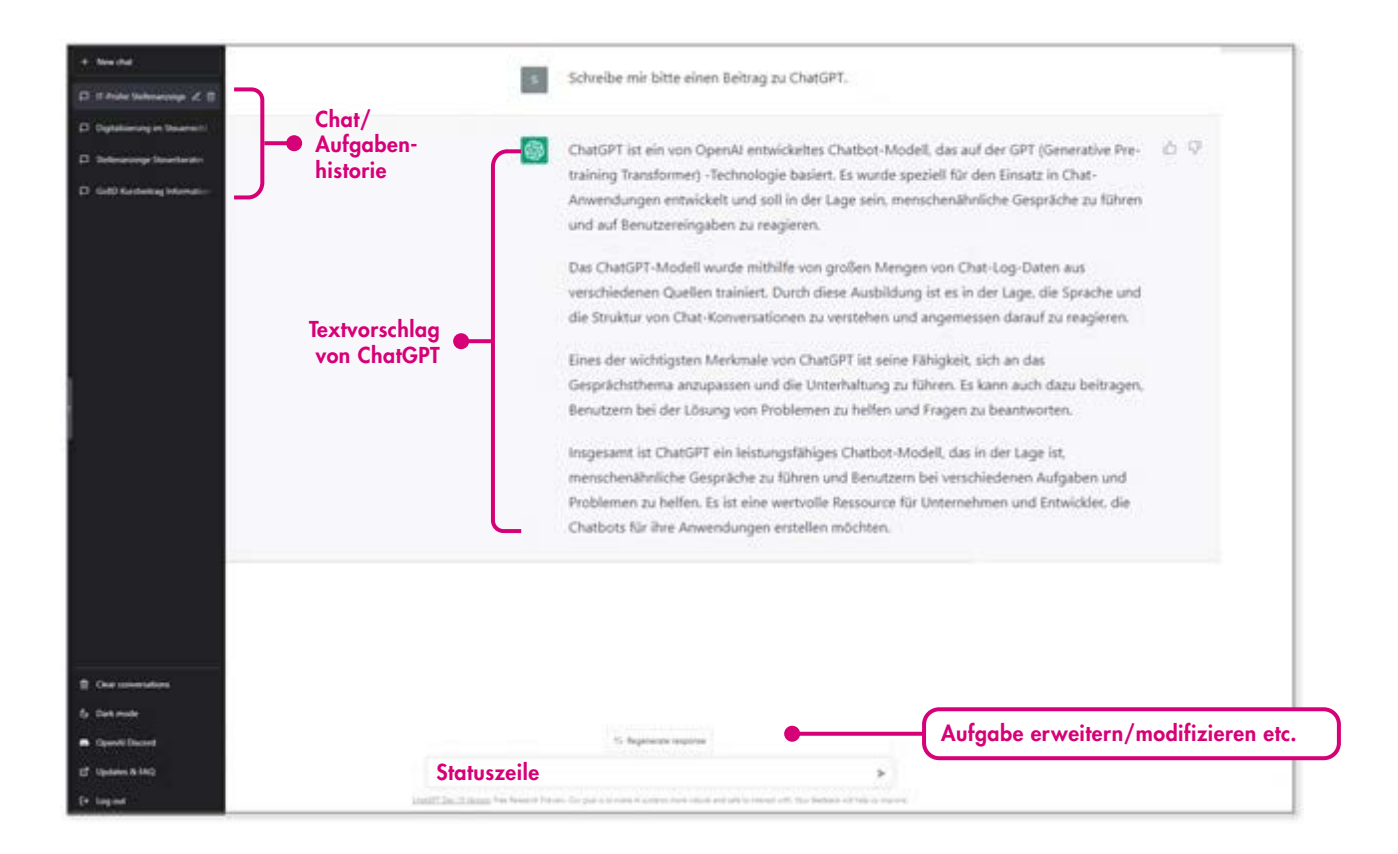

Über die **Statuszeile** lassen sich jetzt nicht nur neue Chats/Aufgaben initiieren, sondern auch bestehende Texte anpassen, erweitern usw., doch dazu später mehr.

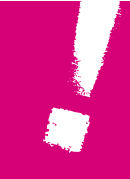

**Jeder neue Chat ist in sich geschlossen.** Das bedeutet, dass man in einem neuen Chat keinen Bezug zu bereits gestellten Fragen oder Antworten ("Chat-Historie") herstellen kann, dies geht nur im jeweils gestellten Fragen oder Antworten ("Chat-Historie") herstellen kann, dies geht nur im jeweils gleichen Chat. Wenn man also einen neuen Chat startet, werden alle Informationen aus dem bisherigen Chat

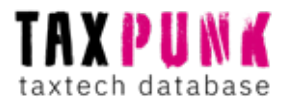

#### **FUNKTIONSWEISE**

#### **#Wie funktioniert ChatGPT**

Fragen wir ChatGPT doch einfach selbst mit der Eingabe "Wie funktionierst Du eigentlich?":

山口 Ich bin ein Computerprogramm, das mithilfe von maschinellem Lernen trainiert wurde, um menschenähnliche Gespräche zu führen. Ich verfüge über eine sehr große Menge an Textdaten, die ich beim Training verwendet habe, und ich kann diese Daten nutzen, um menschenähnliche Antworten auf Fragen und Anfragen zu generieren. Ich versuche, so natürlich wie möglich zu kommunizieren, und ich kann auf eine Vielzahl von Themen und Fragen antworten. Ich hoffe, dass ich hilfreich für dich sein kann!

#### **#Grundfunktionen**

 $$$ 

֍

Auch hier fragen wir die Anwendung selbst:

Was sind Deine Grundfunktionen?

Als Sprachmodell bin ich in der Lage, menschenähnliche Texte zu generieren und auf Fragen  $\Box$ und Anfragen zu antworten. Ich kann auf eine Vielzahl von Themen antworten und bin darauf ausgelegt, möglichst natürlich und menschenähnlich zu kommunizieren. Meine Hauptfunktion ist es, Menschen bei der Kommunikation zu unterstützen und ihnen dabei zu helfen, Informationen zu finden und Fragen zu beantworten. Ich bin auch in der Lage, bestimmte Aufgaben zu erledigen, die mithilfe von Textbefehlen gesteuert werden, wie zum Beispiel das Suchen im Internet oder das Bereitstellen von Informationen zu bestimmten Themen. Ich hoffe, dass ich in der Lage bin, dir zu helfen!

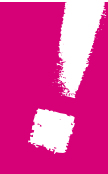

**4-Augenprinzp!** ChatGPT liefert teils erstaunliche Textvorschläge. Dennoch ist dringend zu empfehlen, diese stets kritisch zu hinterfragen und die ein oder andere Aussage nochmals 4-Augenprinzp! ChatGPT liefert teils erstaunliche Textvorschläge. Dennoch ist dringend<br>zu empfehlen, diese stets kritisch zu hinterfragen und die ein oder andere Aussage nochm<br>im Sinne eines 4-Augenprinzips zu validieren.

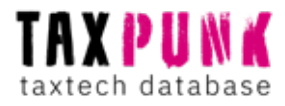

#### **ZUNÄCHST EIN SELBSTVERSUCH**

#### **#Mal sehen, was ChatGPT so drauf hat**

Beispiel: "Schreibe einen Beitrag mit 250 Wörtern über die Chancen und Risiken von KI im Steuerbereich. Zitiere dabei zwei Veröffentlichungen mit unterschiedlichen Meinungen. Schließe mit einem Zitat zum Thema KI."

Schreibe einen Beitrag mit 250 Wörtern über die Chancen und Risiken von KI im  $\approx$ Steuerbereich. Zitiere dabei zwei Veröffentlichungen mit unterschiedlichen Meinungen. Schließe mit einem Zitat zum Thema Kl. 09 6 Die Chancen und Risiken von KI im Steuerbereich sind ein heiß diskutiertes Thema. Eine Veröffentlichung des Deutschen Steuerberaterverbands argumentiert, dass KI im Steuerbereich dazu beitragen kann, Fehlerquellen zu minimieren und die Qualität der Arbeit zu erhöhen. Eine andere Veröffentlichung des Instituts für Arbeitsmarkt- und Berufsforschung hingegen warnt davor, dass KI-Einsatz im Steuerbereich zu einem Verlust von Arbeitsplätzen führen könnte. Insgesamt ist es wichtig, die Einführung von KI im Steuerbereich sorgfältig zu überlegen und mögliche Auswirkungen auf die Arbeitsplätze von Finanzbeamten zu berücksichtigen. Während KI das Potenzial hat, die Arbeitsbelastung von Finanzbeamten zu verringern und die Effizienz zu erhöhen, gibt es auch die Sorge, dass sie menschliche Arbeitsplätze ersetzen und zu unerwünschten Konsequenzen führen könnte. Es ist wichtig, die richtige Balance zu finden, um die Vorteile von KI im Steuerbereich zu nutzen, ohne dabei die menschliche Arbeitskraft zu gefährden. Ein Zitat, das zum Thema KI passt, ist von Bill Gates: "KI wird viele Jobs ersetzen, aber auch viele neue Jobs schaffen. Wir müssen dafür sorgen, dass alle Menschen die Fähigkeiten erwerben, die sie brauchen, um in der KI-Ära erfolgreich zu sein." Diese Aussage betont, dass KI sowohl Chancen als auch Risiken birgt und dass es wichtig ist, auf die Veränderungen, die sie mit sich bringt, vorbereitet zu sein.

Beeindruckend! Doch wie lassen sich solche Ergebnisse erzielen und was gilt es bei der Nutzung von ChatGPT zu berücksichtigen?

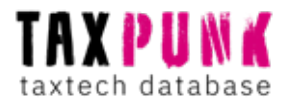

#### **DIE DIALOGFUNKTION**

Die **Dialogfunktion** in ChatGPT schafft die Möglichkeit, auf Benutzereingaben in Echtzeit zu reagieren und darauf basierend einen bereits vom Bot erstellten Text zu modifizieren, zu ergänzen oder zu verfeinern. Dies geschieht, indem das Modell die Benutzereingabe analysiert und "versteht", um dann eine Antwort zu generieren, die dem Kontext und dem Zweck des Gesprächs entspricht. Man könnte auch sagen, ChatGPT "merkt sich", worüber bereits gesprochen wurde und ergänzt bzw. ändert die Antwort entsprechend. Dennoch gilt es auch hier ein paar Regeln zu beachten.

#### **#Die Maschine lebt**

Das Wichtigste zuerst. Ja, wir sprechen über einen Bot, eine Maschine. Auch wenn diese über keinerlei Empathie verfügt, so wurde sie dennoch von Menschen trainiert. Dies führt zu teilweise erstaunlichen Ergebnissen. Ist man in seiner Anfrage emotional oder fordert ChatGPT auf emotional, unkonventionell oder witzig zu formulieren, dann wird dies umgesetzt. Ist man freundlich und sagt "Bitte", fällt die Antwort meist ausführlicher aus. Und genau das sollte man nutzen, um den Texten etwas mehr "Individualität" zu verleihen. Dazu kann ChatGPT auch sehr **kreativ** werden, mehr dazu in unseren **Best-of-Beispielen**.

#### #Auf den "Prompt" kommt es an

Eine wesentlicher Erfolgsfaktor, damit ChatGPT gute Ergebnisse erzielt, ist sicherlich die Art der Fragestellung. Hierbei kommt es auf den Prompt, also die richtigen Anweisungen an, um dem Bot sein Anliegen so konkret wie möglich zu schildern. Ein "Prompt" ist letztlich eine Texteingabe bzw. eine Zusammenstellung von Schlagwörtern, die an ein KI-System "gestellt" wird, um eine Antwort zu erhalten.

- Fragen sollten möglichst **präzise** formuliert werden
- **Kurze Sätze** anstelle von langen (Schachtel-)sätzen
- **Kein Fachjargon**
- Die jeweilige Fragestellung sollte möglichst **alle gewünschten Aspekte** enthalten
- **Keine Wiederholungen**
- **Vorgabe des Sprachstils** (siehe später mehr)

**Wichtig:** Die Antwort von ChatGPT hängt **unmittelbar** mit der Qualität der Fragestellung bzw. des Prompts zusammen. Siehe dazu ausführlich Kapitel: **"Prompt-Engineering"**.

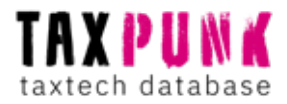

#### **#Wer bin ich**

Das Entscheidende vorweg: Bei der Eingabe der Anfrage bzw. des Prompts sollte man ChatGPT zunächst mitteilen, aus welcher Perspektive die Antwort gegeben werden soll. Mit der einfachen Angabe **ICH BIN…**  stellt sich die Maschine auf den jeweiligen Empfänger ein. So macht es einen großen Unterschied, ob ich beispielsweise sage, ich bin "Steuerberater" oder ich bin "Laie". Die jeweilige Antwort wird damit grundsätzlich unterschiedlich ausfallen. Siehe dazu ausführlich Kapitel: "Prompt-Engineering".

#### **#Texte erweitern**

Zum einen kann die Dialogfunktion genutzt werden, bestehende Textergebnisse zu **erweitern** oder auch **Kürzungen** vorzunehmen.

Beispiel: "Schreibe mir eine Stellenanzeige für einen Steuerberater."

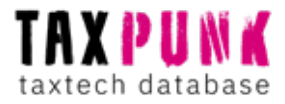

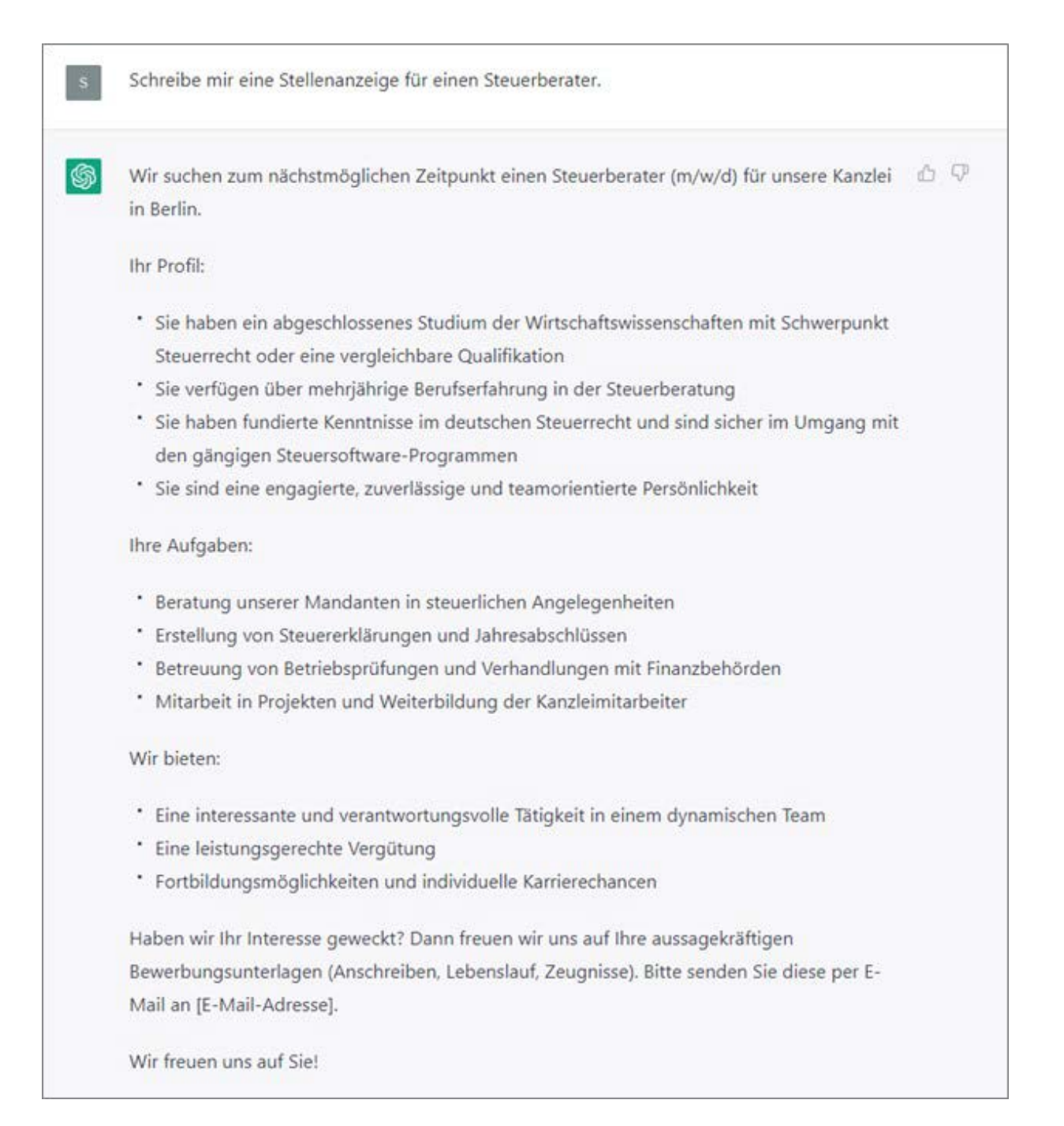

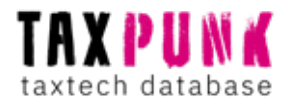

#### Und nun die gewünschte **Modifikation/Präzisierung**:

"Bitte in der obigen Stellenanzeige ergänzen, dass die Stelle einen Schwerpunkt im **internationalen Steuerrecht** hat, **gute Englischkenntnisse** verlangt und auf die **Work/Life-Balance** geachtet wird. Erstellung von Steuererklärungen und Jahresabschlüssen streichen."

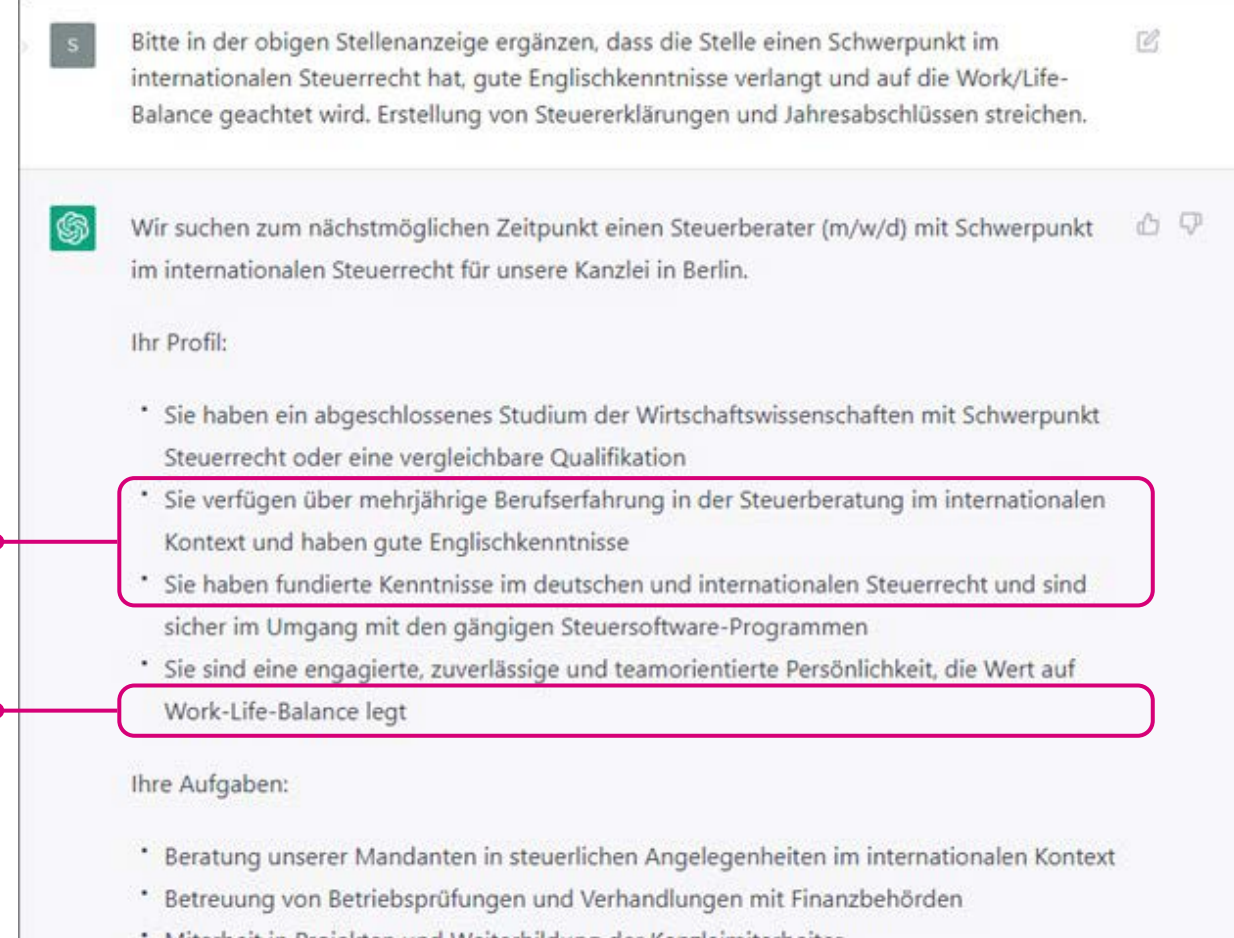

Mitarbeit in Projekten und Weiterbildung der Kanzleimitarbeiter

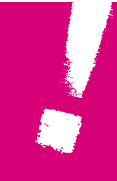

Die Dialogfunktion kann auch dazu genutzt werden, dem Bot zu sagen, was man nicht will. Z. B. "Vermeide ..."

Dazu der Tipp bei einem Themawechsel stets einen neuen Chat zu beginnen ("Symbol" links oben) oder den Bot zu bitten, den bisherigen Chat-Verlauf zu vergessen.

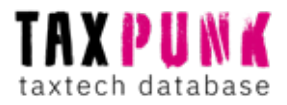

#### **#Texte ändern**

Die Texte lassen sich **gezielt ändern.**

Beispiel: "Schreibe mir eine Stellenanzeige für einen Steuerberater im Bereich Umsatzsteuer. Die Anzeige sollte freundlich und eher unkonventionell sein. Den Bewerber bitte mit Du ansprechen."

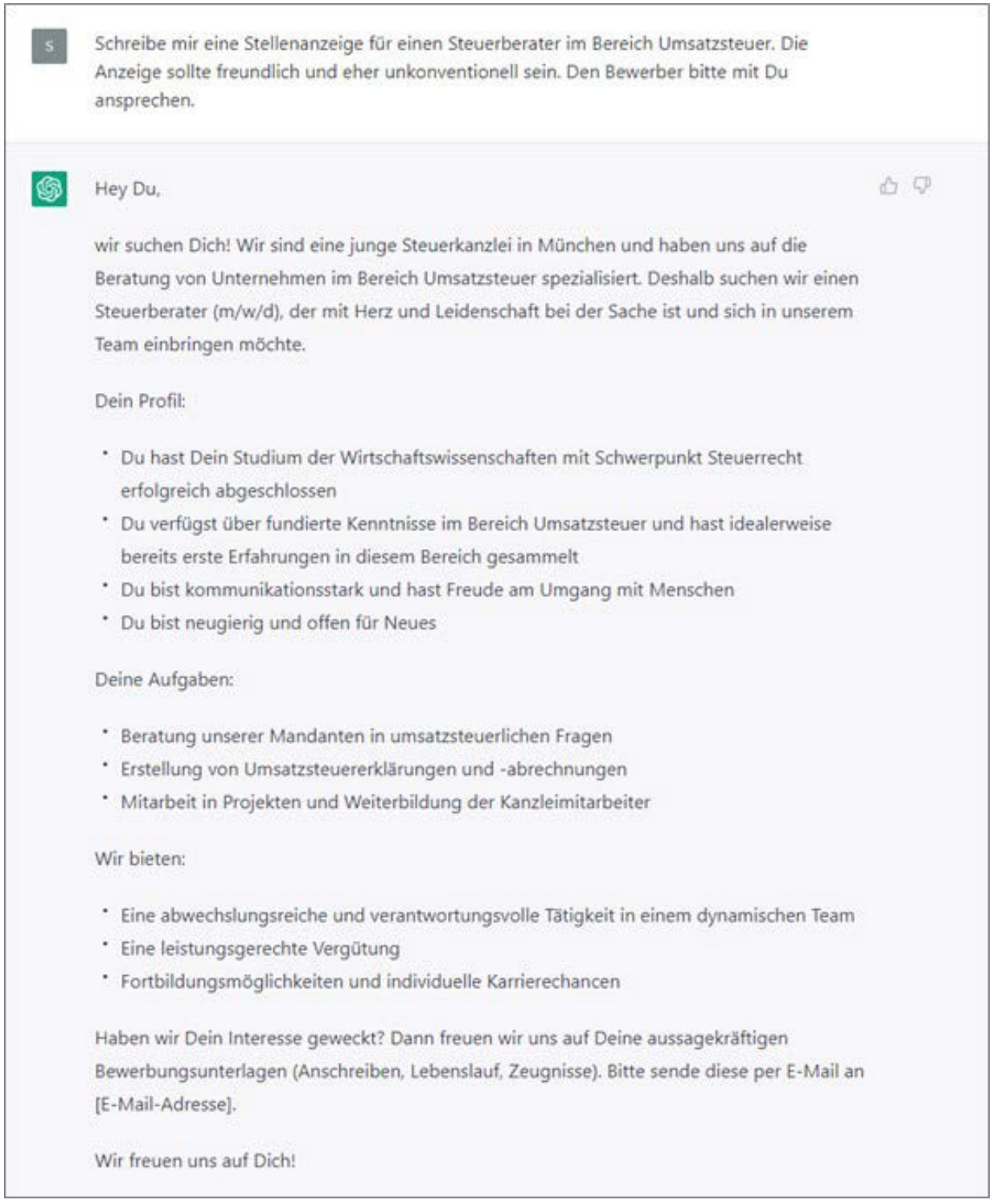

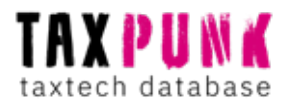

Damit die Texterweiterung im ursprünglichen Textvorschlag integriert wird, ist es wichtig ChatGPT im Dialog darauf hinzuweisen, wie etwa "... im obigen Text".<br>Ansonsten wird der Text häufig ergänzend erstellt.

"Bitte die Stellenanzeige von Du auf Sie ändern und etwas formaler formulieren. Bitte statt Umsatzsteuer eine Stelle für **internationales Steuerrecht** suchen. Dazu bitte **Dienstwagen** und **35 Stundenwoche** ergänzen."

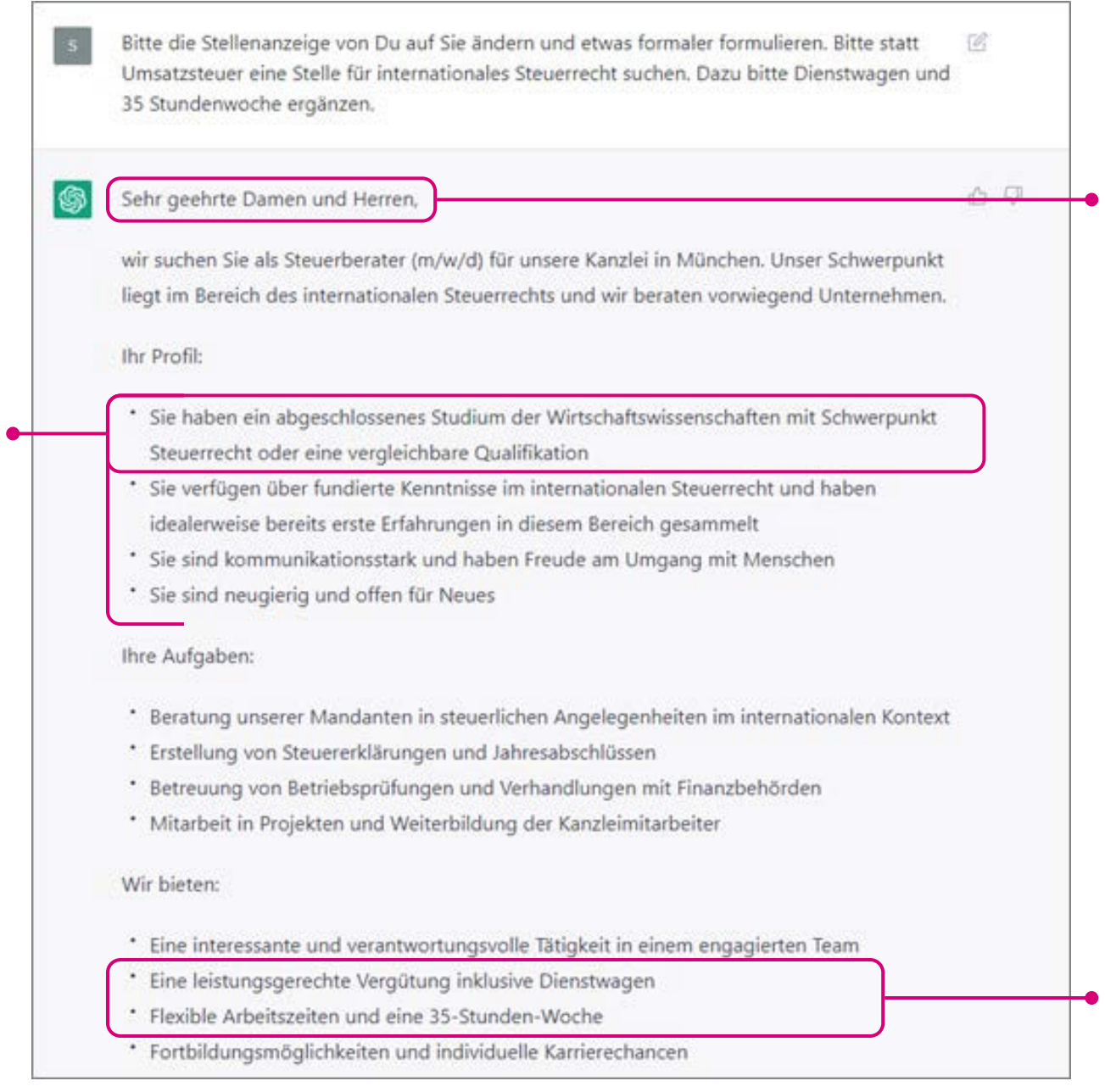

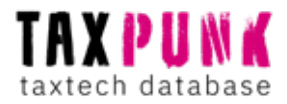

#### **#Format und Länge von Texten definieren**

Beispiel: "Schreibe mir bitte eine kurze Beschreibung (max. 150 Wörter) zu ELSTER in Stichpunkten."

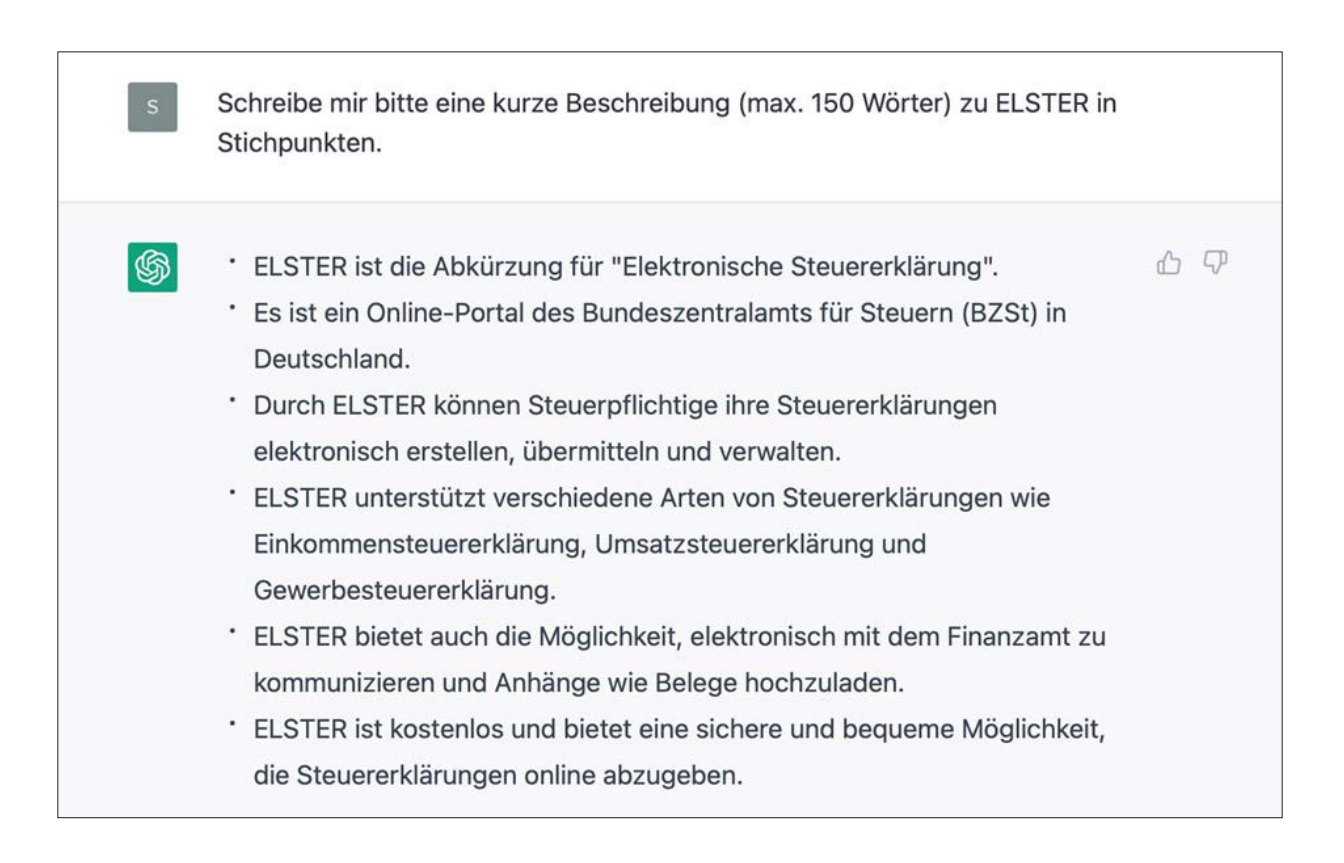

Was die Länge der Ausgabetexte – als auch des Inputs – angeht, ist ChatGPT ab einer gewis- !<br> Sen Länge der Ausgabetexte – als auch des Inputs – angeht, ist ChatGPT ab einer gewissen Länge limitiert. Hier empfiehlt es sich, die Textaufgaben ggf. in Unteraufgaben aufzuteilen.

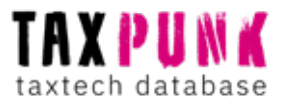

#### **#Antworten regenerieren**

... mittels folgender **Schaltfläche**:

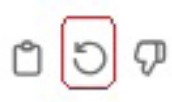

am Ende der jeweiligen Antwort hat man die Möglichkeit Antworten auf die gleiche Frage erneut zu generieren, etwa weil die bisherige Antwort nicht befriedigend war.

Mit der nun erscheinenden **Schaltfläche**:

$$
\leftarrow 2/2 \Rightarrow
$$

... kann man komfortabel zwischen den Antworten wechseln.

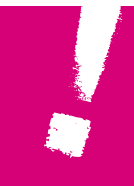

Es kann hin und wieder vorkommen, dass ChatGPT mitten in der Antwort abbricht. Dies liegt zumeist daran, dass die Maschine teils nur begrenzt Text oder Code zurückmelden kann. Aber kein Problem. Einfach in die Statuszeile "**bitte weiterschreiben**" eingeben und ChatGPT setzt seine Arbeit fort.

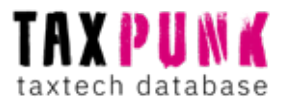

#### **#Chats teilen**

... mittels folgender **Schaltfläche**:

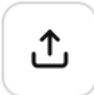

… im rechten oberen Anwendungsbereich (alternativ über die Chat-Historie):

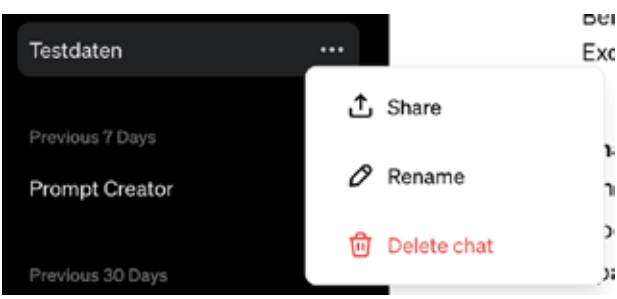

… hat der Nutzer die Möglichkeit einen Chat mit einem anderen Anwender zu teilen.

Bei der entsprechenden Auswahl öffnet sich ein Fenster, über welches der Chat-Link kopiert und versendet werden kann.

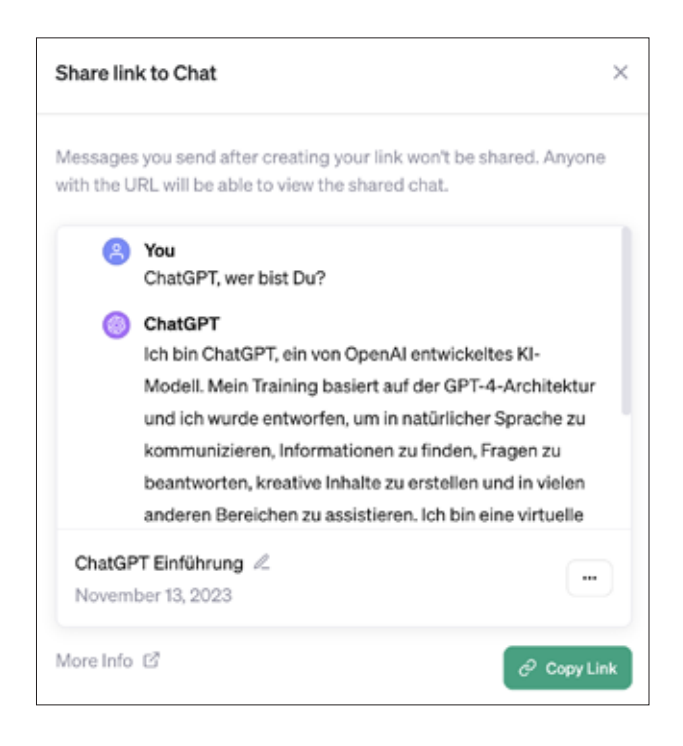

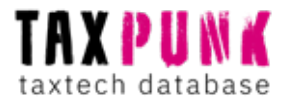

#### **#Bilder erstellen**

Über die Bildgenerierung DALL-E, welche in GPT-4 integriert ist, lassen sich über den Prompt inzwischen sogar Bilderwelten generieren.

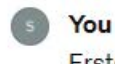

Erstelle mir ein Bild eines futuristischen Steuerberaters als Superheld.

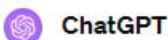

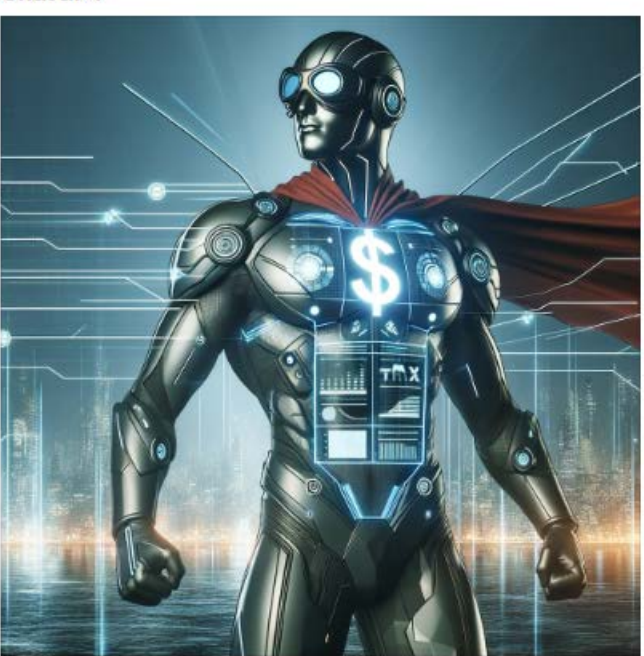

Hier ist das Bild eines futuristischen Steuerberaters als Superheld, komplett mit einem modernen, digitalen Superhelden-Outfit und einer hochtechnologischen Stadtkulisse im Hintergrund.  $0\not\quad\circ\theta\not\circ$ 

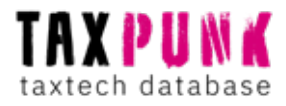

#### **ANWENDUNG VON ChatGPT IM STEUERBEREICH (1.0)**

Nun stellt sich die Frage, wie sich ChatGTP im **Steuerbereich** sinnvoll und wertstiftend einsetzen lässt. Dabei gilt es grundsätzlich danach zu unterscheiden, ob es um **steuerfachliche Aufgaben** geht, die – übertragen auf den Menschen – eine steuerfachliche Ausbildung erfordern oder die Unterstützung im Tagesgeschäft, ähnlich der einer **Assistenz**.

In diesem Abschnitt werden zunächst Anwendungsfälle beschrieben, die es erlauben **Standardtätigkeiten** an die Maschine zu delegieren. Im darauffolgenden Kapitel zeigen wir sodann spezielle **Steueranwendungen**, die mit Steuerwissen trainiert sind, wobei der Übergang teils fließend ist.

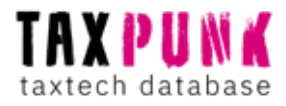

#### **#Erstellen von Kurzbeiträgen/Kurzinformationen/Blogbeiträgen**

ChatGPT ist als Ghostwriter prädestiniert kurze fachliche Texte (z.B. für LinkedIn & Co.) zu generieren. Dabei gilt je allgemeiner und je weniger Besonderheiten desto besser. Schwierig wird es, wenn ChatGPT Ausnahmen oder ganz bestimmte Fallkonstellationen berücksichtigen soll.

**Beispiel:** "Schreibe mir einen Kurzbeitrag zur Blockchain, in welcher diese Technologie einfach und prägnant erklärt wird. Dazu sollte erklärt werden, wie sich diese Technologie im Steuerrecht einsetzen lässt."

Schreibe mir einen Kurzbeitrag zur Blockchain, in welcher diese Technologie einfach und prägnant erklärt wird. Dazu sollte erklärt werden, wie sich diese Technologie im Steuerrecht einsetzen lässt. 山 甲 Die Blockchain ist eine digitale Aufzeichnungsmethode, die es ermöglicht, Daten und G Informationen sicher und transparent zu speichern und zu übertragen. Die Blockchain basiert auf einem dezentralen Netzwerk, in dem alle Nutzer eine Kopie der Daten haben. Diese Daten werden in sogenannten "Blöcken" gespeichert und sind miteinander verknüpft. Jeder Block enthält dabei nicht nur die aktuellen Daten, sondern auch eine "Hash"-Information des vorherigen Blocks. Dadurch ist es unmöglich, nachträglich Daten zu verändern oder zu löschen, ohne dass dies von allen Nutzern bemerkt wird. Die Blockchain-Technologie kann im Steuerrecht in verschiedenen Bereichen eingesetzt werden. So könnten z.B. Steuerzahlungen, Steuererklärungen und Betriebsprüfungen über die Blockchain abgewickelt werden. Dadurch würden Prozesse beschleunigt und vereinfacht, da alle Beteiligten jederzeit Zugriff auf die aktuellen Daten hätten. Auch die Sicherheit und

Transparenz der Prozesse würde erhöht werden, da Manipulationen ausgeschlossen sind.

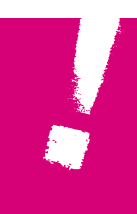

ChatGPT in der Version GPT-3.5 wurde mit **Informationen bis 2021** trainiert. Aktuelle Informationen des Jahres 2022 oder 2023 finden in den Antworten dieser Version daher **keine** Berücksichtigung. **Aktuellere Texte** lassen sich jedoch dadurch verwenden, indem diese in die Statuszeile kopiert und mit einer Aufgabe (Zusammenfassen etc.) versehen werden. Weiterhin bietet die Version GPT-4 die Möglichkeit standardmäßig über Bing auch auf aktuelle Inhalte im Internet zuzugreifen.

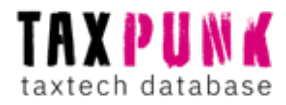

Geht es um die Erstellung von **Mandanteninformationen**, lässt sich ChatGPT gezielt nutzen, um Texte adressatengerecht aufzubereiten oder von der Maschine für den fachlichen Laien "übersetzen" zu lassen. Dies ist gerade für Mandanteninformationen hilfreich, die möglichst wenig Fachchinesisch enthalten sollten.

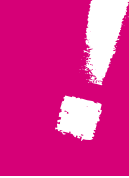

ChatGPT lässt sich auch wunderbar als Ideengeber für Beiträge oder auch zum<br>Brainstorming einsetzen.

Beispiel: "Gib mir 5 innovative und abgedrehte Ideen für einen Blogbeitrag zum Thema Steuern und Digitalisierung."

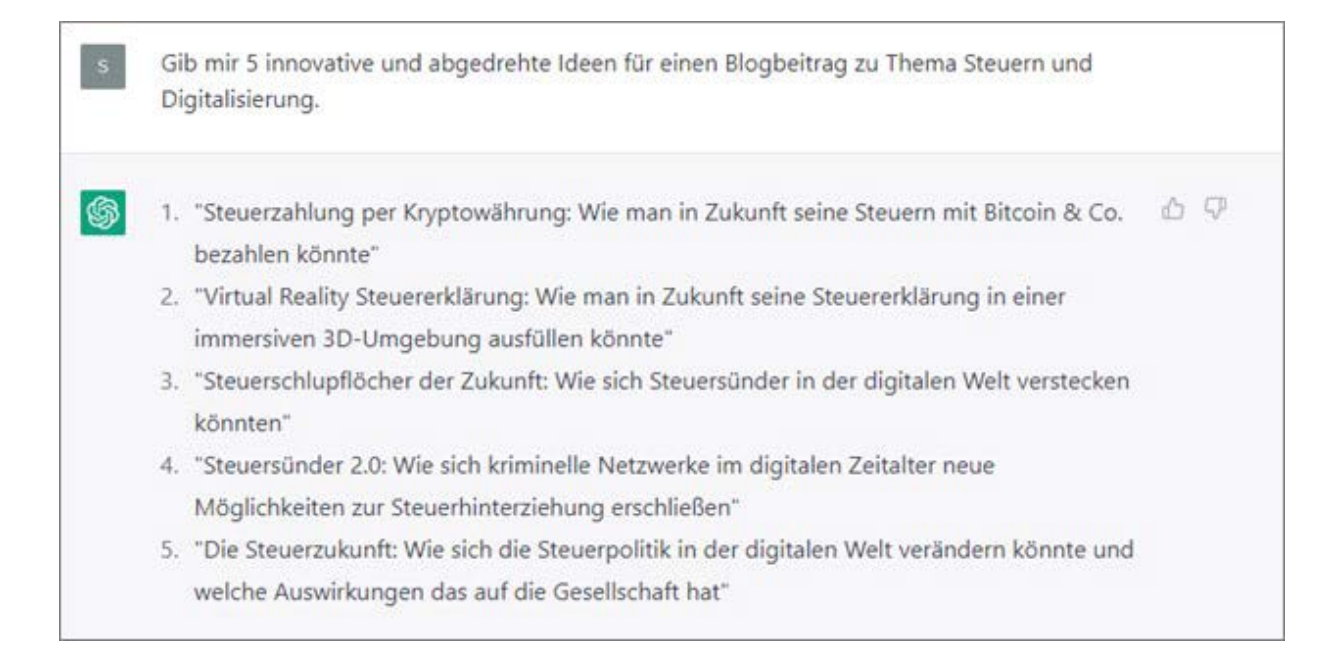

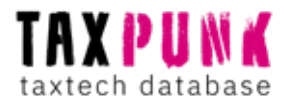

#### **#Kreative Social Media Inhalte erstellen**

Social Media Posts zeichnen sich durch ein spezielles Wording sowie weitere Besonderheiten aus. Auch hier kann ChatGPT gute Vorschläge erstellen.

Beispiel: "Schreib mir einen coolen Post für Social Media zur Ankündigung des ersten deutschlandweiten Tax Tech Hackathons. Dieser soll vom, 4. bis 6. November in Frankfurt stattfinden. Die Einladung richtet sich an Unternehmen, Universitäten, Entwickler und Steuerexperten. Emojis zu Beginn der Absätze verwenden."

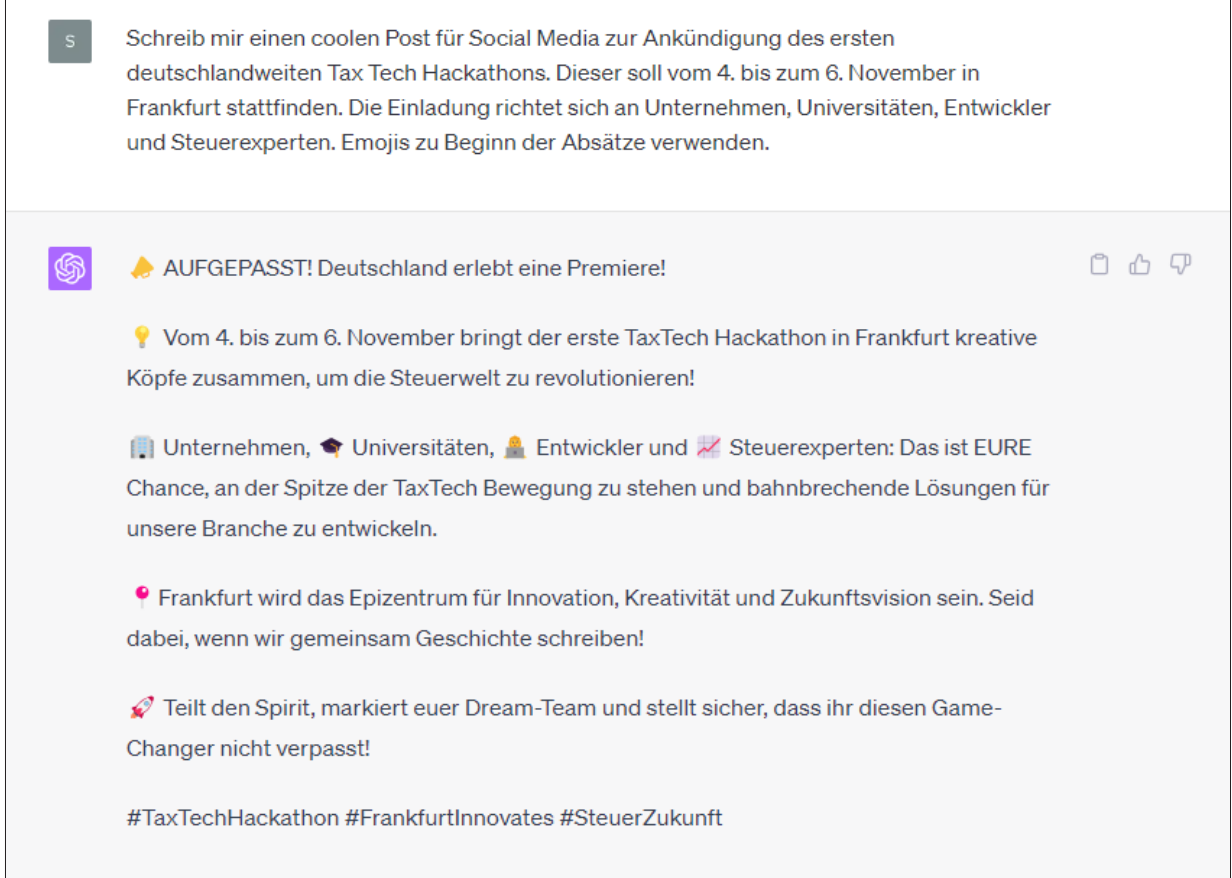

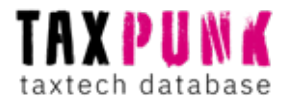

#### **#Texte aus Stichpunkten generieren**

Oft ist es so, dass man zu einem Beitrag alle Stichpunkte im Kopf hat und dennoch nichts zu Papier bringt. Um diese Schreibblockade zu lösen, einfach die Stichpunkte in ChatGPT eingeben und den Bot einen Beitrag erstellen lassen.

**Beispiel:** "Schreibe mir aus folgenden Stichpunkten einen Kurzbeitrag: Digitalisierung, Künstliche Intelligenz, Steuerberater, Maschine ersetzt den Menschen, Steuerberater behält seinen Platz, Mensch-Maschine-Beziehung, Ausbildung muss sich ändern, positiv mitgestalten."

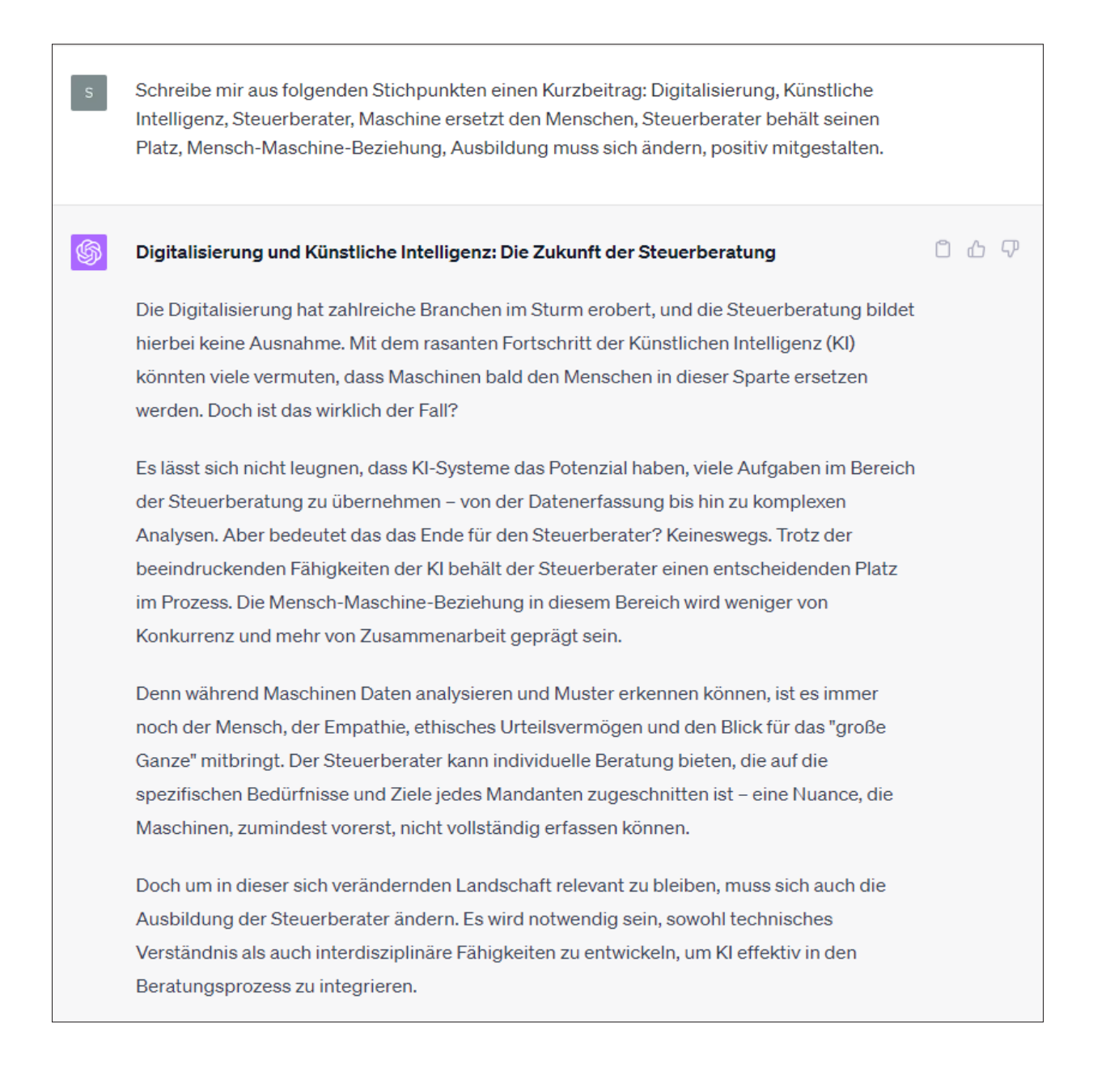

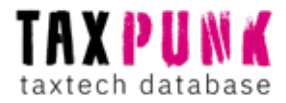

#### **#Texte vereinfachen**

ChatGPT lässt sich gezielt dazu nutzen, Texte zu vereinfachen, mit Beispielen zu versehen oder Analogien zu verwenden.

Beispiel: "Breche den nachfolgenden Text / Thema in leichtere zu verstehende Texte herunter. Verwende dabei Analogien und Beispiele aus dem wirklichen Leben, um den Text zu vereinfachen und besser verständlich zu machen."

#### s You

Breche den nachfolgenden Text / Thema in leichtere zu verstehende Texte herunter. Verwende dabei Analogien und Beispiele aus dem wirklichen Leben, um den Text zu vereinfachen und besser verständlich zu machen.

#### **S** ChatGPT

Natürlich! Bitte teilen Sie mir den Text oder das Thema mit, das Sie in einfachere Worte gefasst haben möchten, und ich werde mein Bestes tun, um Ihnen zu helfen.

 $0\not 0\not 0\not 2$ 

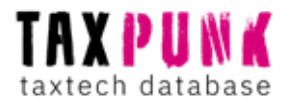

#### **#Mailentwürfe erstellen**

Mit ChatGPT und dem richtigen Prompt lassen sich rasch Mails entwerfen und geschickt formulieren.

Beispiel: "Erstelle mir eine Mail an einen Mandanten, in welcher dieser erinnert wird seine Unterlagen für die Steuererklärung abzugeben."

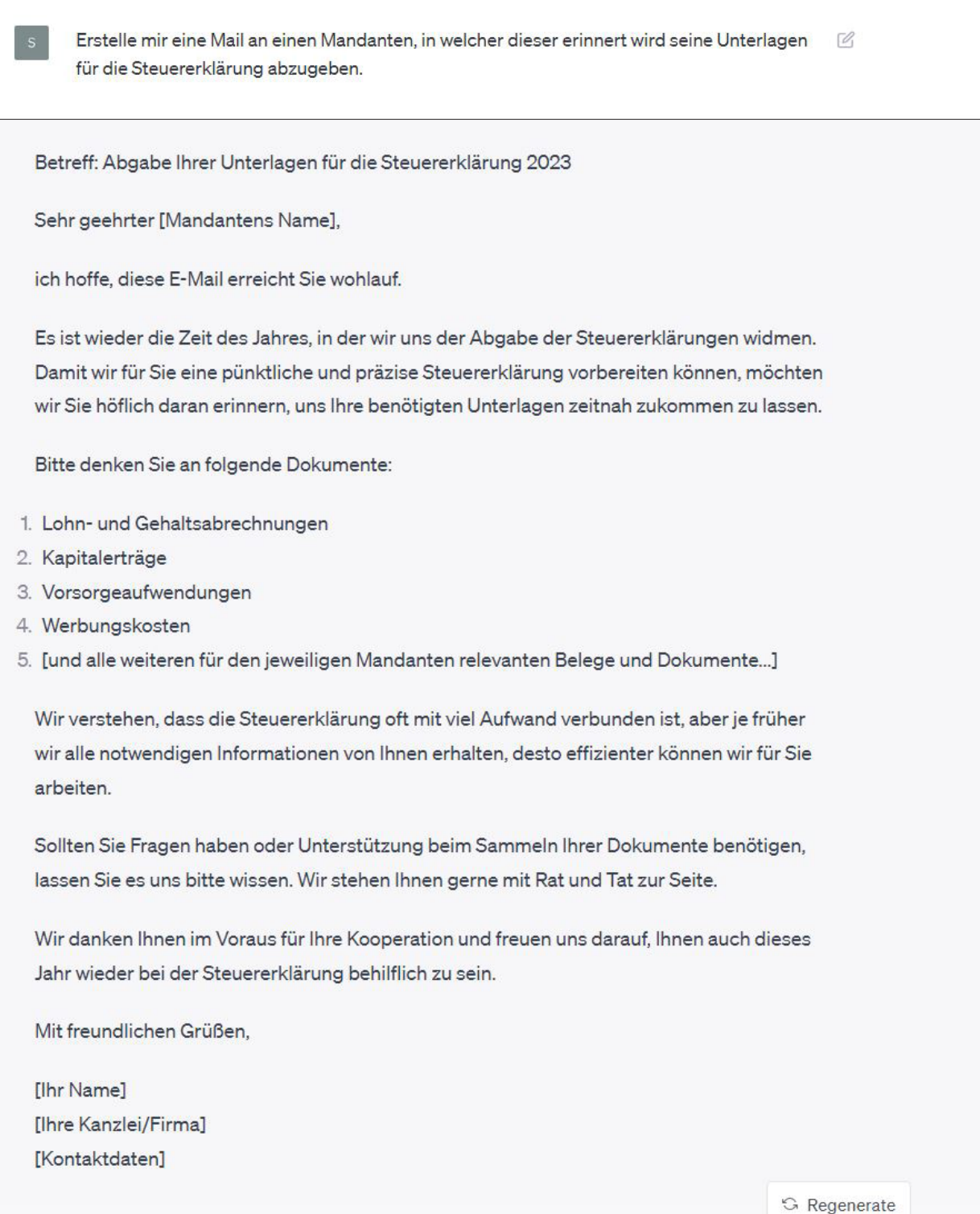

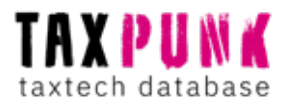

#### **#Exzerpte zu vorhandenen Texten**

Mit ChatGPT lassen sich auch Texte **zusammenfassen** (siehe auch nachfolgend) und auf diese Weise für Blogbeiträge und ähnliche Zwecke verwenden. Wichtig dabei ist jedoch zu betonen, dass es hier stets nochmals der **fachlichen Kontrolle** bedarf und die Ergebnisse mithin zunächst als Textvorschläge oder Textgerüst dienen. Zur **Vorgehensweise**: Einfach einen Text, wie etwa ein BMF-Schreiben oder ein Urteil in die ChatGPT Statuszeile kopieren, in GPT-4 alternativ die Link-Adresse eingeben und den Bot bitten eine Zusammenfassung zu erstellen. Für das nachfolgende Beispiel wurde ein von PSP München erstellter Online-Beitrag zur Organschaft ausgewählt.

Beispiel: "Erstelle mir zu folgendem Text eine Zusammenfassung: Text hineinkopiert ...."

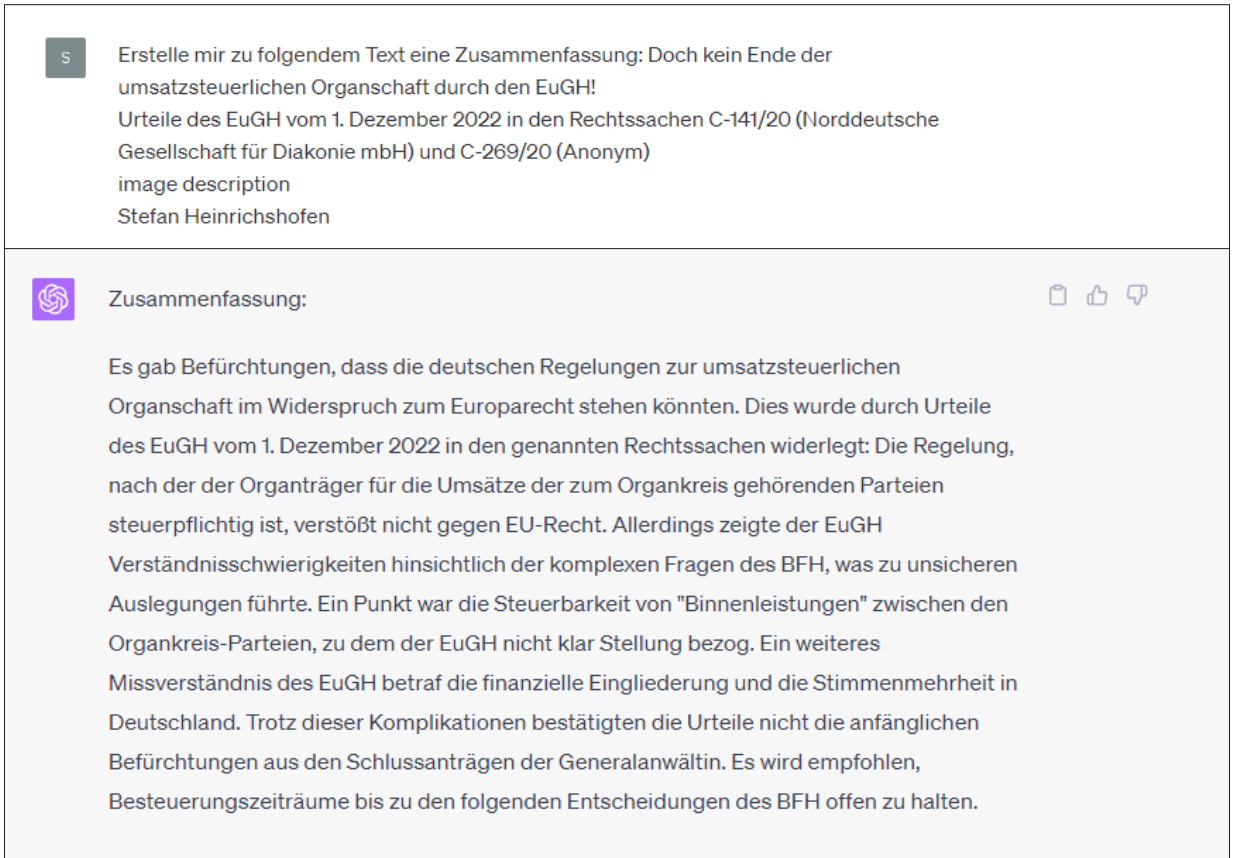

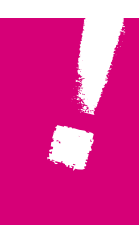

ChatGPT in der Version 3.5 wurde mit **Informationen bis 2021** trainiert. Aktuellere Texte lassen sich unter Beachtung des Urheberrechts dadurch verwenden, indem diese in die Statuszeile kopiert und mit einer Aufgabe (Zusammenfassen etc.) versehen werden. Überschreitet der Text jedoch eine gewisse Länge, erscheint eine Fehlermeldung. In diesem Fall empfiehlt es sich, den Text in kleinere "Pakete" aufzuteilen. Die Version GPT-4 bietet über Microsoft Bing standardmäßig die Möglichkeit auch auf aktuelle Inhalte im Internet zuzugreifen.

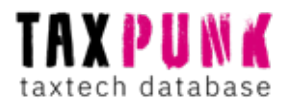

#### **#Zusammenfassungen erstellen**

Mit ChatGPT lassen sich auch Zusammenfassungen zu Büchern oder Publikationen erstellen. Dabei besteht sowohl die Möglichkeit (1) auf eine bestimmte Publikation zu verweisen, mit der Bitte diese zusammenzufassen, (2) den Text in ChatGPT (unter Beachtung des Urheberrechts) zu kopieren, mit der Bitte "folgenden Text zusammenfassen" oder bei der Verwendung von GPT-4 (3) den Link auf einen frei im Internet verfügbaren Text in die Statuszeile zu kopieren, wiederum mit der Bitte diesen Text zusammenzufassen (siehe Master-Hacks).

Beispiel (zugegebenermaßen nicht aus dem Steuerbereich): "Erstelle mir bitte eine etwas ausführlichere Zusammenfassung zum Buch "Breath" von James Nestor."

Erstelle mir bitte eine etwas ausführlichere Zusammenfassung zum Buch Breath von James Nestor. 00 ⋒ "Breath" ist ein Sachbuch von James Nestor, das sich mit der Wissenschaft des Atmens und seinen Auswirkungen auf die Gesundheit beschäftigt. Das Buch untersucht, wie unser Atem unser Wohlbefinden, unsere Leistungsfähigkeit und sogar unsere Gene beeinflussen kann. Nestor präsentiert die Ergebnisse jahrelanger Recherchen und Interviews mit Experten auf dem Gebiet der Atmung und geht dabei auf verschiedene Atemtechniken ein, die dazu beitragen können, die Gesundheit zu verbessern. Er diskutiert auch die Auswirkungen von Atemwegserkrankungen wie Schlafapnoe und Asthma und stellt Ansätze vor, wie man diese Bedingungen mit Atemübungen behandeln kann. Das Buch wurde von Kritikern positiv aufgenommen und wird oft als informativ und leicht verständlich beschrieben. Es ist ein faszinierendes und lehrreiches Buch für alle, die mehr über die Wissenschaft des Atmens erfahren möchten und wie es unser Leben beeinflussen kann.

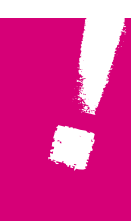

Damit ChatGPT eine entsprechende Zusammenfassung oder Kurzbeschreibung erstellen kann, muss das Buch in das Sprachmodell eingegangen sein. Was **steuerliche Literatur** angeht, ist ChatGPT derzeit (noch) mit Vorsicht zu genießen, da zum aktuellen Stand noch nicht allzu viele (deutschsprachige) Publikationen aus dem **Steuerbereich** Eingang in das Sprachmodell gefunden haben.

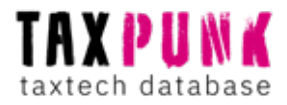

#### **#Exkurs: Urteile zusammenfassen**

Ein für die steuerliche Praxis interessanter Anwendungsfall dürfte die Zusammenfassung von Urteile sein. Hierzu einfach den Urteilstext oder den entsprechenden Link in die ChatGPT Statuszeile kopieren und eine Zusammenfassung erstellen lassen.

#### **Beispiel:** Folgendes Urteil zusammenfassen:

https://www.bundesfinanzhof.de/de/entscheidung/entscheidungen-online/detail/STRE202110167/

#### You

Folgendes Urteil zusammenfassen: https://www.bundesfinanzhof.de/de/entscheidung/entscheidungenonline/detail/STRE202110167/

0

#### **ChatGPT**

Das Urteil vom Bundesfinanzhof vom 07. Juni 2021 (VIII R 24/18) befasst sich mit der Aufforderung der Finanzverwaltung zur Überlassung eines Datenträgers nach GDPdU (Grundsätze zum Datenzugriff und zur Prüfbarkeit digitaler Unterlagen) bei einer Betriebsprüfung. Der BFH entschied, dass eine unbegrenzte Aufforderung zum Zugriff auf alle elektronisch gespeicherten Unterlagen rechtswidrig und unverhältnismäßig ist. Besonders hervorgehoben wird der Schutz von Berufsgeheimnisträgern und die Notwendigkeit, den Datenzugriff auf die Geschäftsräume des Steuerpflichtigen oder Diensträume der Finanzverwaltung zu beschränken. Die Revision des Finanzamts gegen das Urteil des Finanzgerichts München wurde zurückgewiesen, und das ursprüngliche Urteil bestätigt.

Für eine vollständige Übersicht besuchen Sie bitte die Entscheidungsseite des Bundesfinanzhofs.

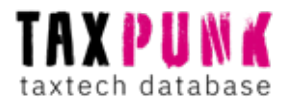

#### **#Richtiges Briefing entscheidend**

ChatGPT ermöglicht das Erstellen von Texten nach bestimmten **Vorgaben**. Dabei lässt sich sowohl die Tonalität, als auch die Art der textlichen Aufbereitung vorgeben.

Beispiel: "Bitte schreibe mir einen kritischen Kurzbeitrag zur Lohnsteuer. Jeder Absatz sollte mit einer Frage beginnen. Am Ende bitte eine kurze Zusammenfassung."

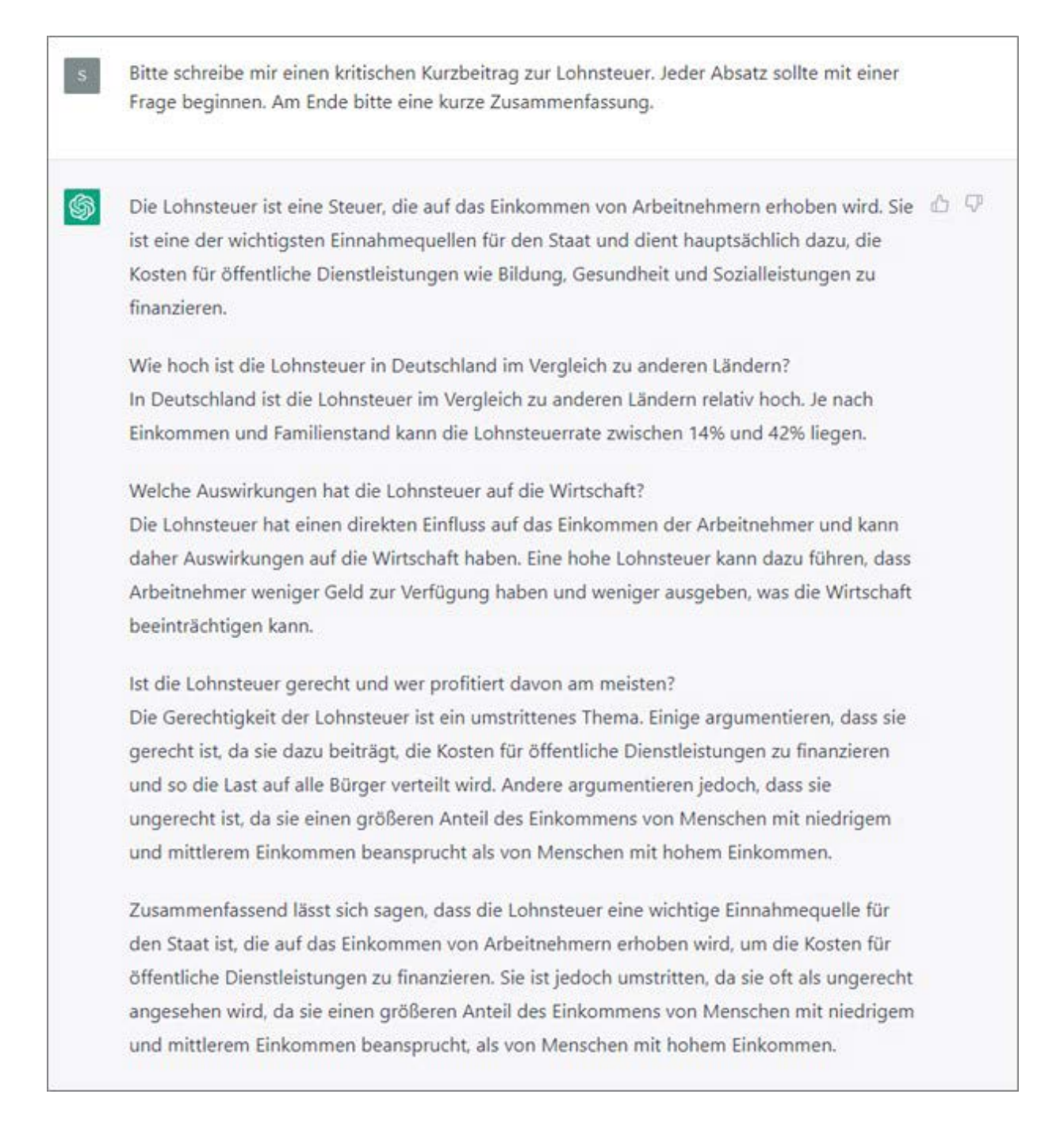

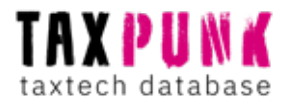

#### **#Mit Zitaten arbeiten**

ChatGPT verfügt über die Fähigkeit Zitate einzubauen und damit Texte "aufzupeppen".

Beispiel: "Schreibe mir einen kurzen Beitrag zu Bitcoin und beginne dazu mit einem berühmten Zitat."

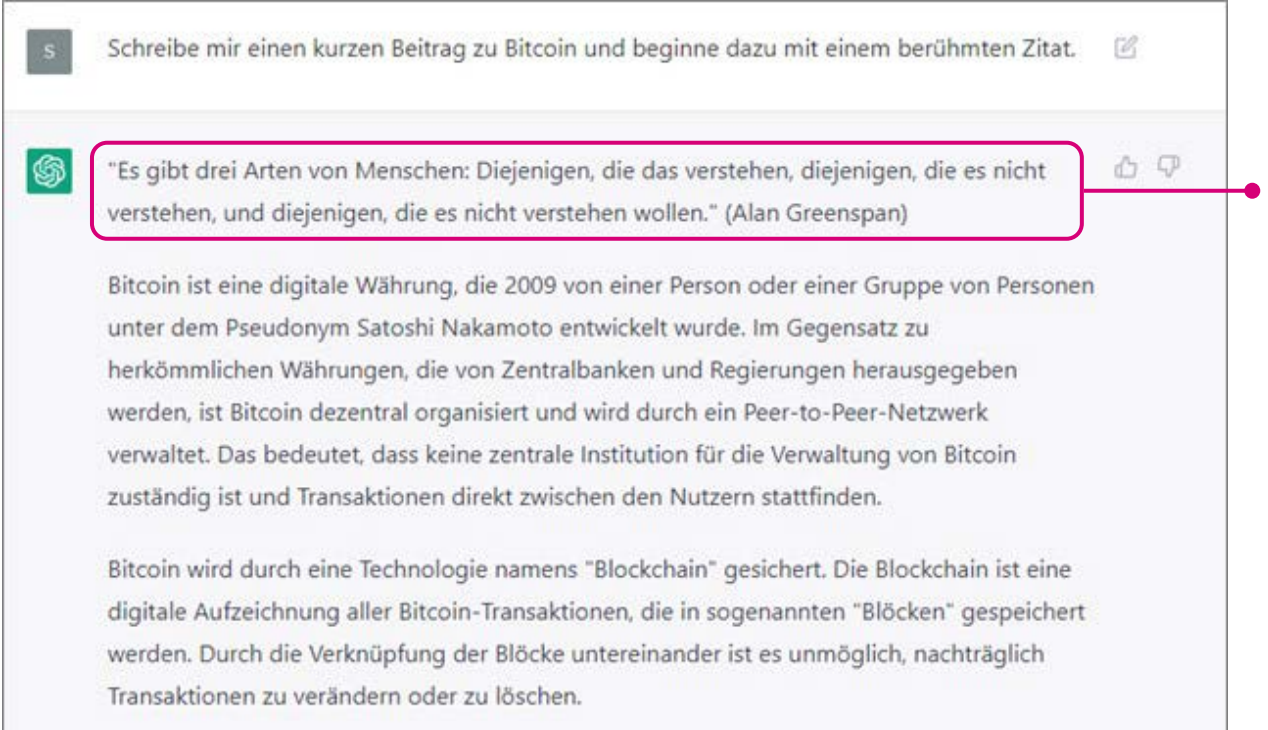

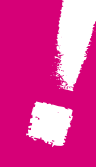

Gerade bei Zitaten ist Vorsicht geboten. Empfehlung: Diese stets mit Google & Co. gegenprüfen.

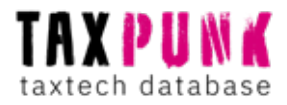

#### **#Mit Veröffentlichungen anreichern**

ChatGPT verfügt über die Fähigkeit auf Veröffentlichungen zu verweisen.

Beispiel: "Schreibe mir einen Kurzbeitrag zu den Chancen und Risiken Künstlicher Intelligenz und zitiere dabei zwei gegensätzliche Meinungen."

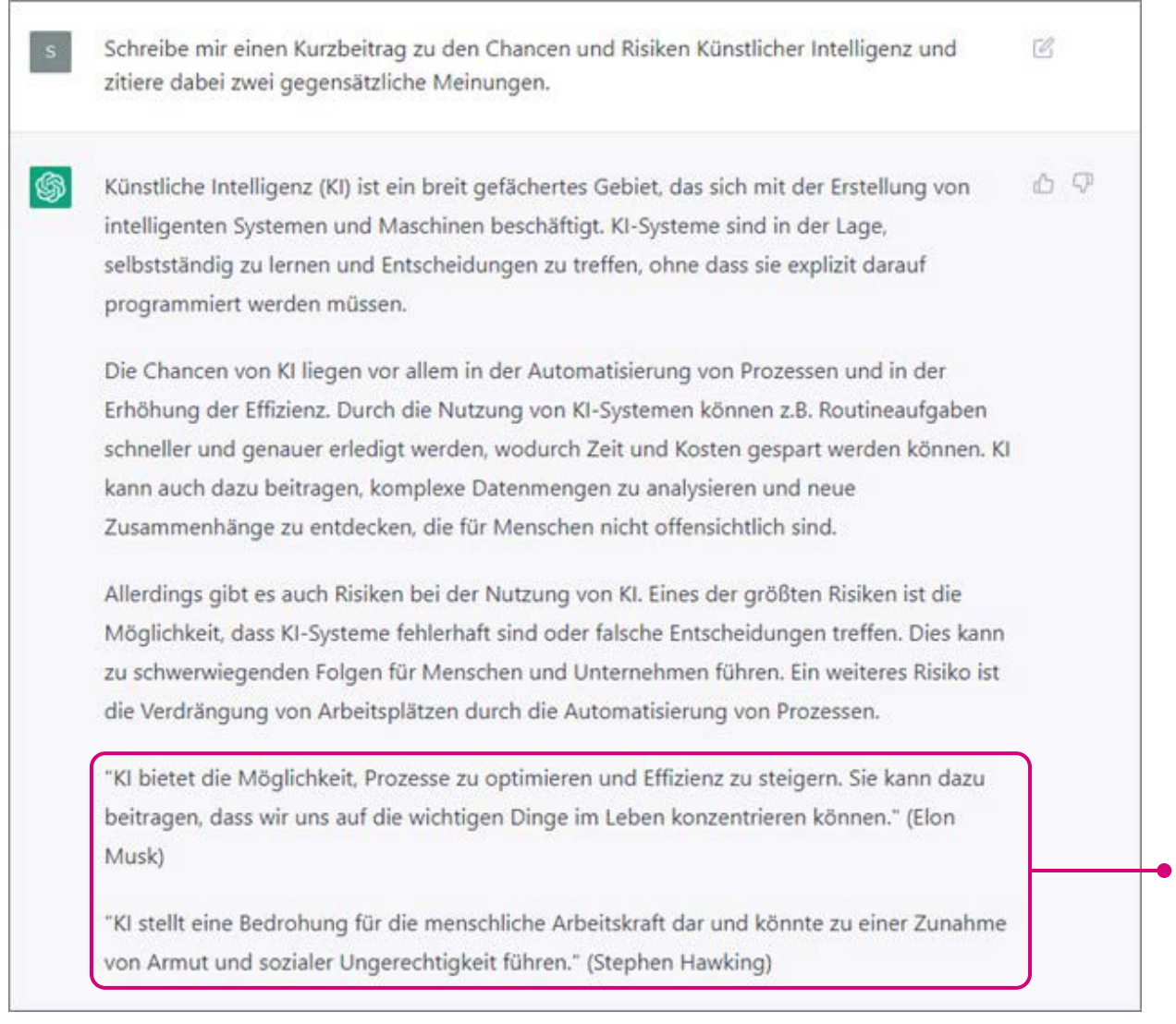

! Tipp: Auch bei Verweisen auf Veröffentlichungen gilt es diese stets gegenzuprüfen.

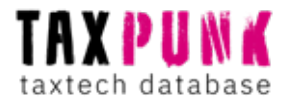

#### **#Erstellen von Schulungsmaterialien**

Mittels ChatGPT lassen sich **einfache Prozesse** relativ leicht erklären.

Beispiel: "Schreib bitte eine kurz Anleitung dazu, wie man in DATEV eine E-Bilanz erstellt."\*

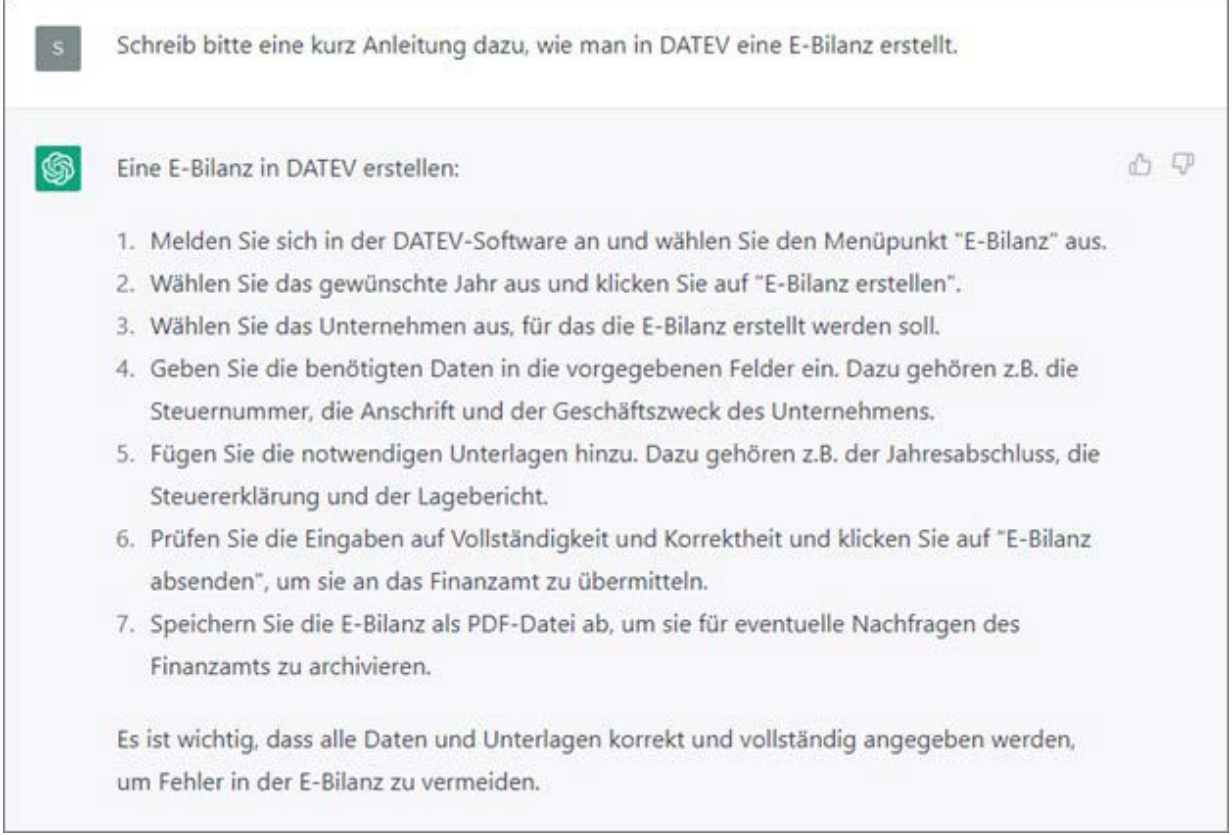

\*Dieses Beispiel wurde bewusst vereinfachend gewählt und soll die Möglichkeiten von ChatGPT illustrieren.

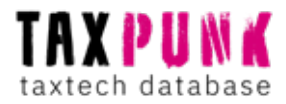

#### **#Erstellen von Vorträgen für Einsteiger**

ChatGPT kann auch genutzt werden, um einen Vortrag vorzubereiten und zu strukturieren. Dabei stellt sich die Vorgehensweise regelmäßig mehrstufig dar.

Schritt 1: "Erstelle mir die Gliederung für einen Vortrag zu den Grundzügen der Umsatzsteuer. Der Vortrag soll 8 Folien beinhalten."

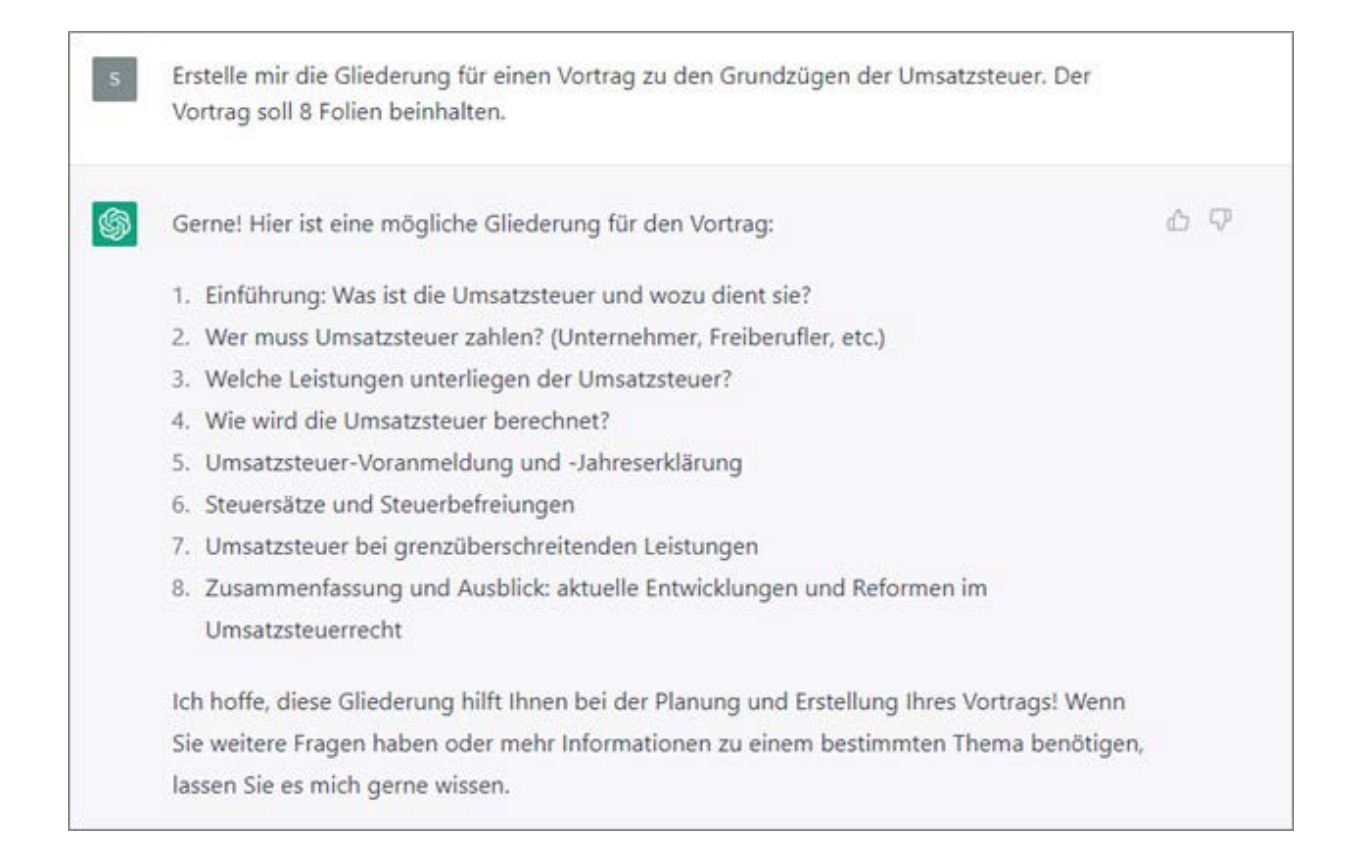
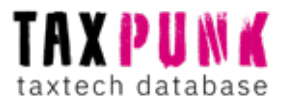

#### **Schritt 2:** "Bitte erstelle mir Stichpunkte zu Folie 1."

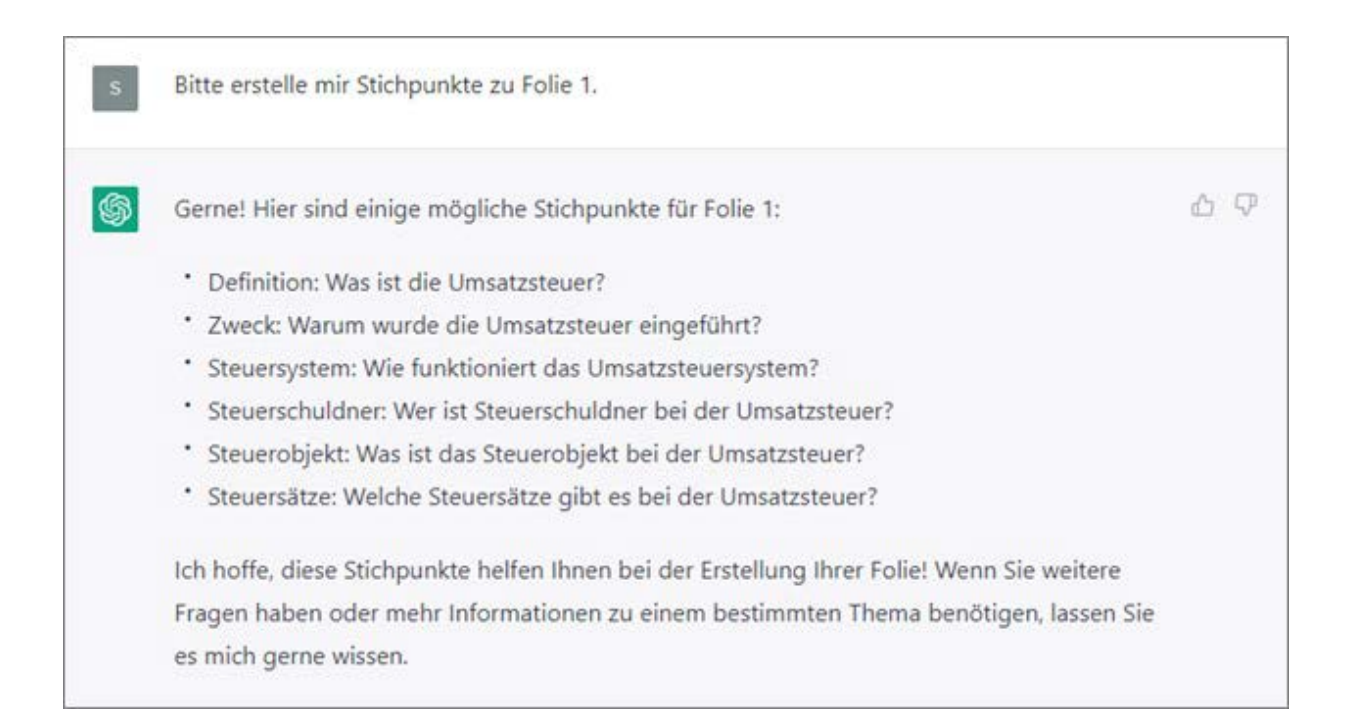

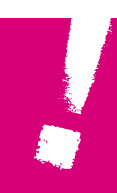

Eine Möglichkeit, die Folien als Präsentation in PowerPoint auszugeben besteht darin, ChatGPT als Antwort einen VBA Code erstellen zu lassen, den man anschließend in PowerPoint als Makro ausführen lässt.

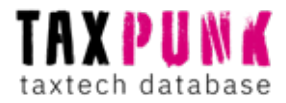

#### **#Erstellen von Vorträgen für Fortgeschrittene**

Nachfolgend ein Beispiel, wie sich ein kompletter Vortrag mittels ChatGPT erstellen lässt.

Beispiel: "Erstelle mir Inhalte für eine Powerpoint Präsentation zum Thema wie ChatGPT funktioniert. Bitte dazu Titel, 5 Folien mit Überschriften und Bullet Points. Das Grundkonzept soll einer SWOT-Analyse entsprechen. Erstelle mir dazu Fußnoten mit Hinweisen zu möglichen Diskussionspunkten. Die Zuhörer sind Steuerberater und Wirtschaftsprüfer."\*

#### Folie 1: Einführung

- \* Vorstellung von ChatGPT
- \* Ziel der Präsentation: SWOT-Analyse von ChatGPT

Folie 2: Stärken (Strengths)

- \* Natürliche Sprachverarbeitung (Natural Language Processing)
- \* Unbegrenzte Wissensdatenbank
- \* Fähigkeit, komplexe Fragen zu beantworten
- \* Einfache und intuitive Benutzeroberfläche
- \* Möglichkeit, in mehreren Sprachen zu kommunizieren

Folie 3: Schwächen (Weaknesses)

- \* Mangelnde Empathie und emotionale Intelligenz
- \* Beschränkte Fähigkeit zur Verarbeitung von Bildern oder visuellen Inhalten
- \* Begrenzte Fähigkeit, kontextuelle Verknüpfungen herzustellen
- \* Abhängigkeit von vorhandenen Daten und Informationen
- \* Potenzielle Datenschutz- und Sicherheitsprobleme

Folie 4: Chancen (Opportunities)

\*Beim dargestellten Ergebnis handelt es sich um einen Ausschnitt, einfach mal selbst ausprobieren …

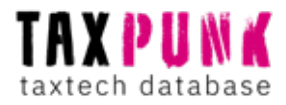

# **STEUERANWENDUNGEN**

Derzeit entstehen erste Anwendungen im Steuerbereich, welche über die ChatGPT-API spezifische Anwendungen zu Verfügung stellen und nachfolgend vorgestellt werden.

#### **#ChatGoBD**

ChatGoBD Plus von TAXPUNK eröffnet die Möglichkeit, GoBD-spezifische Fragen zu stellen: https://www.taxpunk.de/chatbot/gobd-plus/

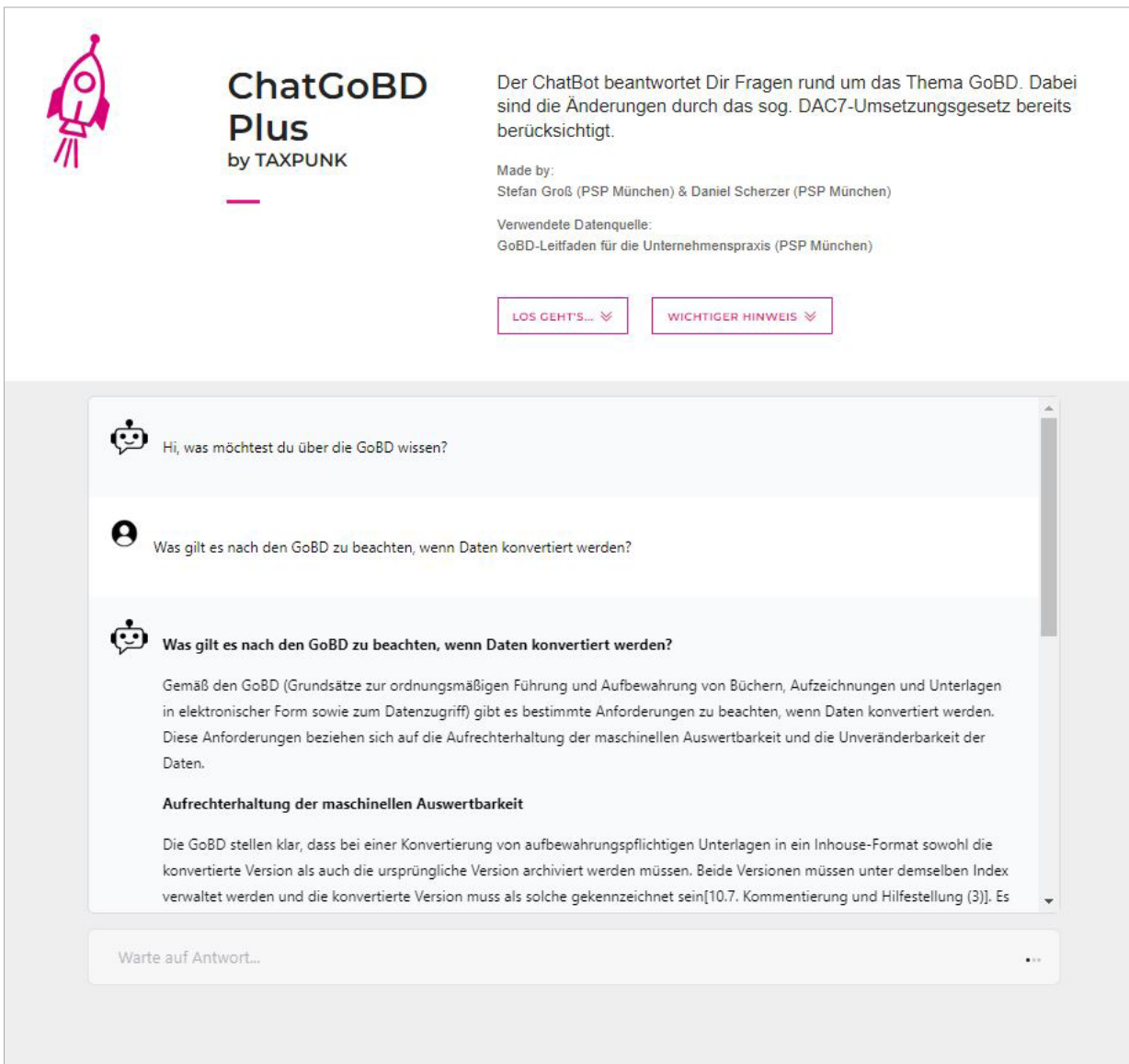

Hinweis: Die inhaltliche Basis bildet der GoBD-Leitfaden für die Unternehmenspraxis von PSP München (https://www.psp.eu/assets/pdfs/gobd\_psp\_leitfaden.pdf)

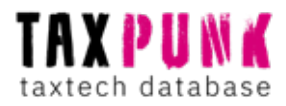

Selbstverständlich gibt die Anwendung keine Gutachten aus, dafür ist die Lösung auch nicht konzipiert. Vielmehr handelt es sich um ein Vorschlagssystem, welches den Berater entlasten soll. Und ja, alle Antworten bedürfen eines "Vier-Augen-Prinzips" und müssen auch teils nochmals nachgeschärft werden. Dennoch, die Maschine funktioniert, halluziniert kaum, ist transparent was die verwendeten Quellen angeht und zeigt jenseits vieler Gedankenspiele und "Powerpoint-Visionen", wie steuerlicher Content und Technologie verheiratet werden können.

#### **#AI Playground**

!

Auf dem AI Playground von **TAXPUNK** gibt es (neben dem GoBD-Beispiel) immer wieder neue Show-Cases zu ausgewählten Steuerthemen. Dabei besteht die Intention darin, dem User spielerisch die Verknüpfung von Content und Chatbot näherzubringen. Auch hier gilt: Je besser der Prompt, desto besser das Ergebnis. Viel Spaß beim Ausprobieren unter https://www.taxpunk.de/chatbot/.

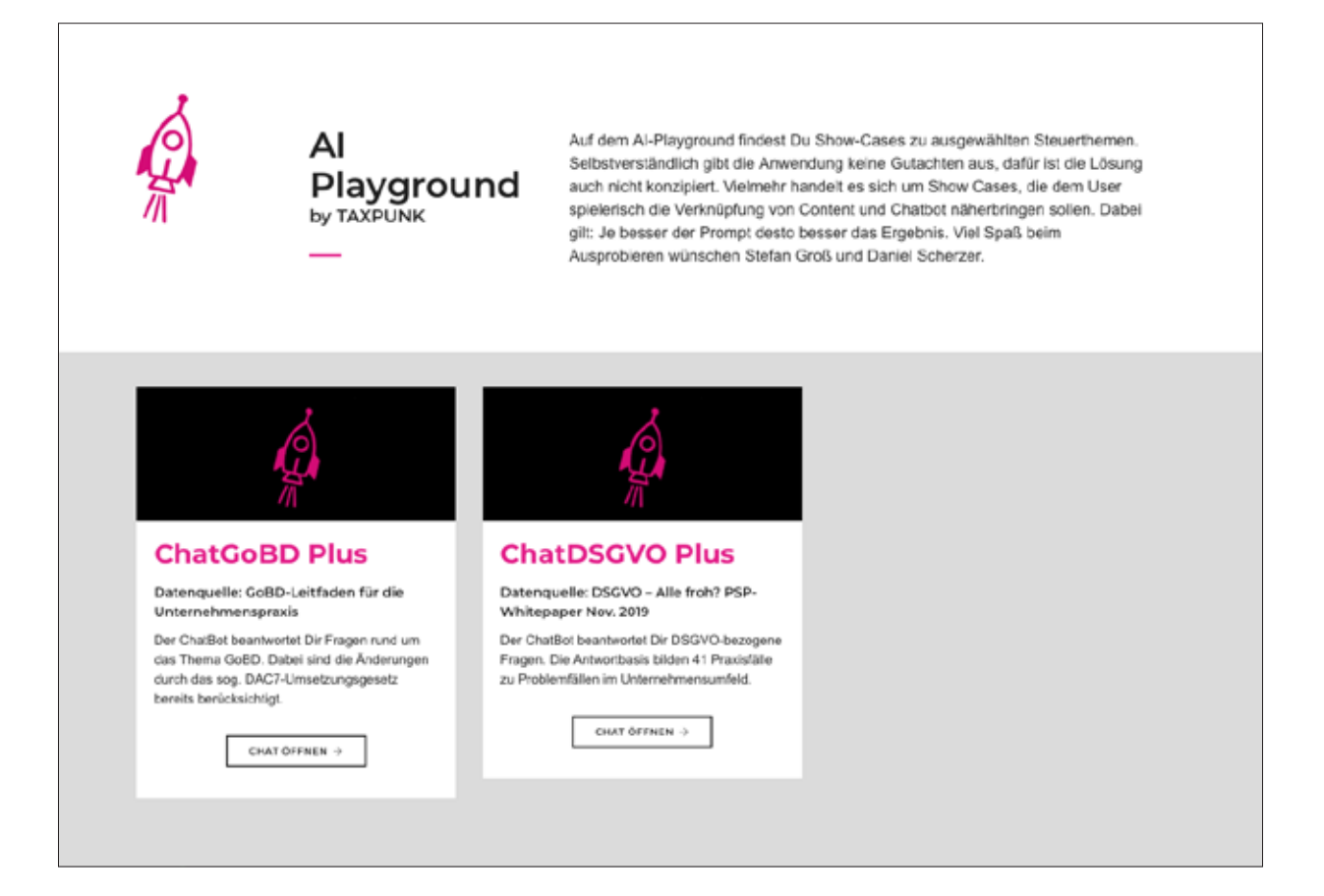

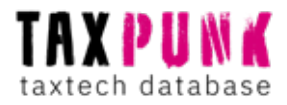

# **#Taxy.io Answers**

Mit Taxy.io Answers hat der TexTech-Pionier eine Beta-Lösung entwickelt, welche steuerlichen Content mit den technischen Möglichkeiten eine Sprachmodells verknüpft. Die ersten Ergebnisse sind beeindruckend und machen durchaus steuerlichen Appetit auf mehr: https://www.taxy.io/ki-beta-club

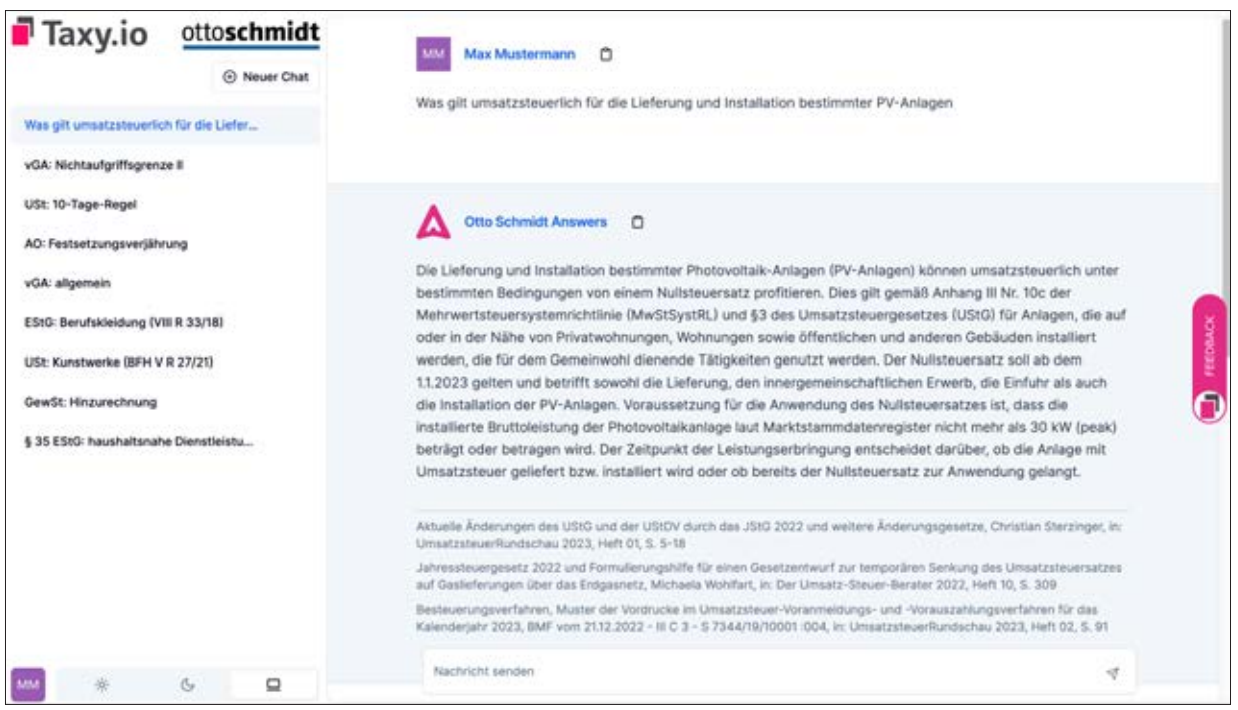

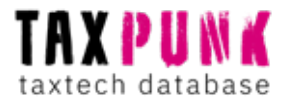

# **#Dutyland**

DUTYLAND eröffnet die Möglichkeit, die Zolltarifnummer herauszufinden, mehr unter: https://desk.dutyland.com/de

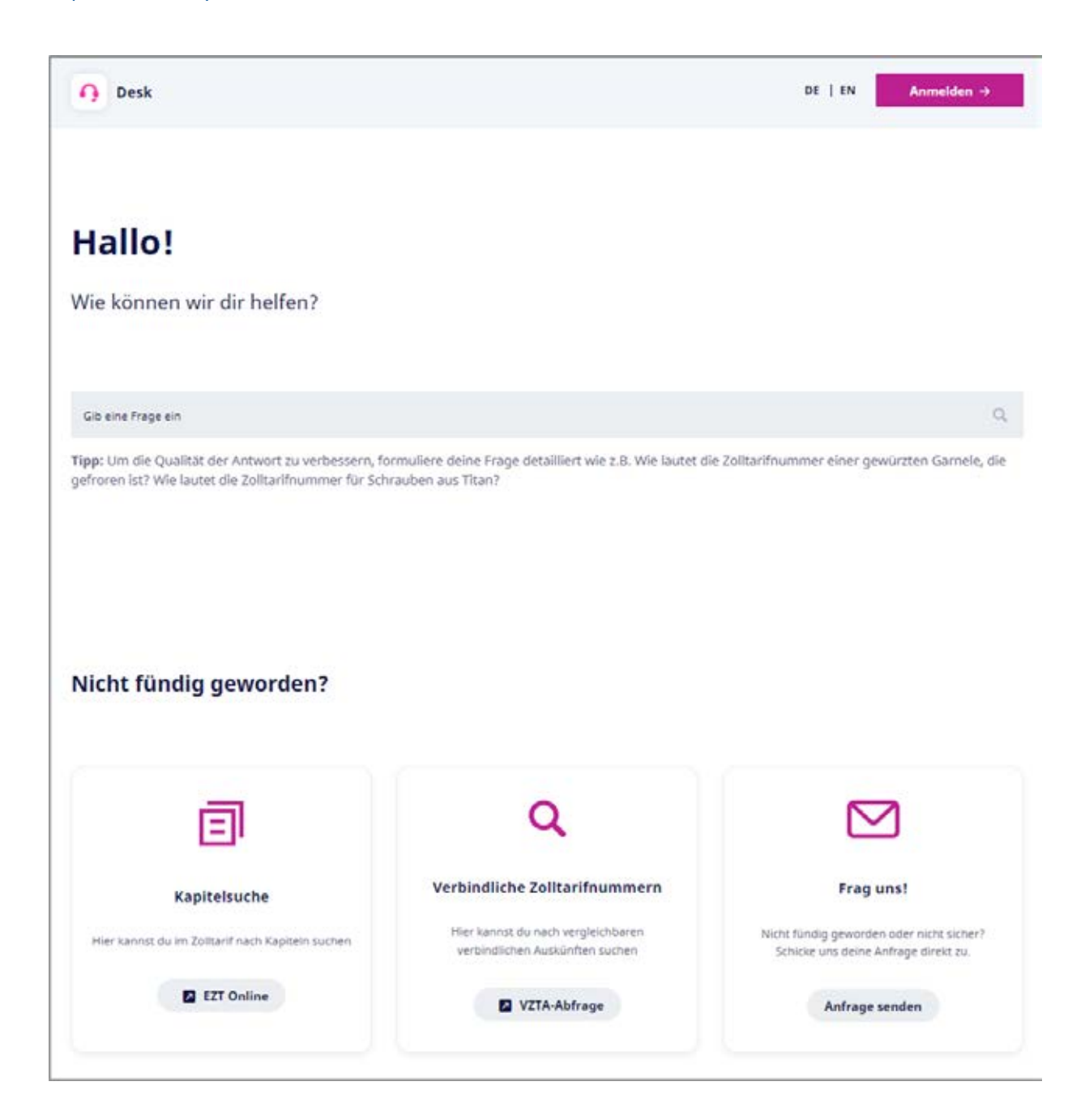

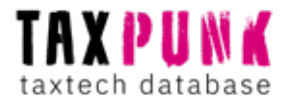

### **#ChatYourData**

Dieses Start-up ermöglicht es dem Anwender KI-Assistenten zu generieren, mit denen sich Informationen aus Dokumenten gezielt aufbereiten lassen. Vereinfacht lassen sich personalisierte Chatbots erstellen, die mit definierten steuerlichen Dokumenten trainiert sind, mehr unter: https://www.chatyourdata.ai/

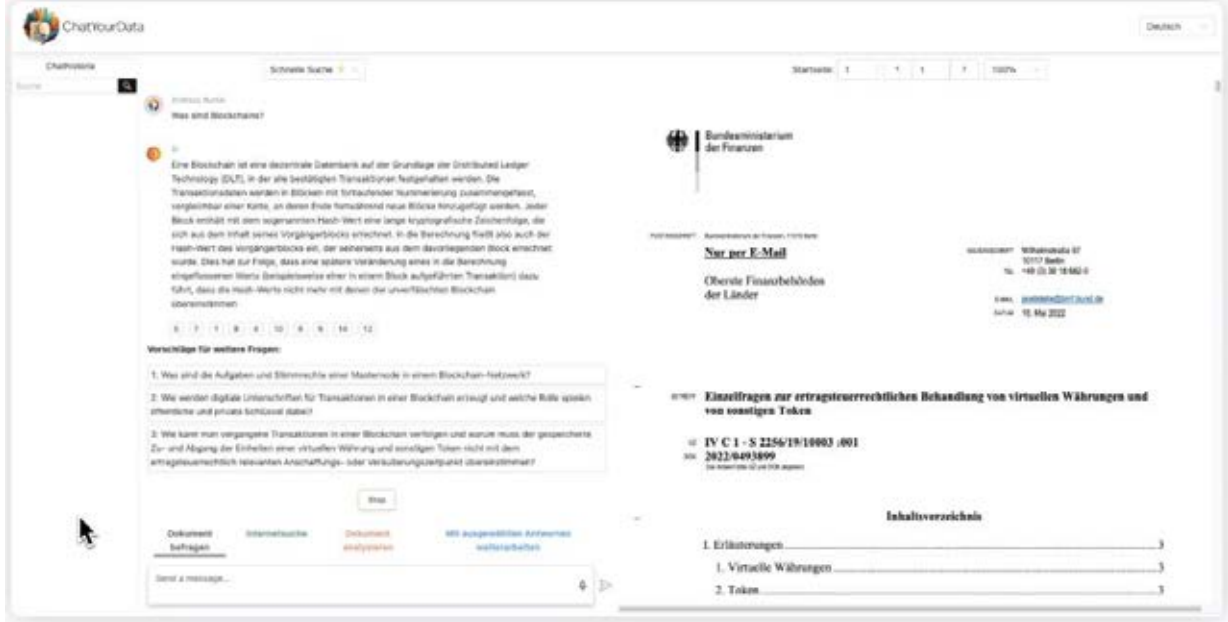

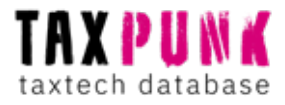

# **PROMPT-ENGINEERING**

#### **#Wer bin ich**

Das entscheidende bei der Eingabe der Anfrage bzw. des Prompts ist es ChatGPT zu sagen, aus welcher Perspektive die Antwort gegeben werden soll. Mit der einfachen Angabe **ICH BIN…** stellt sich die Maschine auf den jeweiligen Empfänger ein. So macht es einen großen Unterschied, ob ich beispielsweise sage ich bin "Steuerberater" oder ich bin "Laie". Die jeweilige Antwort wird damit grundsätzlich unterschiedlich ausfallen.

Auch für die Ausgabe fachlicher Texte bietet dieses Wissen gänzlich neue Möglichkeiten. So kann man sich auch als Steuerberater Spezialtexte, etwa zur Besteuerung von Krypto-Assets – je nach Vorwissen – adressatengerecht ausgeben oder von der Maschine für den fachlichen Laien "übersetzen" lassen. Dies lässt sich auch für die Erstellung von Mandanteninformationen nutzen, die möglichst wenig Fachchinesisch enthalten sollten.

**Wichtig:** Bei der Eingabe der Prompts ist die Anzahl der Token auf aktuell 8.192 beschränkt. Ein Token steht dabei für eine bestimmte Anzahl an Wörtern oder Teilwörtern, die man als Nutzer eingibt oder vom System zurück erhält. Wird die Maximalanzahl an Token überschritten, "ignoriert" das System einen Teil der erfassten Informationen.

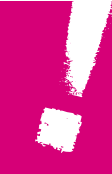

Um zu prüfen, ob die Anzahl der Token ausreicht, kann man im ersten Prompt dem Chatbot die Aufgabe mitgeben, jede Antwort mit einem bestimmten Wort zu beenden (z.B. Done). Solange diese Vorgabe erfüllt wird, wurde die Anzahl von Token nicht überschritten.

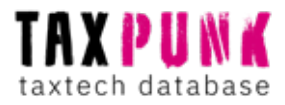

#### **#TAXPUNK Prompt Engineering Support**

Je spezifischer die Eingabe, desto besser sind die Texte, welche ChatGPT ausgibt. Mit dem TAXPUNK Prompt Engineering haben wir die spielerische Möglichkeit geschaffen, per Klick den perfekten Prompt (Anfrage) zu erstellen und auf diese Weise eine möglichst passgenaue Antwort zu generieren, einfach testen unter: www.taxpunk.de/eprompt.

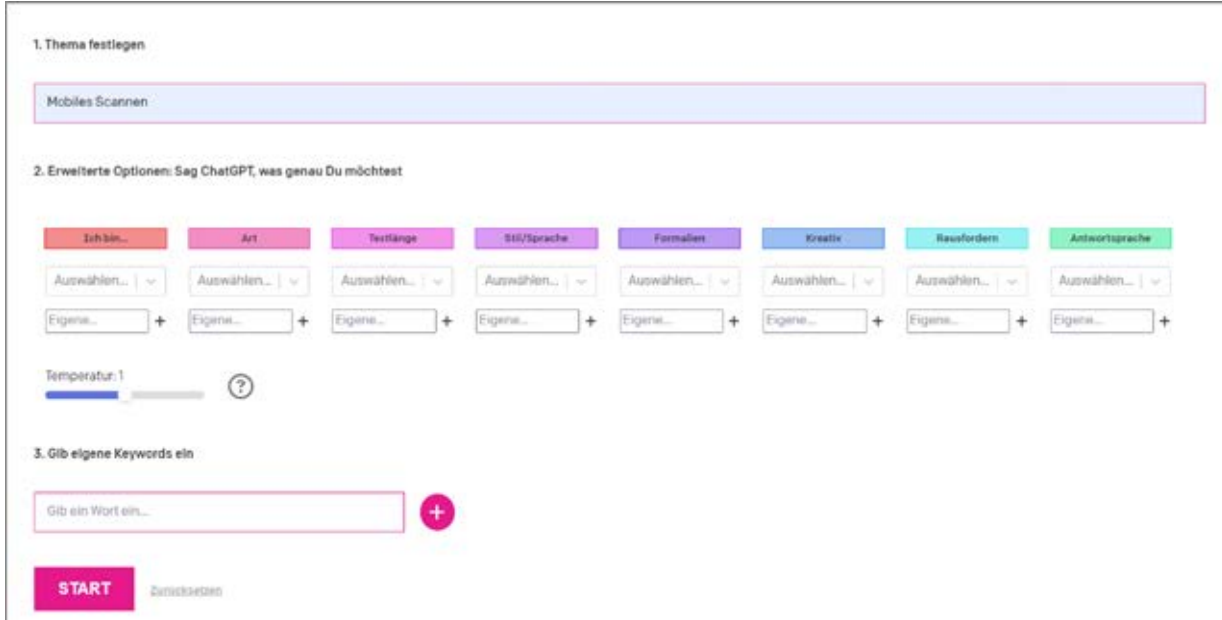

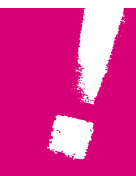

! Sollte die Antwort von ChatGPT nicht den Vorstellungen des Users entsprechen, besteht die Möglichkeit das Thema, die Optionen oder die Keywords nochmals anzupassen, den Prompt auf diese Weise zu "verfeinern" und so ein (leicht) abgeändertes Ergebnis zu erhalten.

Eine Alternative stellen spezielle Plugins dar, über welche sich passgenaue Prompts erstellen lassen. Diese sind jedoch der Version **ChatGPT PLUS** vorbehalten und damit kostenpflichtig. Siehe hierzu ausführlich **Case6** im Kapitel **Plugins**.

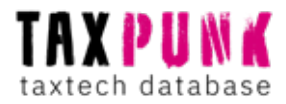

#### **#Reverse Prompting**

 $\Gamma$ 

Probleme den perfekten Prompt zu formulieren? Frage doch einfach ChatGPT.

Beispiel: "Schreib mir einen Prompt, wie ich von Dir die den Text für eine perfekte Stellenanzeige für einen Prompt-Engineer erhalte."

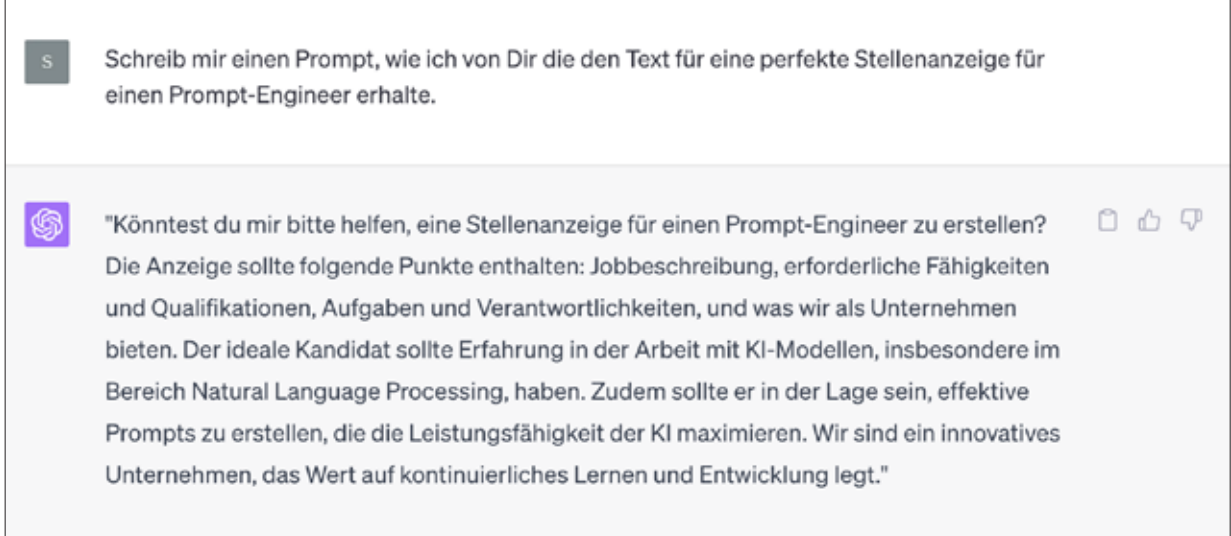

Diesen Prompt anschließend eingeben (bzw. individualisieren) oder noch einfacher von ChatGPT direkt ausführen lassen (Prompt: "Bitte vorstehenden Text als Prompt ausführen.").

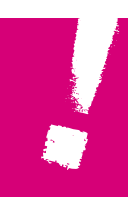

Eine weitere Spielart des Reverse Promptings besteht darin, ChatGPT zu fragen, welche Informationen zur Beantwortung einer Frage benötigt werden und daraus dann den Prompt zusammenzusetzen. Beispiel: "Welche Informationen benötigst Du, um mir zu sagen, wie ich meine Website optimieren kann."

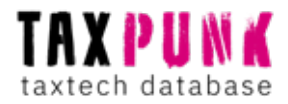

## **#Beispiel-Prompts**

Nachfolgend finden sich ausgewählte Beispiele, welche die Funktionsweise des Promptings illustrieren sollen.

#### **ChatGPT den perfekten Prompt formulieren lassen**

Du bist Prompt Engineer und darauf spezialisiert Einsteigern (alternativ: Steuerberatern) zu helfen. Generiere eine Liste der 5 besten Prompts zum Thema [Thema einfügen].

#### **Text in vorgegebenem Stil verfassen**

Übernimm den Schreibstil im untenstehenden Text und verfasse einen Beitrag von 200 Wörtern zum Thema [Thema einfügen] in diesem Stil [Text mit Sprachstil einfügen].

#### **Nach Problemlösungen suchen**

Als Experte in [Problem beschreiben] gib mir bitte eine Liste mit 5 möglichen Lösungsansätzen für dieses Problem.

#### **Auf Interviews vorbereiten**

Welche Fähigkeiten und Erfahrungen sollte ich bei einem Gespräch / bei einer Diskussion zum Thema [Thema einfügen] hervorheben?

#### **Influencer-Support**

Du bist ein weltweit bekannter Social Media Influencer mit dem Schwerpunkt [Thema einfügen]. Was muss ich tun, um den Bekanntheitsgrad meiner Marke im Bereich [Branche / Tätigkeit einfügen] zu erhöhen?

#### **SWOT-Analyse**

Analysiere meine Website [URL einfügen] und erstelle mir eine Analyse zu den Stärken, Schwächen, Chancen und Risiken im Vergleich zu meinen Mitbewerbern.

Hinweis: Dieser Prompt setzt einen Zugriff von ChatGPT auf das Internet voraus, welcher sich über spezifische Plugins herstellen lässt.

#### **SEO-Optimierung**

Entwickele mir eine Strategie zur Suchmaschinenoptimierung (SEO) für meine Website [URL einfügen], um die Sichtbarkeit zu verbessern.

Hinweis: Dieser Prompt setzt einen Zugriff von ChatGPT auf das Internet voraus, welcher sich über spezifische Plugins herstellen lässt.

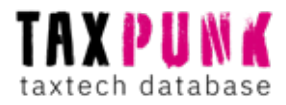

# **PLUGINS**

Seit April 2023 bietet ChatGPT in der Version **ChatGPT-4** die Möglichkeit sog. **Plugins** zu nutzen, was die Lösung noch performanter macht. ChatGPT-Plugins sind Erweiterungen, welche die Möglichkeit schaffen, mit ChatGPT auf das Internet, Drittanbieterdienste und neue Funktionen zuzugreifen. So lassen sich über mittels Plugins Erklärvideos generieren, PDF-Dateien auswerten, Diagramme erstellen und vieles mehr. Aktuell existieren bereits über 800 Plugins und täglich kommen neue hinzu.

## **#Aktivierung**

Die Nutzung von Plugins setzt die Version **ChatGPT PLUS** bzw. **GPT-4** voraus. Dort besteht die Möglichkeit Plugins auszuwählen und zu nutzen. Hier die Schritte im Detail:

1) Zunächst ist unter Einstellungen (per Klick auf die verwendete Mail-Adresse unten links) die Option "Settings" auszuwählen:

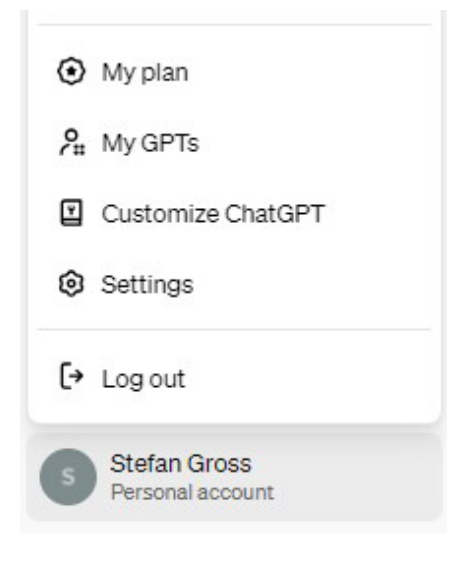

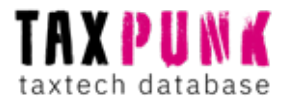

2) Weiter mit "Beta features" und dort "Plugins" aktivieren:

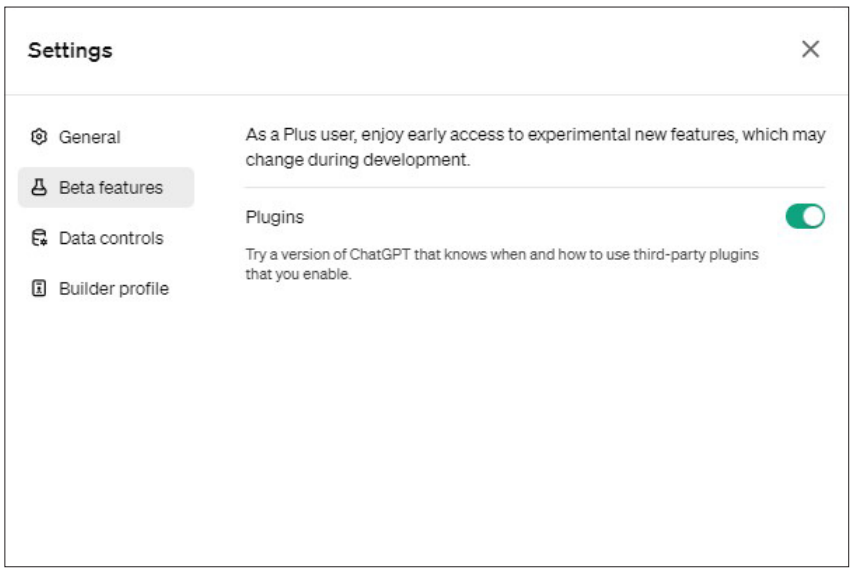

3) Danach im Header unter GPT-4 "Plugins" aktivieren.

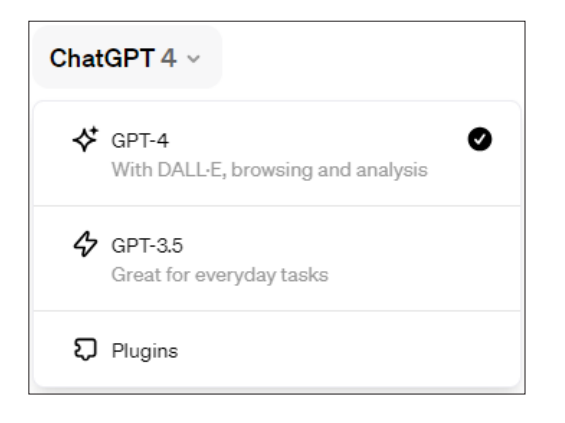

4) Im nächsten Schritt "Plugin store" auswählen:

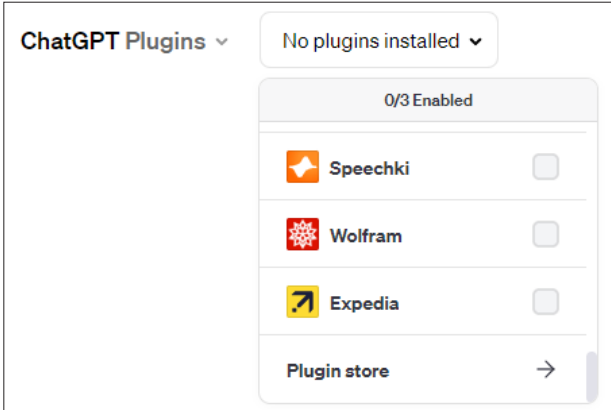

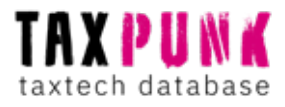

5) Schließlich die gewünschten Plugins auswählen und installieren:

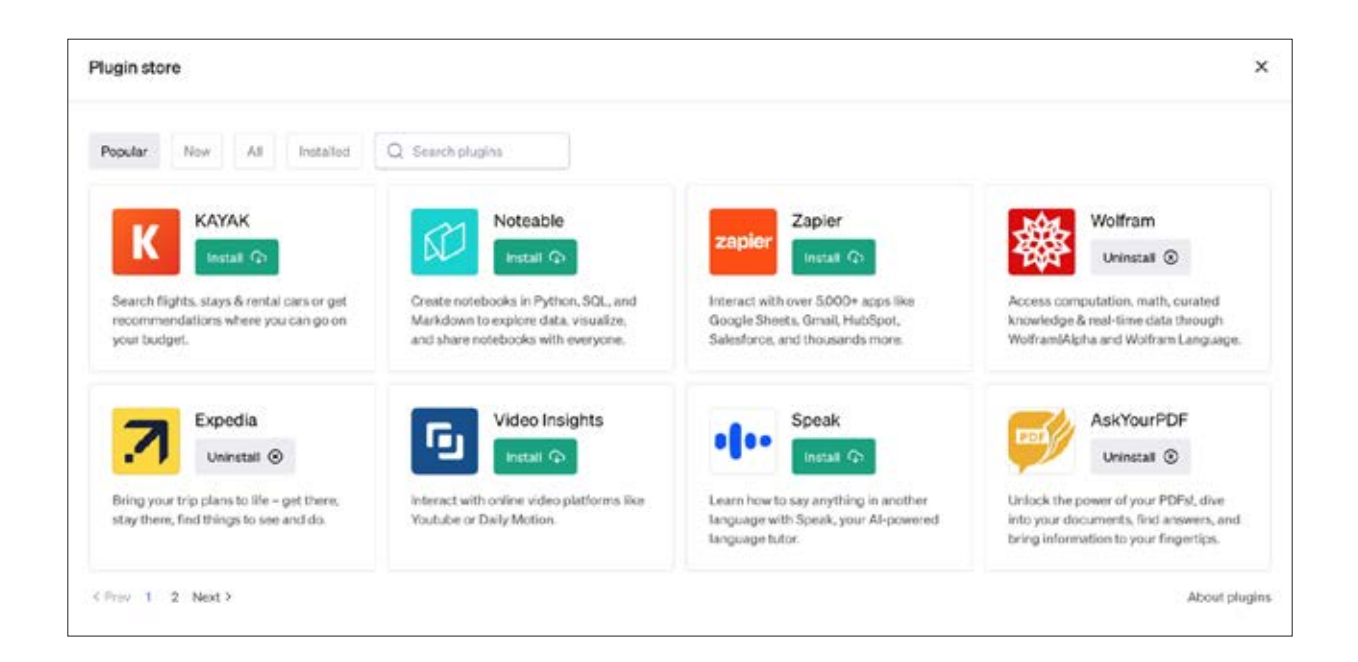

#### 6) … und bei Bedarf aktivieren:

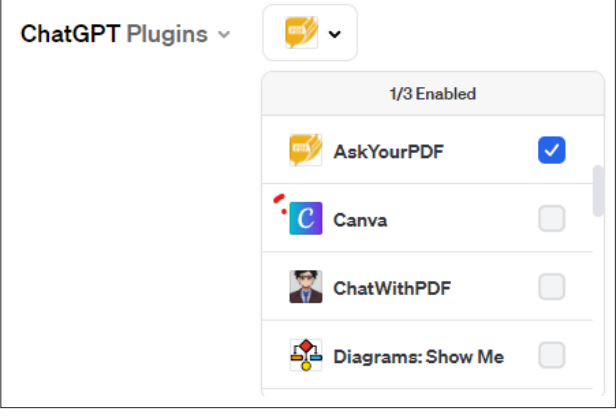

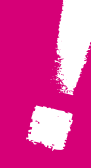

Aktuell lassen sich zeitgleich nur 3 Plugins aktivieren. Soll ein anderes Plugin zur Anwendung kommen, ist daher ggf. zunächst ein anderes zu deaktivieren.

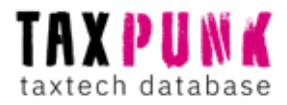

# **#Ausgewählte Plugins**

Nachfolgend finden sich ausgewählte Plugins, welche die Arbeit im steuerlichen Bereich unterstützen können:

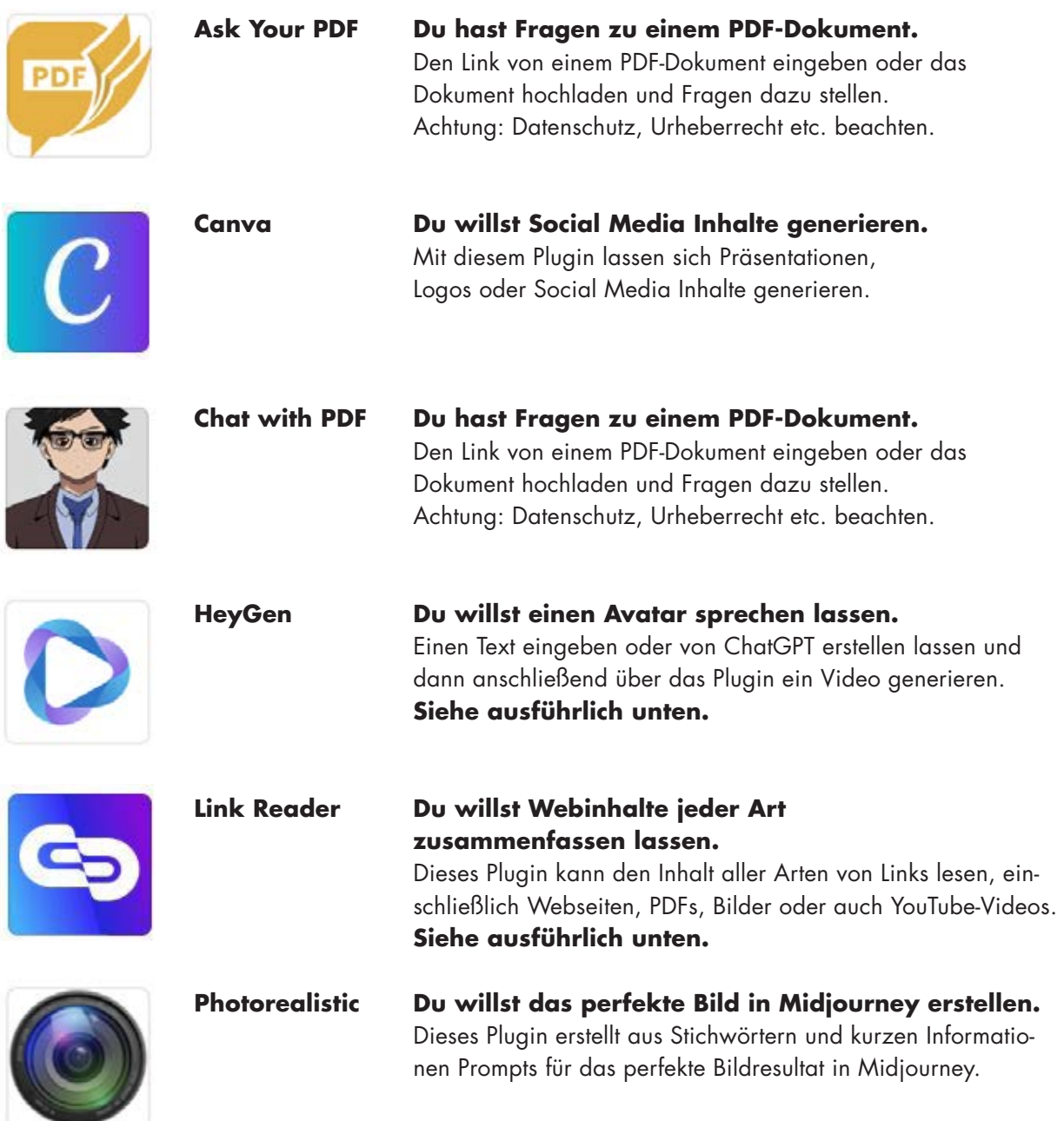

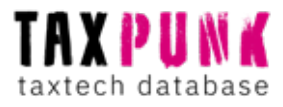

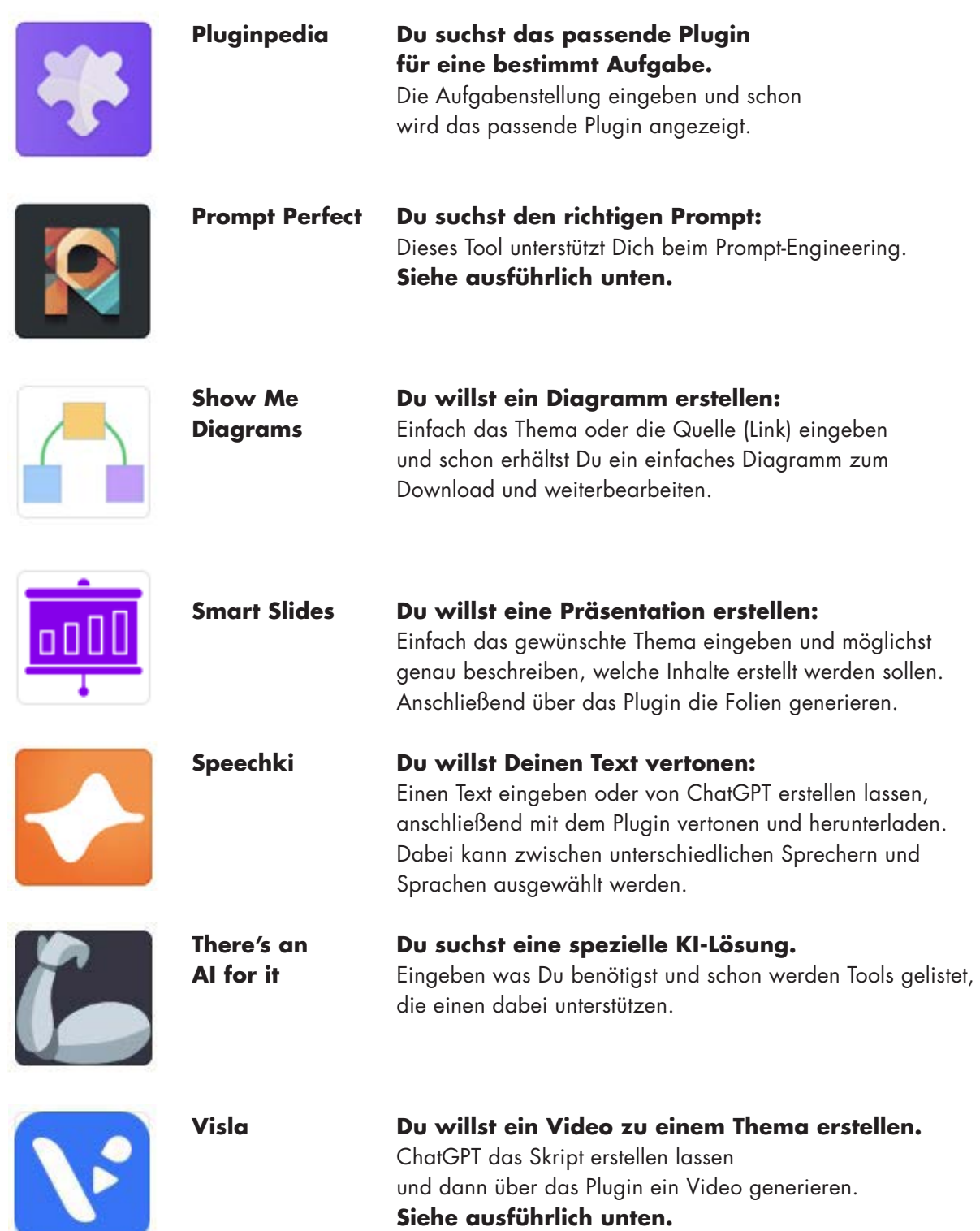

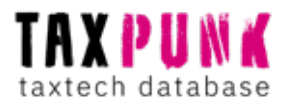

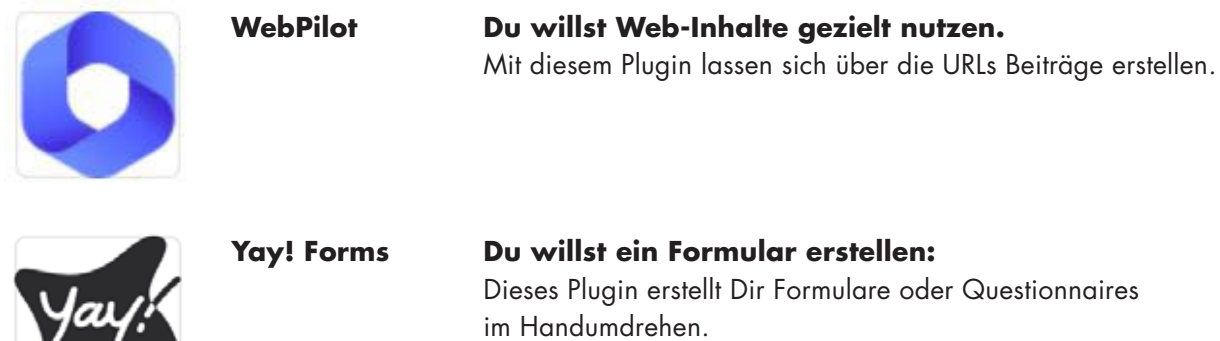

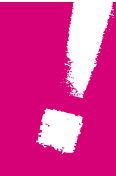

! Bei der Vielzahl an Plugins fällt es nicht gerade leicht, den Überblick zu behalten. Hier hilft das in der Übersicht aufgeführte Plugin "Pluginpedia", welches den User dabei unterstützt, das korrekte Plugin zu finden.

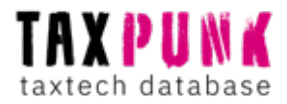

# **#Case1 – Video per Plugin**

Erklärvideos oder die Erstellung kurzer Videoansprachen sind im Trend. Hier bietet ChatGPT in Kombination mit dem entsprechenden Plugin gänzlich neue Möglichkeiten, die nachfolgend beispielhaft illustriert werden sollen.

**Ziel:** Erstellung eines Videos, in welchem ein Avatar die Stellenanzeige für einen Prompt-Engineer vorstellt. (Beispielsfall Englisch).

Schritt 1: Installation und Aktivierung des Plugins "HeyGen". Voraussetzungen und Vorgehensweise siehe oben.

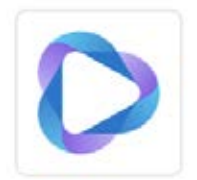

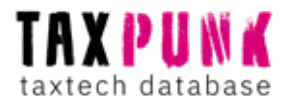

Schritt 2: Eingabe des folgenden Prompts in ChatGPT: "Schreibe mir ein Videoskript mit 100 Wörtern zu einer coolen Stellenanzeige für einen Prompt-Engineer auf Englisch."

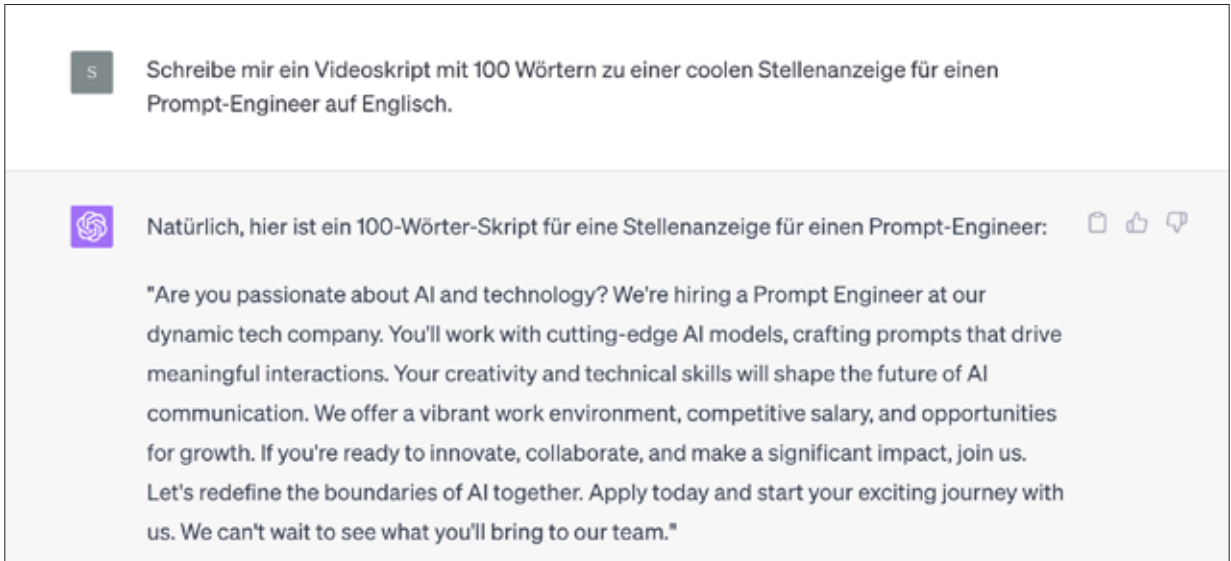

Schritt 3: Mit HeyGen in ChatGPT das Video erstellen lassen. Hierzu folgenden Prompt eingeben: "Nun generiere ein Video mit diesem Skript mit HeyGen." Hier das Ergebnis:

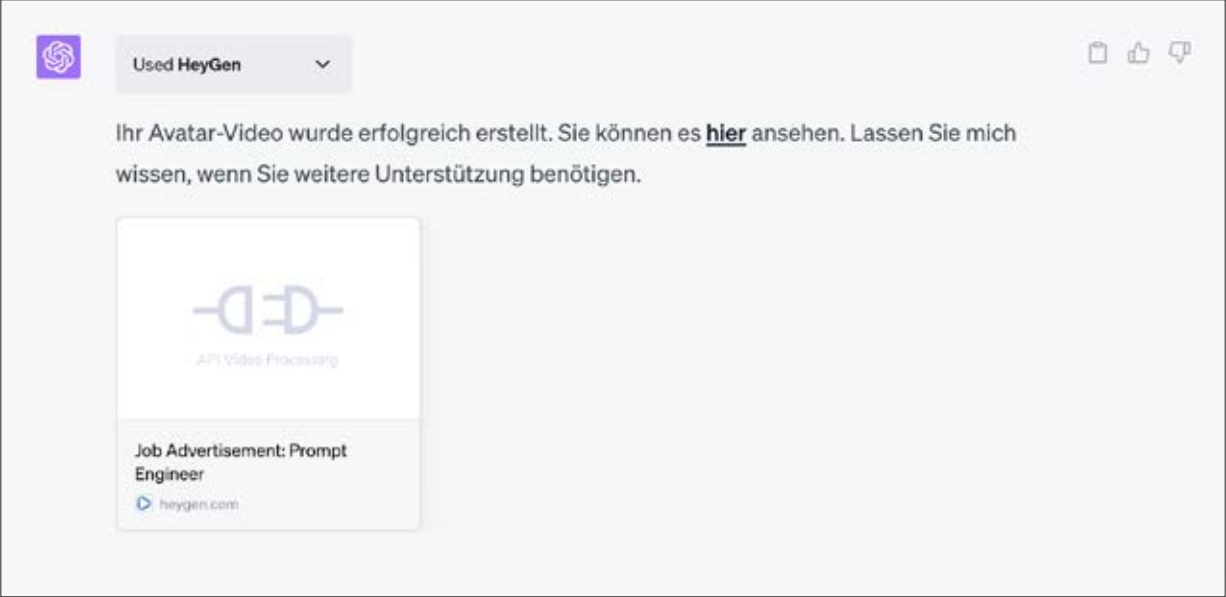

**Schritt 4:** Schließlich auf den Link klicken, kurz warten …

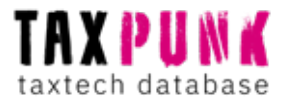

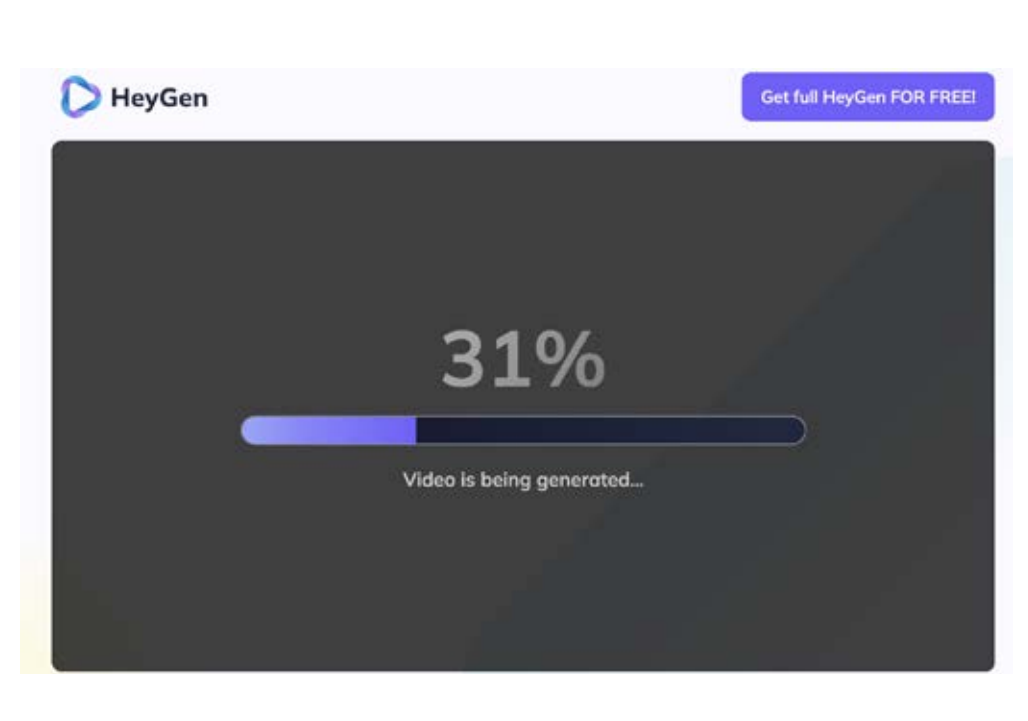

**Schritt 4:** Schließlich auf den Link klicken, kurz warten …

**Schritt 5:** ... und hier das Ergebnis!

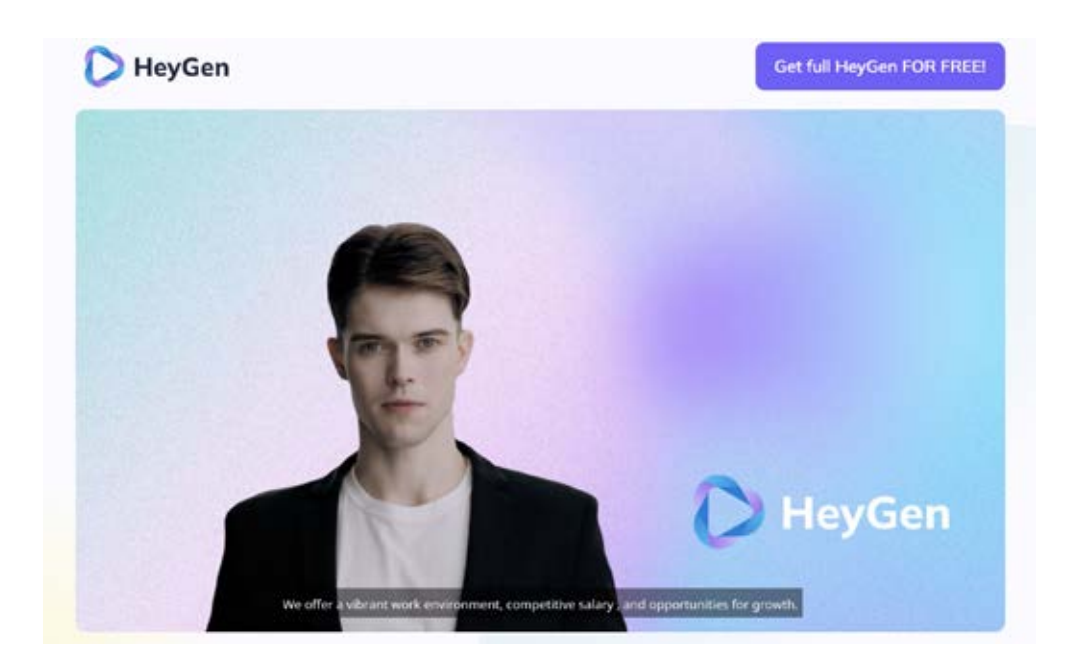

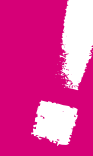

! Mit der Vollversion von HeyGen lassen sich inzwischen Videos übersetzen und es lässt sich sogar ein eigener Avatar erstellen.

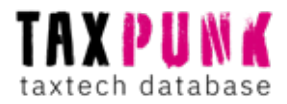

#### #Case2 - Mit dem PDF-Dokument "sprechen"

Du willst Antworten aus einem PDF-Dokument? Teste das Plugin "Chat with PDF" (Alternativ: Ask Your PDF)

**Ziel:** Spezielle Antworten zu den GoBD erhalten.

Schritt 1: Installation und Aktivierung des Plugins "Chat with PDF". Voraussetzungen und Vorgehensweise siehe oben.

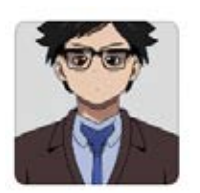

Schritt 2: Eingabe des folgenden Prompts in Chat with PDF: "Kannst Du mir Fragen zu folgendem PDF beantworten? https://www.psp.eu/assets/pdfs/gobd\_psp\_leitfaden.pdf."

Hinweis: Der Link repräsentiert den PSP-Leitfaden "Die GoBD in der Praxis".

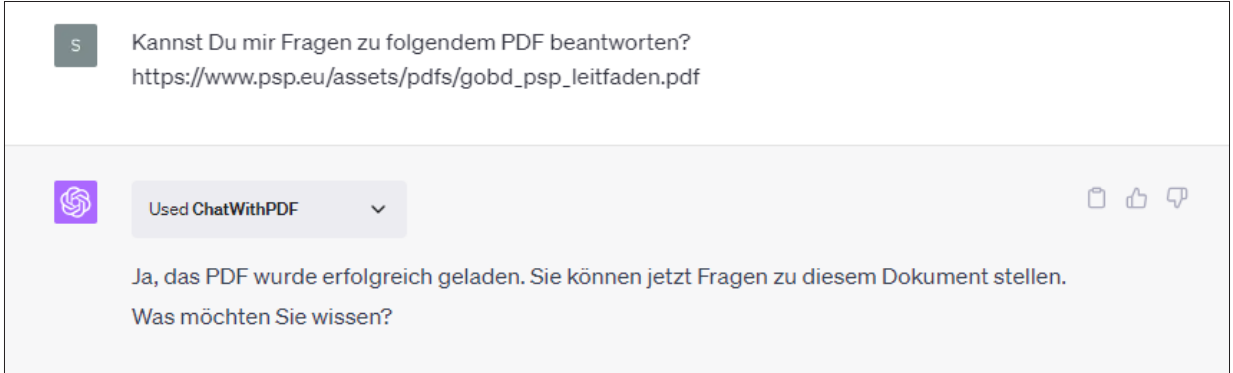

**Schritt 3:** Anschließend besteht die Möglichkeit Fragen zum Dokument zu erstellen.

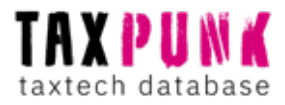

#### **#Case3 – Videos transkribieren**

Im Zeitalter von YouTube & Co. stellt sich nicht selten die Frage, was ist der Inhalt eines Videos und lohnt sich die Zeit, dieses komplett anzusehen. Auch hier bietet sich die Nutzung eines spezfischen Plugins an.

**Ziel:** Erstellung eines Transkripts zu einem ausgewählten Video.

Schritt 1: Installation und Aktivierung des Plugins "Link Reader". Voraussetzungen und Vorgehensweise siehe oben.

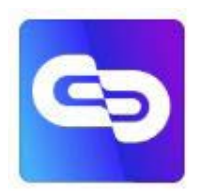

**Schritt 2:** Eingabe des folgenden Prompts in ChatGPT: "Beschreibe mir kurz die Inhalte von folgendem Video." Für unseren Beispielsfall wurde ein TAXPUNK-Talk mit Fabian Walter, bekannt als Steuer Fabi (abrufbar unter: https://www.youtube.com/watch?v=27A1E4BfAow) gewählt. Hier das Ergebnis:

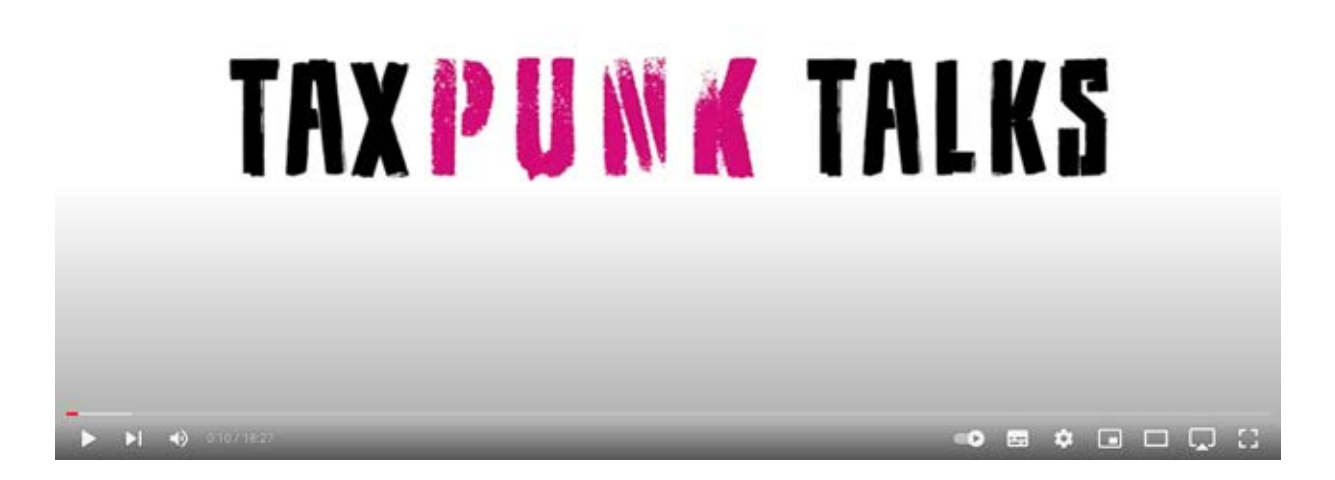

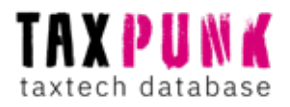

#### Used Link Reader

6

 $000$ 

Das Video ist ein Interview mit Fabian Walter, besser bekannt als "Steuerfabi", in der Reihe "TAXPUNK Talks Special". Fabian Walter ist ein bekannter "Taxfluencer" in Deutschland, der auf verschiedenen Social-Media-Plattformen aktiv ist und über steuerliche Themen informiert.

In dem Gespräch erzählt Fabian Walter, wie er zum Thema Steuern gekommen ist. Er hat BWL studiert und in einer Bank gearbeitet, bevor er sich entschied, einen Master in Steuerrecht zu machen. Er arbeitete in der Steuerkanzlei seines Vaters, bevor er zur Haufe Gruppe wechselte und schließlich selbstständig wurde.

Er spricht über seine Erfahrungen mit Social Media und wie er dazu gekommen ist, Videos über Steuern auf TikTok zu posten. Er erzählt, wie er anfangs skeptisch war, aber nach dem Erfolg seines ersten Videos weitermachte. Heute ist er auf mehreren Plattformen aktiv, darunter TikTok, Instagram, YouTube und LinkedIn.

Fabian Walter spricht auch über seine Zusammenarbeit mit Partnern und wie er seine Inhalte erstellt. Er erklärt, dass er oft von seinen Followern Themen vorgeschlagen bekommt und auch aktuelle Entwicklungen im Steuerrecht verfolgt.

Ein weiteres Thema des Gesprächs ist sein Buch "Sei doch nicht besteuert", das er auf Anfrage eines Verlags geschrieben hat. In dem Buch erklärt er die Grundlagen der Steuern und gibt Tipps für die Steuererklärung.

Das Interview endet mit einer Diskussion über die Zukunft von Steuerfabi und seine Pläne für die Weiterentwicklung seiner Plattformen und Inhalte.

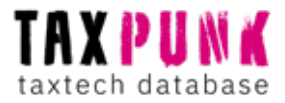

# **#Case4 – "Storytelling-Video" per Plugin**

Du willst ein Video zu einer bestimmten "Geschichte" erstellen. Hierzu bietet sich das Plugin Visla an.

**Ziel:** Erstellung eines Videos zum Beruf des Steuerberaters.

Schritt 1: Installation und Aktivierung des Plugins "Visla". Voraussetzungen und Vorgehensweise siehe oben.

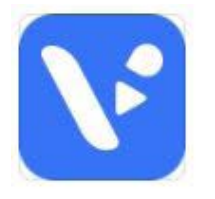

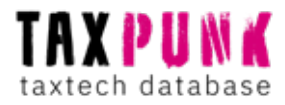

Schritt 2: Eingabe des folgenden Prompts in ChatGPT: "Bitte erzeuge mir ein "Storytelling" Video über den Beruf des Steuerberaters using Visla Plugin. Brainstorme bitte vorab, was als Input dafür benötigt." Hier das Ergebnis:

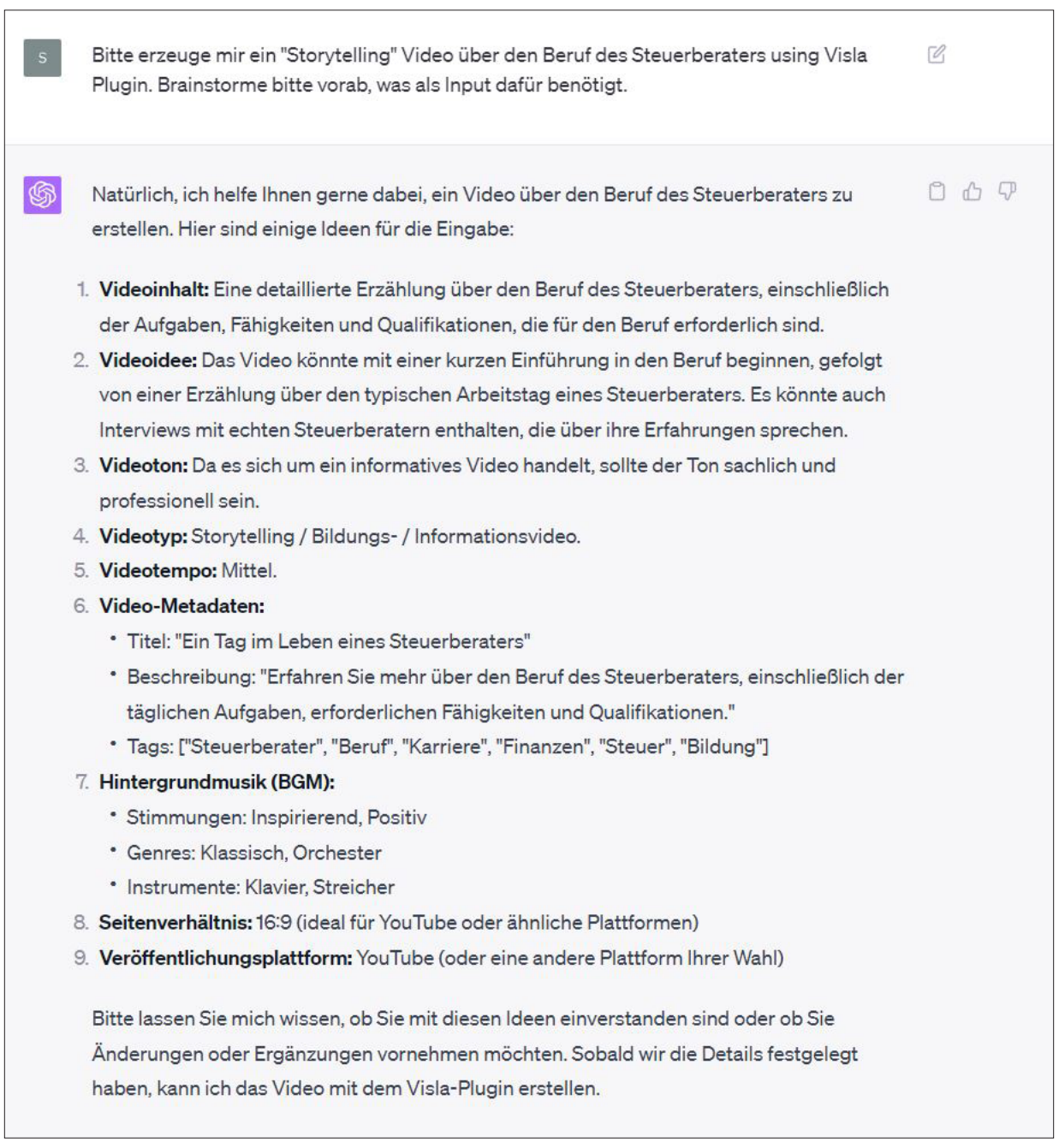

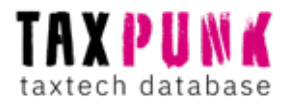

Schritt 3: Nun ChatGPT auffordern, das Video zu generieren: "Erstelle das Video mit den obigen Informationen." Hier das Ergebnis:

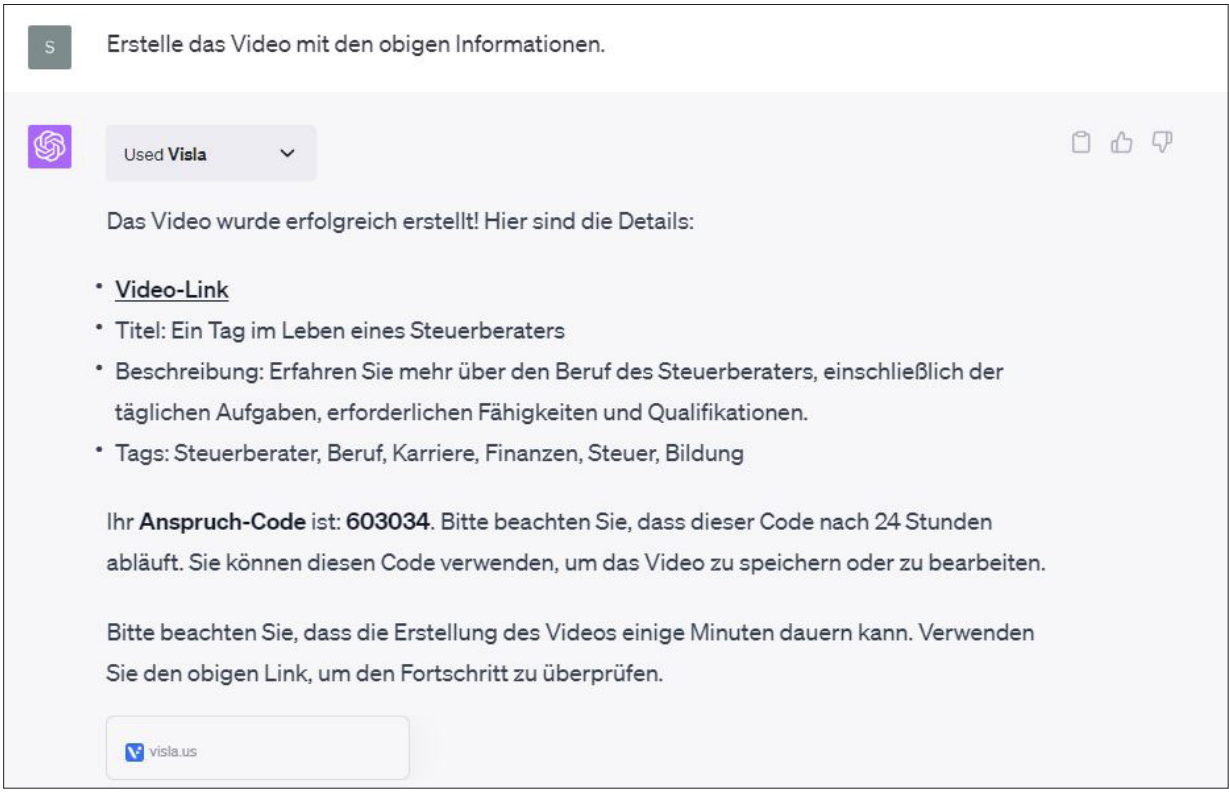

**Schritt 4:** Schließlich auf den Link klicken, …

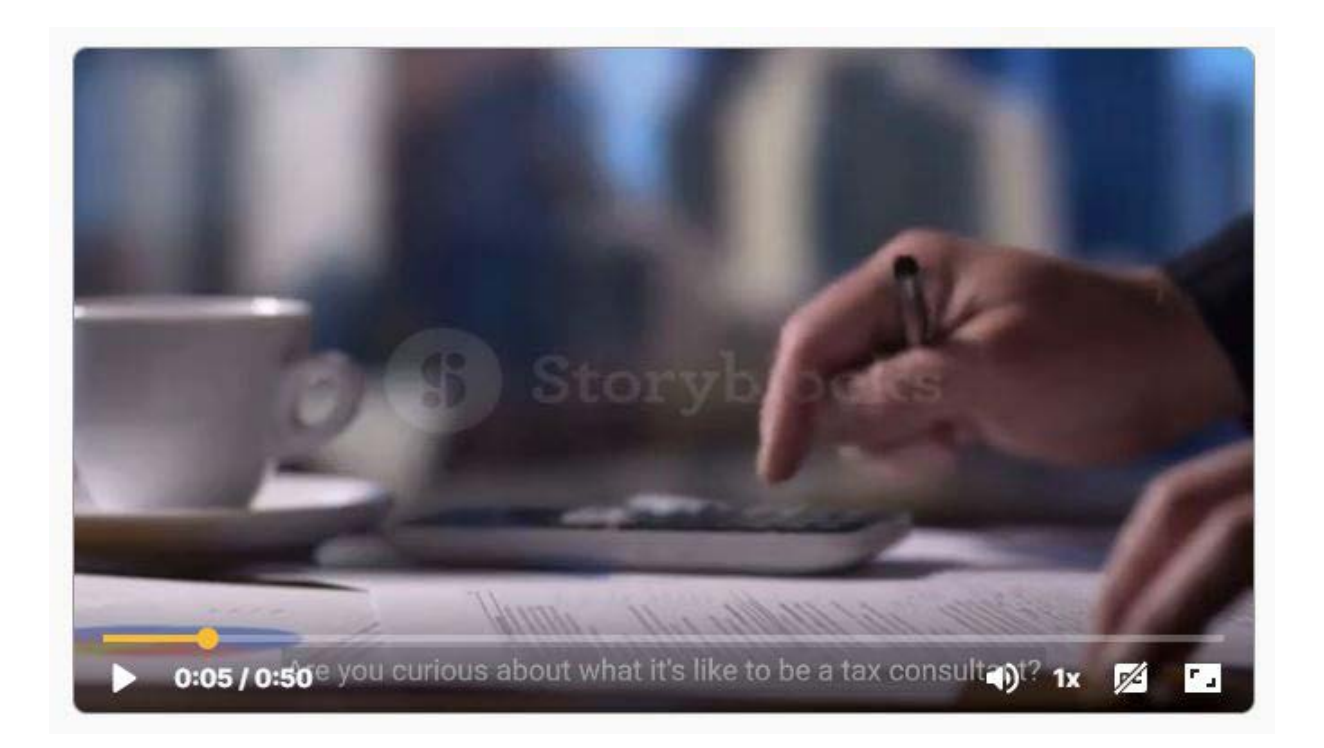

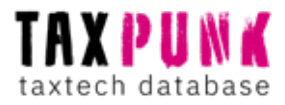

### **#Case5 – Der perfekte Prompt per Plugin**

Es ist gar nicht so einfach den "perfekten" Prompt zu erstellen. Dabei korreliert die Qualität der Textausgabe unmittelbar mit der Ausgestaltung des Prompts. An dieser Stelle kommt das Plugin **Prompt Perfect**  ins Spiel, über welches sich passgenaue Prompts generieren lassen.

**Ziel:** Erstellung eines Prompts, über welchen ChatGPT eine Recruiting-Kampagne im Steuerbereich vorschlägt.

Schritt 1: Installation und Aktivierung des Plugins "Prompt Perfect". Voraussetzungen und Vorgehensweise siehe oben.

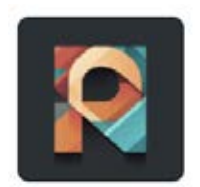

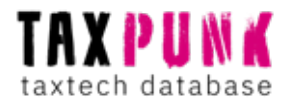

Schritt 2: Eingabe des folgenden Prompts in ChatGPT: "Bitte schlagen Sie mir einen idealen Prompt vor, um eine Recruiting-Kampagne für Hochschulabsolventen im Bereich Steuerwesen zu entwickeln." Hier das Ergebnis:

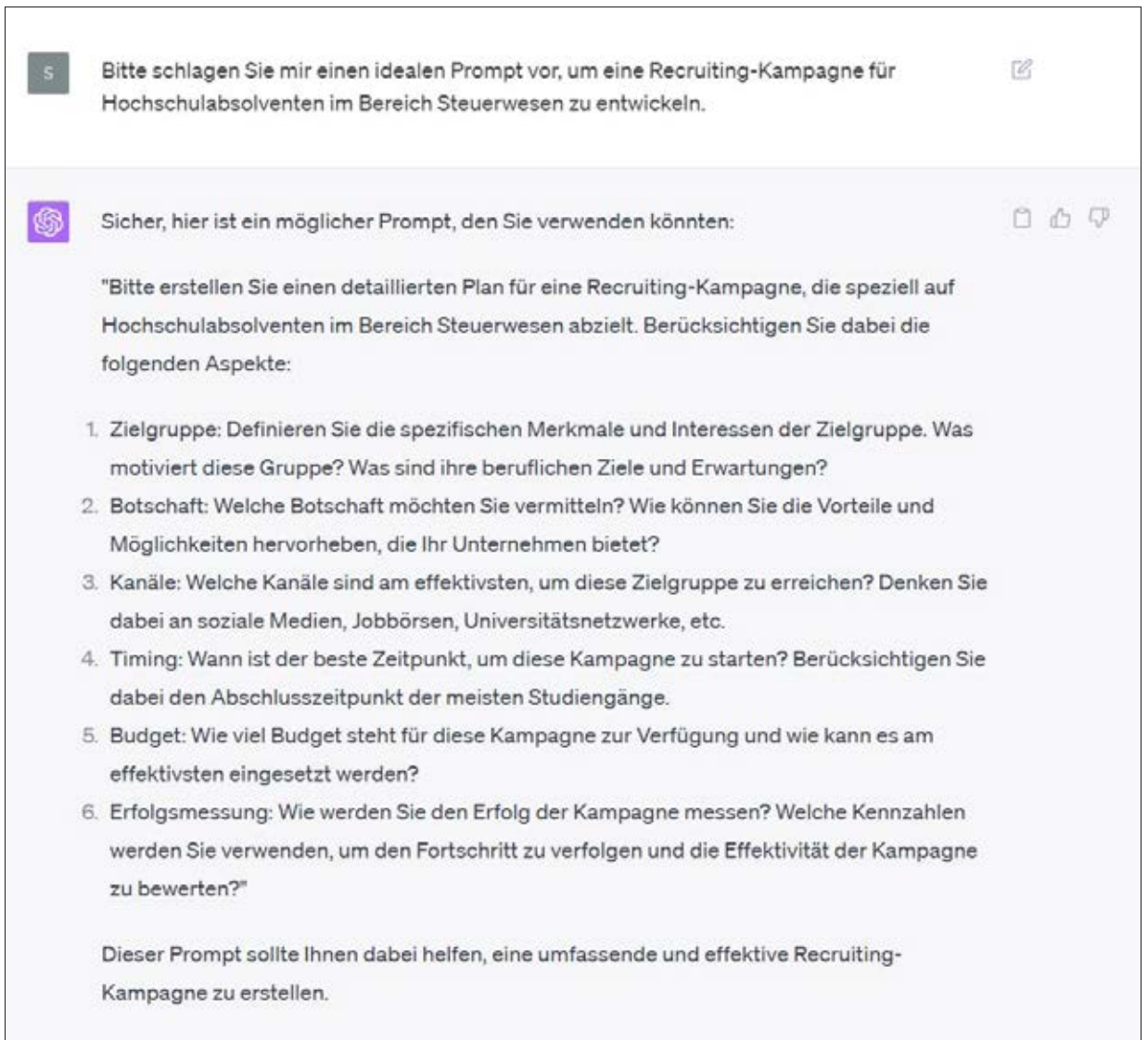

Schritt 3: Diesen Prompt per Copy/Paste in ChatGPT eingeben oder per Befehl: "Diesen Prompt bitte ausführen."

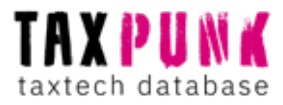

ChatGPT PLUS bietet über Microsoft Bing die Funktionalität geboten auch aktuelle Web-Inhalte zu nutzen. Zur Illustration zunächst folgendes Beispiel:

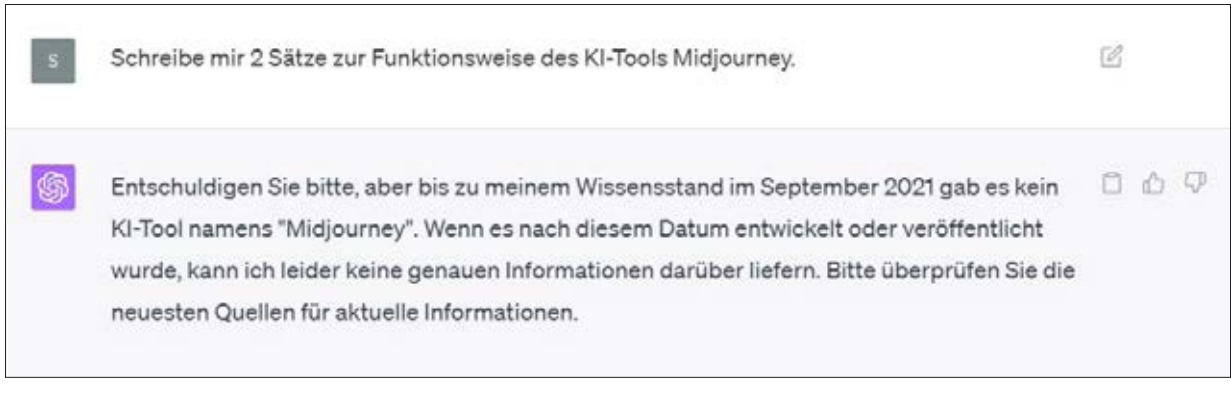

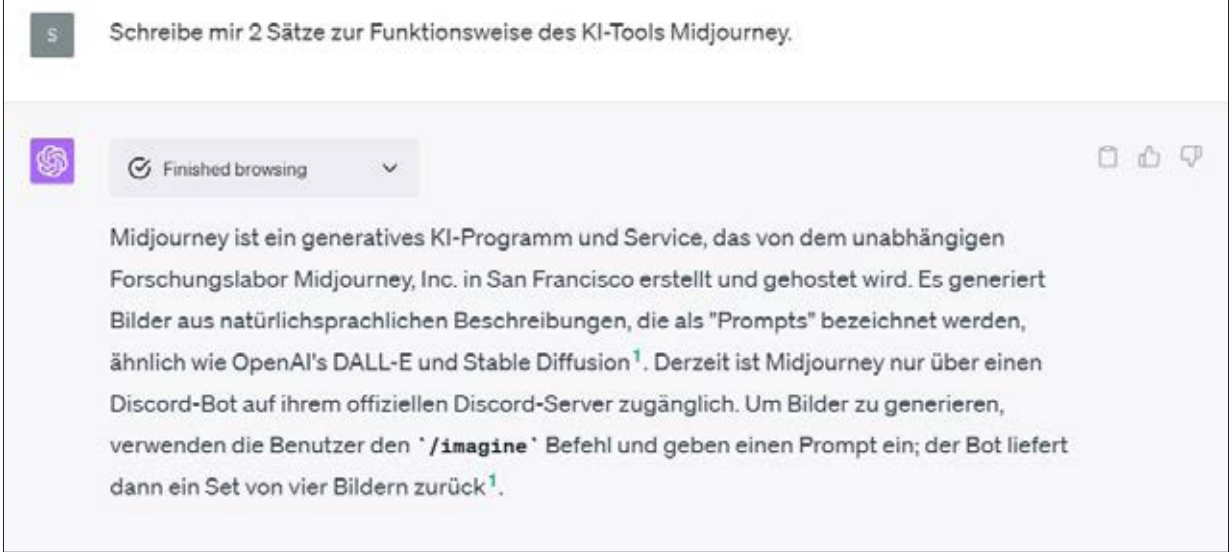

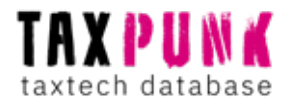

# **ADVANCED DATA ANALYTICS (auch CODE INTERPRETER)**

ChatGPT PLUS bietet standardmäßig die Option **Advanced Data Analytics** zu nutzen, worüber der Anwender Python-Code ausführen lassen kann. Aus steuerlicher und Wirtschaftsprüfersicht am interessantesten dürfte die damit einhergehende Möglichkeit sein, Tabellen und Daten zu analysieren.

#### **#Datenanalyse**

Um Tabellen wie Excel-Files zu analysieren, diese einfach über das "Heftklammer-Symbol" links im Prompt (Statuszeile) hochladen und Schritt für Schritt mit der Maschine analysieren.

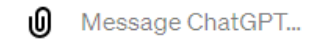

**ACHTUNG:** Keine vertraulichen, personenbezogenen oder dem Berufsgeheimnis obliegenden Daten hochladen.

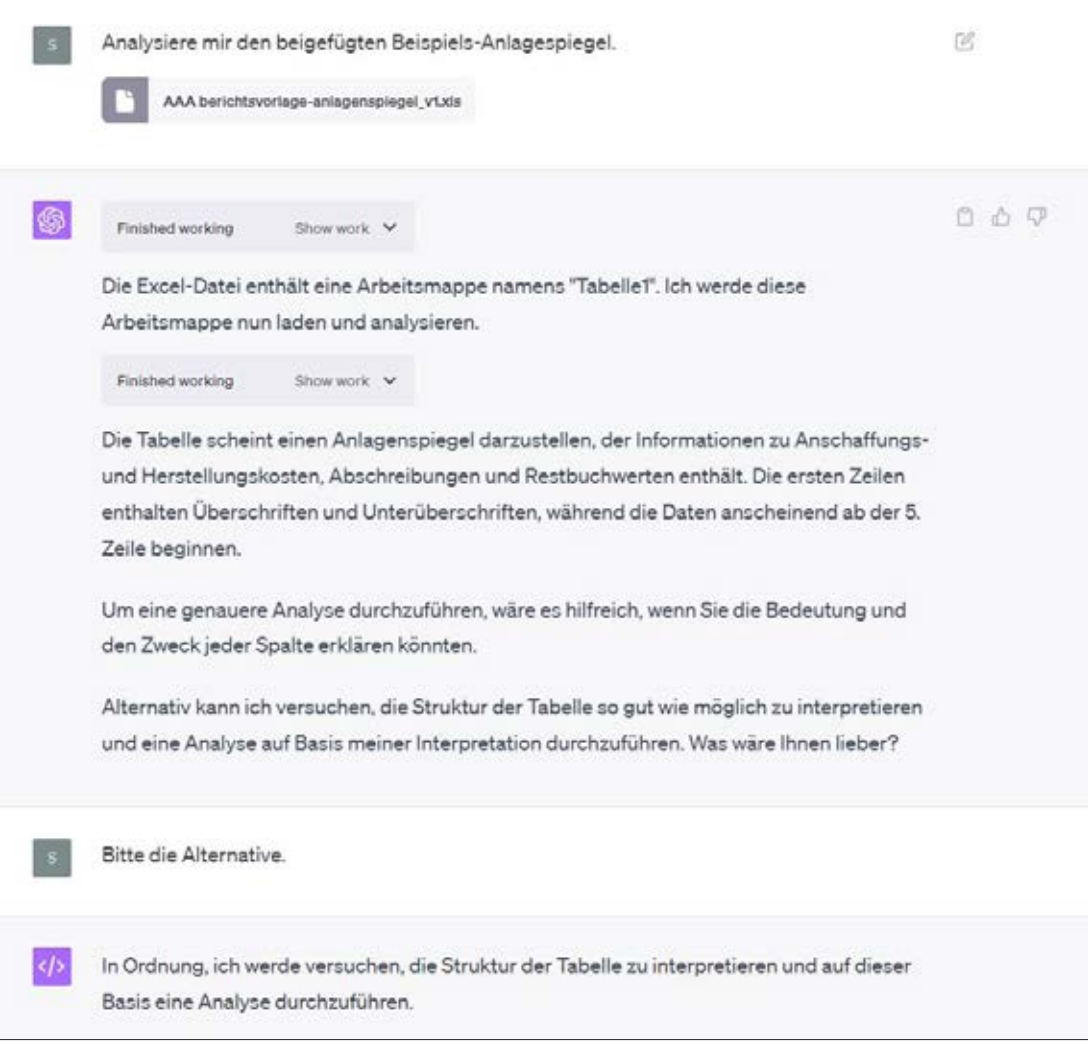

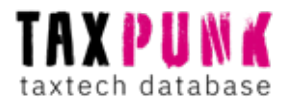

Mit **Advanced Data Analytics** lassen sich auch gezielt Prüfungsideen generieren oder Testdaten erzeugen. Nachfolgend zwei Beispiele aus der Digitalen Feder von **Stefan Werner**:

## **(1) Prüfungsideen**

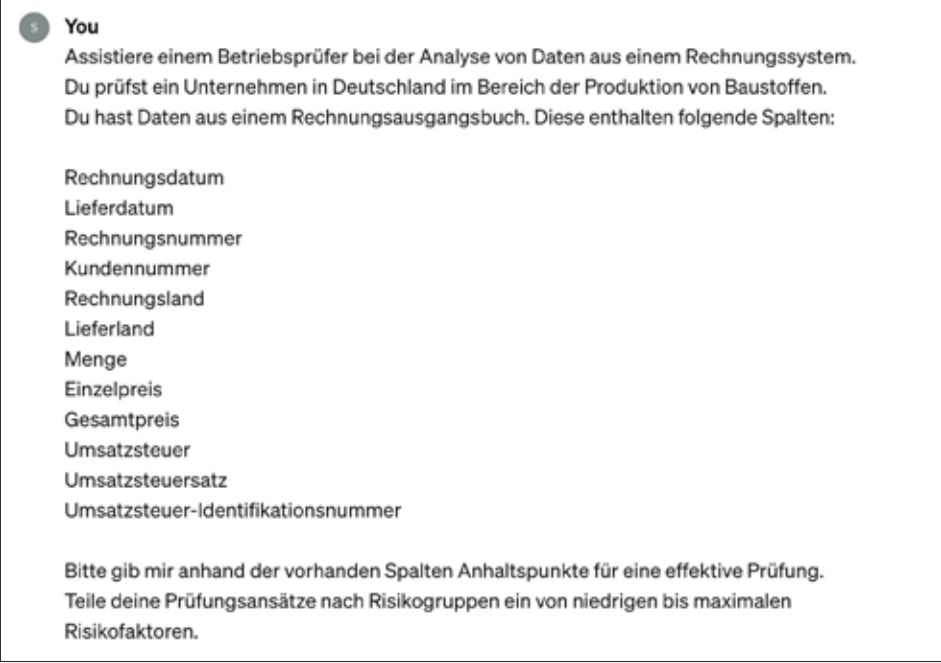

# **(2) Testdaten**

#### A You

Ich benötige Testdaten von einer Inventur bei einem Einzelhändler im Bereich Home-Elektronik. Generiere einen Datensatz mit 1000 verschiedenen Produkten aus verschiedenen Warenkategorien.

Die Tabelle soll folgende Spalten enthalten:

Artikelnummer [ARTNR]; Artikelname [ARTNAME]; Warengruppe [WGR]; Lagerort [LAGER]; Menge [MENGE]; Wert [WERT]; Abwertungsgruppe [ABWERTGR]; Wert nach Abwertung [WertnA]; Mitarbeiter [MA]

Baue ca. 50 Fehler ein. Z.B. negative Mengen, negative Werte, Nullmengen mit Werten, Nullwerte mit Mengen). Diese Fehler sollen jeweils von demselben Mitarbeiter verursacht werden, der 2 verschiedene Lager betreut.

Die Mitarbeiter dürfen nur Abschreibungen bis 500 € selbst buchen. Einige der Abschreibungen sollen über diesem Wert liegen und von einem zweiten Mitarbeiter verursacht worden sein, der dadurch das Unternehmen geschädigt hat.

Benutze als Spaltennamen die Bezeichnungen in der Klammer. Exportiere alles als Exceldatei.

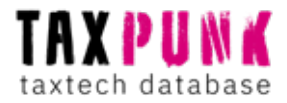

# **#Bildanalyse**

Neben einer Analyse von Daten ermöglich GPT-4 über die gleiche Funktionsweise auch die Analyse und Interpretation von Bildern. Hier ein Beispiel:

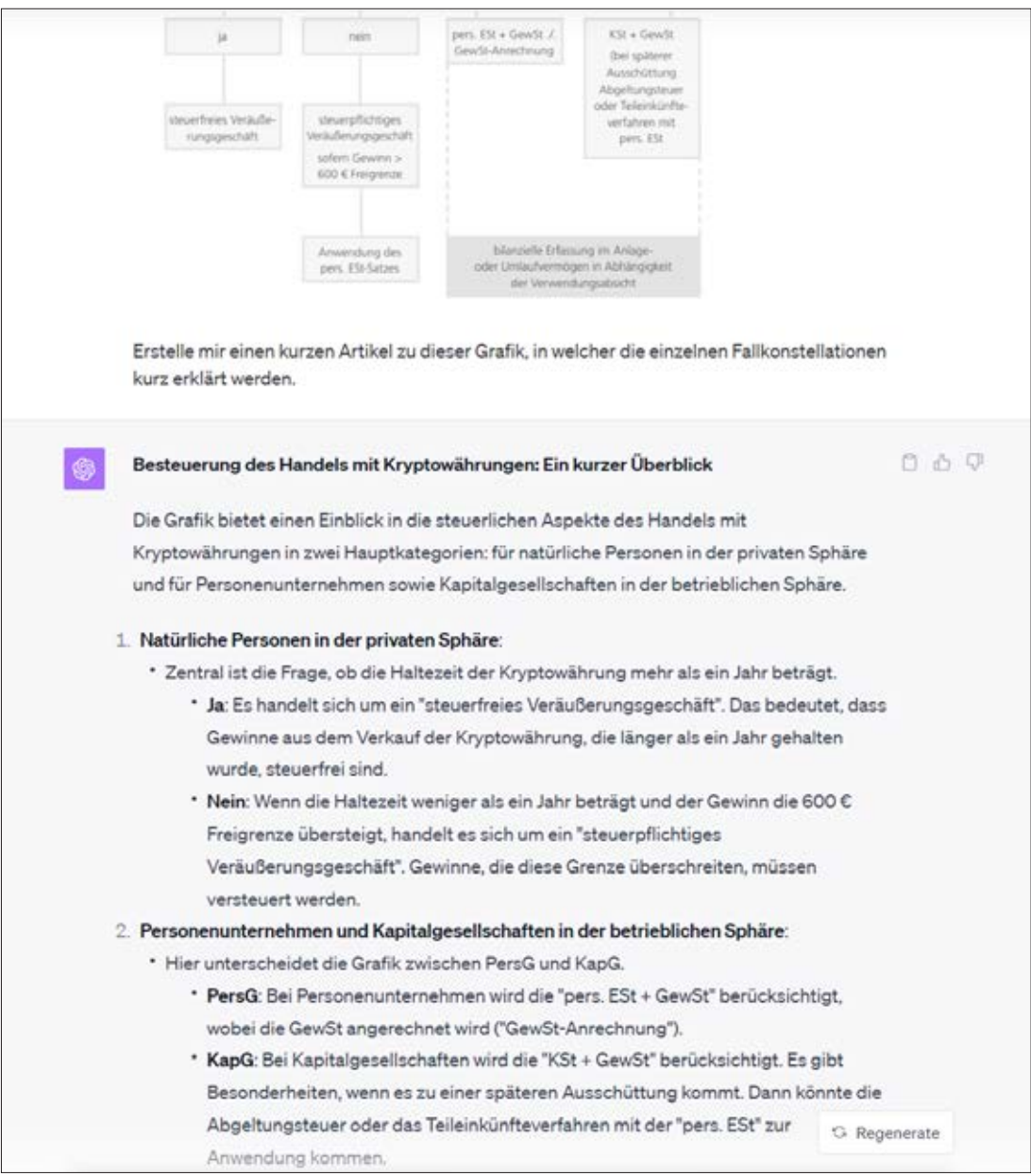

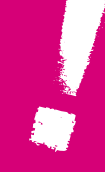

! Über diese Funktionalität lassen sich auch PDF-Dateien oder handschriftliche Notizen wie über eine Art "OCR-Funktionalität" auslesen.

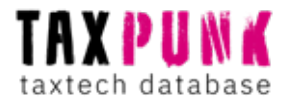

# **DIE MASCHINE "LEBT"**

Was ChatGPT so spannend macht, ist die Kreativität und Tonalität der Bot-Anwendung. Hier unsere aktuellen Best-Of's:

#### **#Die Maschine fragen**

Entscheidend für die Antwort von ChatGPT ist die **Art der Fragestellung**. Ist man sich nicht sicher, ob der Bot über alle erforderlichen Informationen verfügt, hilft es zu fragen "Hast Du das verstanden?" oder "Benötigst Du weitere Informationen?"

Beispiel: "Bitte gibt mir individuelle Hinweise zur Optimierung meiner Website? Benötigst Du hierfür weitere Informationen?"

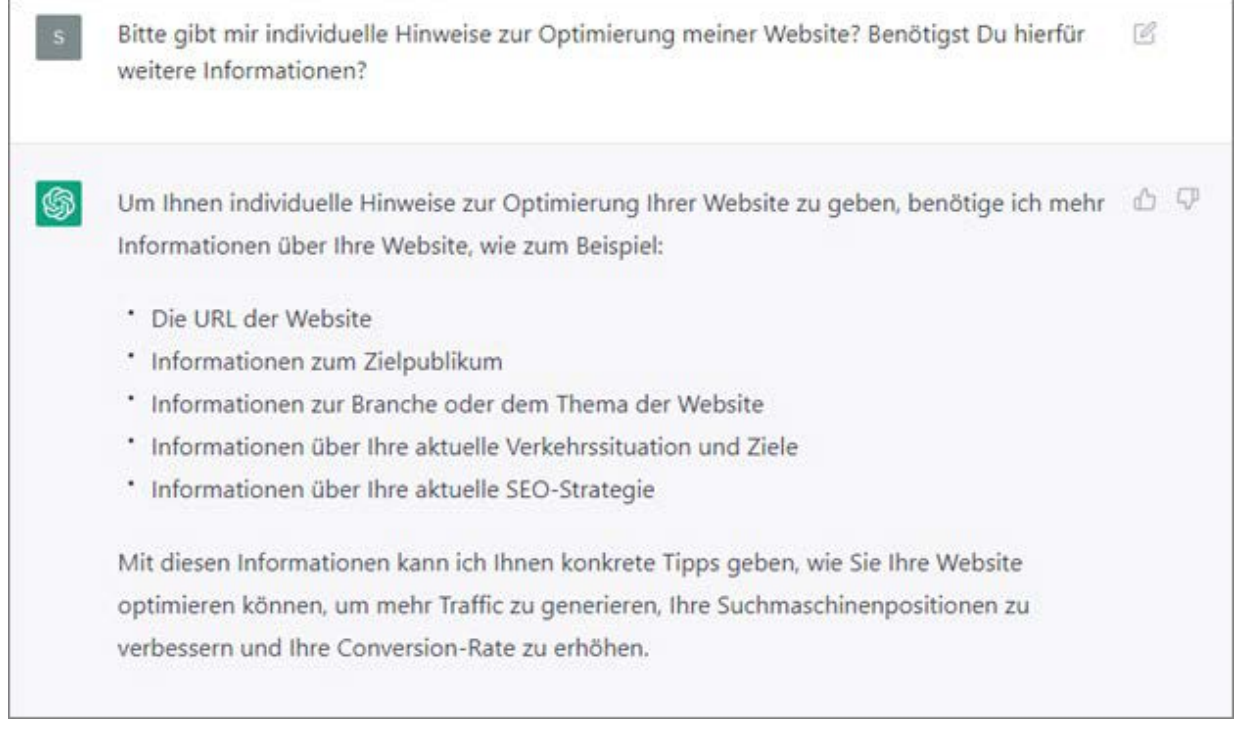

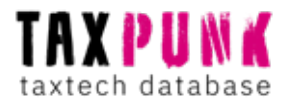

#### **#Emotionen einbauen**

Das Benutzen von Adjektiven (ernst, höflich, wissenschaftlich, ...) gibt den Texten die erforderliche sprachliche Akzentuierung.

Beispiel: "Schreibe mir eine kurze Mail an einen Berufskollegen, mit der Bitte um Kontaktaufnahme."

Betreff: Kontaktaufnahme erwünscht

Sehr geehrter [Kollegens Name],

ich hoffe, Ihnen geht es gut. Bezüglich eines anstehenden Projekts/Themas [oder spezifisches Thema einfügen] möchte ich mich gerne mit Ihnen austauschen. Wären Sie bereit, in den kommenden Tagen ein kurzes Gespräch zu führen?

Bitte informieren Sie mich, wann es Ihnen am besten passt.

Vielen Dank im Voraus und mit freundlichen Grüßen,

[Dein Name]

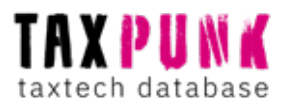

# "... und nun das Ganze bitte noch etwas **freundlicher**."

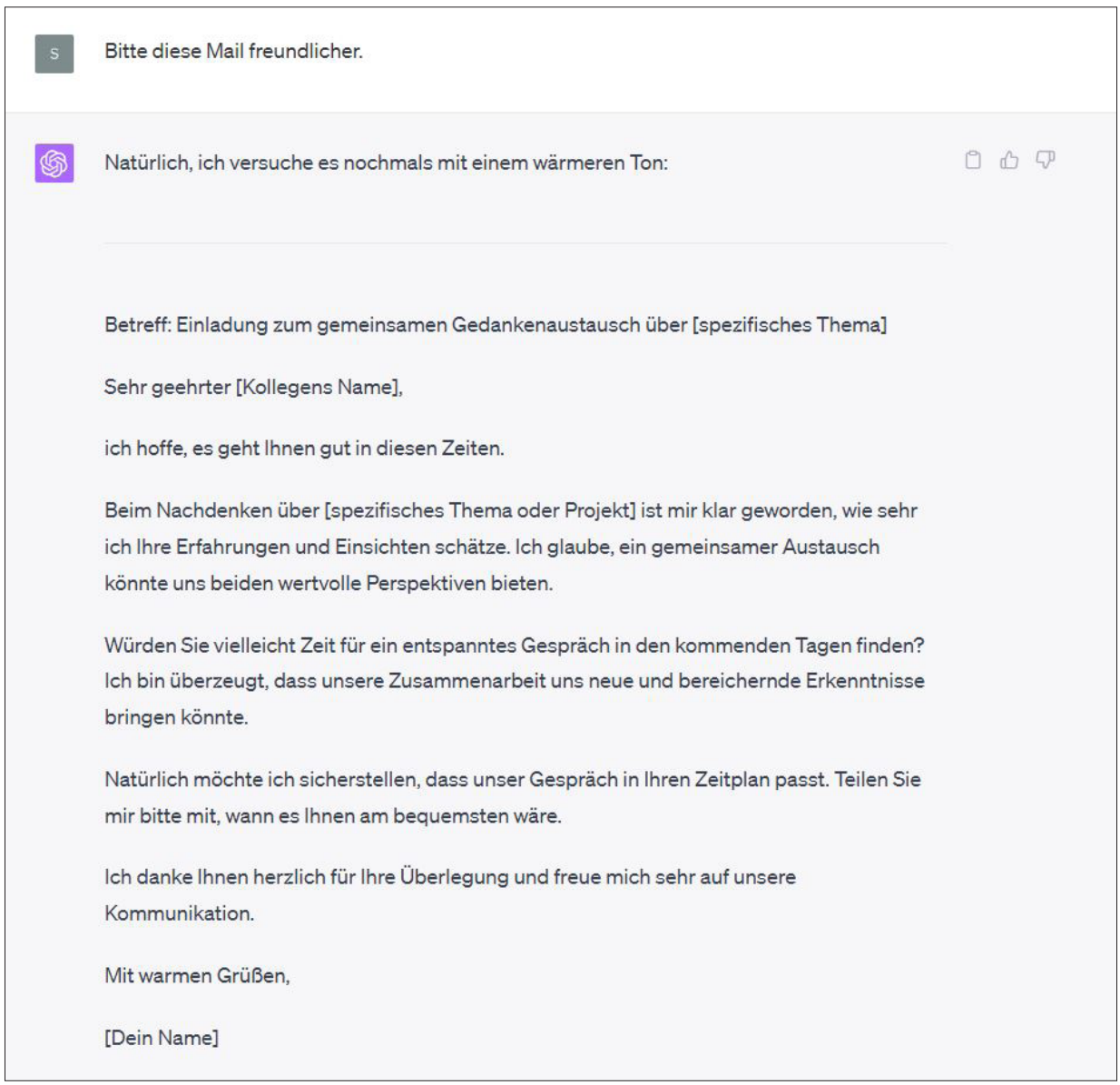

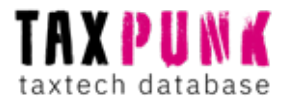

#### **#Bestimmte Sprach- und Schreibstile**

ChatGPT kann bestimmte Sprach- und Schreibstile erzeugen.

Beispiel: "Formuliere mir einen Post zum Thema Umsatzsteuer im Stil von Yoda."

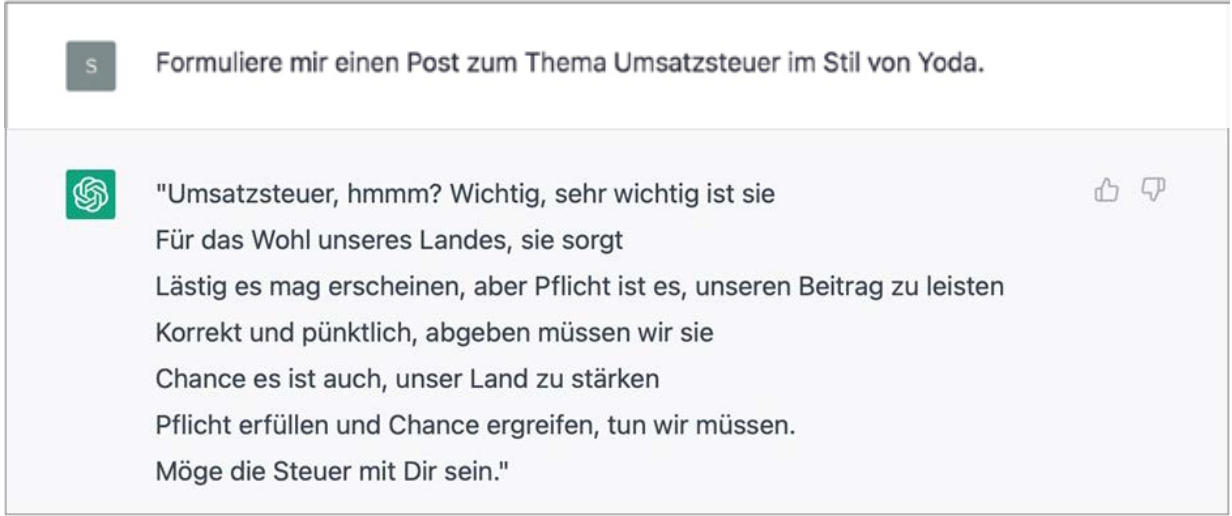

Folgende Schreibstile einfach mal ausprobieren:

- Witzig
- Emotional
- Sympathisch
- "Ich bin 5 Jahre alt"
- Spannend
- Konträr
- Provokativ
- Überraschend
- Gutachten
- Wissenschaftlich
- Rap

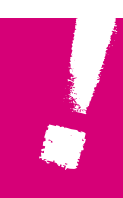

ChatGPT kann auch gezielt dazu genutzt werden, Texte **umzuformulieren** ("Rephrase / Rewrite Content"). Hierzu entweder Text in den "Prompt" kopieren und den Bot bitten "umzuformulieren" oder Text, den ChatGPT vorgeschlagen hat umformulieren lassen.
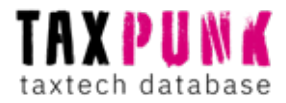

### **#Sprachstile analysieren und anwenden**

ChatGPT kann Sprachstile analysieren und diese dann auf andere Texte anwenden. Der Prompt sieht dazu wie folgt aus:

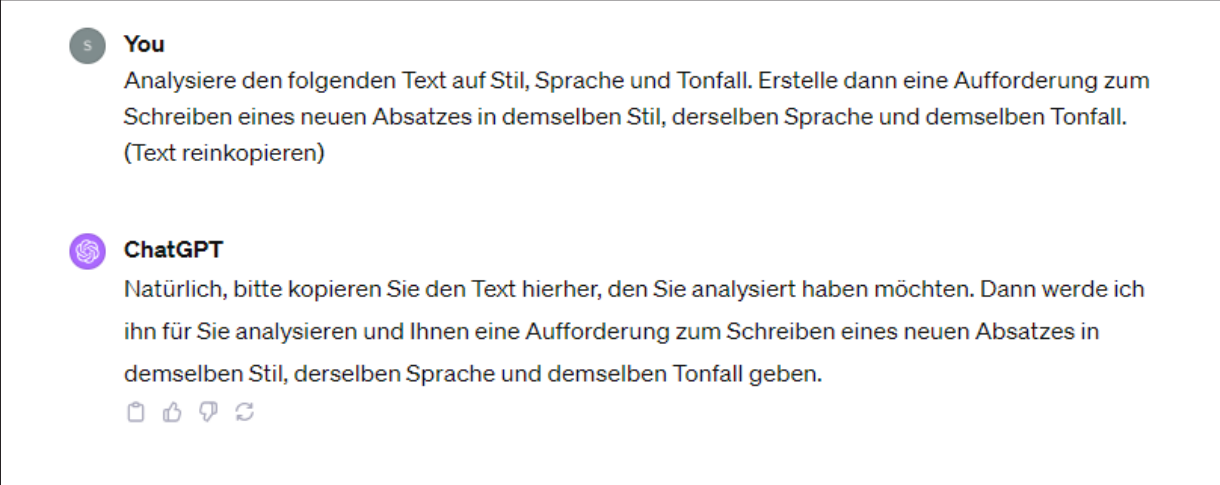

### **#Den persönlichen Sprach- und Schreibstil trainieren**

ChatGPT kann den eigenen Schreibstil übernehmen. Hierzu der Tipp, Beispiele von eigenen Texten in ChatGPT zu kopieren und der Maschine auf diese Weise "beizubringen" wie sie schreiben soll.

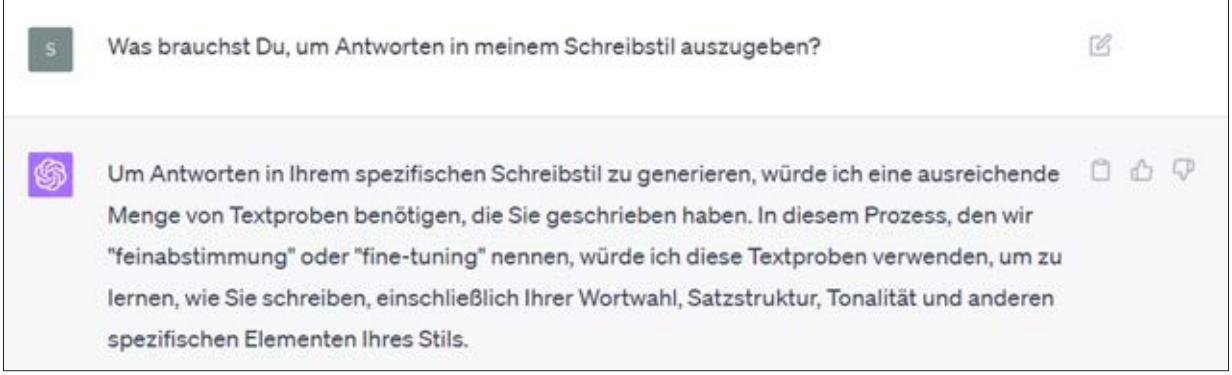

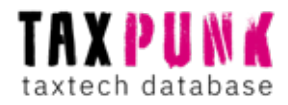

### **#Den persönlichen Sprach- und Schreibstil trainieren**

ChatGPT kann den eigenen Schreibstil übernehmen. Hierzu der Tipp, Beispiele von eigenen Texten in ChatGPT zu kopieren und der Maschine auf diese Weise "beizubringen" wie sie schreiben soll.

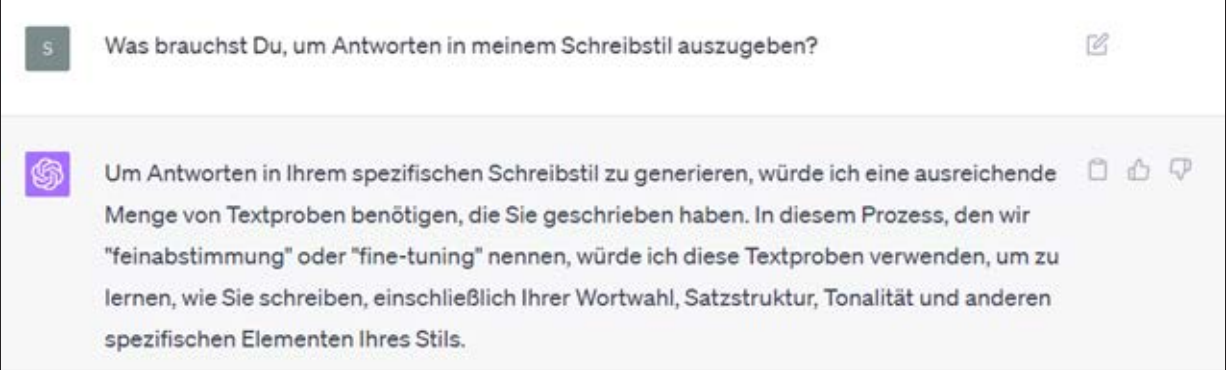

Alternativ kann man nach Michael Heitkötter wie folgt vorgehen:

Prompt 1: "Analysiere folgende Texte auf Stil und Tonalität (Text einsetzen oder hochladen)"

Anschließend gibt ChatGPT eine Analyse aus, die man noch modifizieren kann.

Dann Prompt 2: "Wende genau diesen Stil und Tonfall auf alle nun folgenden Antworten an".

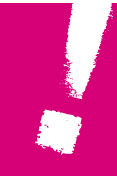

Die von ChatGPT erstellte Analyse des Tonfalls kann auch in den "Custom Instructions" oder in einem MyGPT (siehe gesondertes Kapitel) hinterlegt und damit regelmäßig genutzt werden.

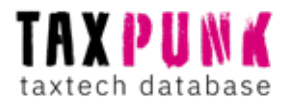

#### **#Intensität / "Text-Temperatur" bestimmen**

ChatGPT ist in der Lage, Texten eine bestimmte/graduelle Intensität (auch "Temperatur") zu verleihen. Diese kann mit der Aufgabenstellung über den Zusatz Temperatur #Wert erzeugt werden.

Beispiel: "Erkläre mir in einem Satz, wie Darth Vader in Star Wars Luke Skywalker beindruckt. Temperatur: 0.1"

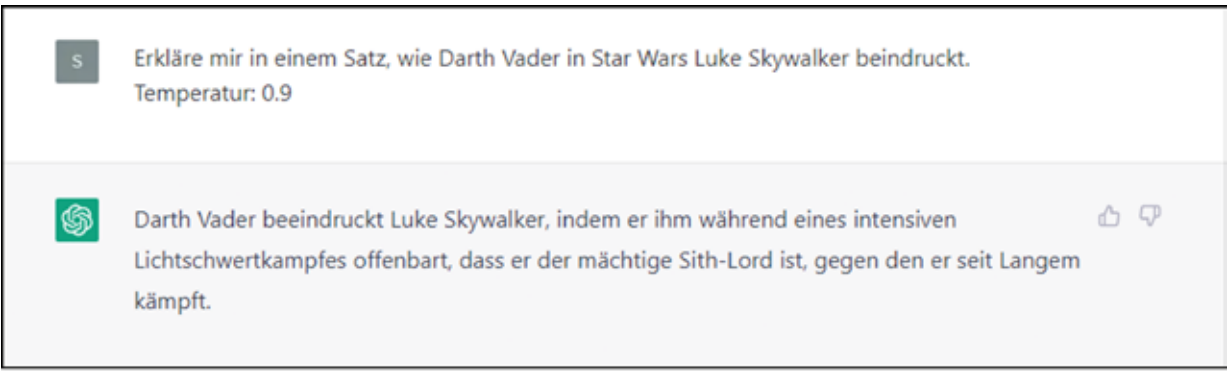

Und nun das Ganze nochmals mit Temperatur: 0.9

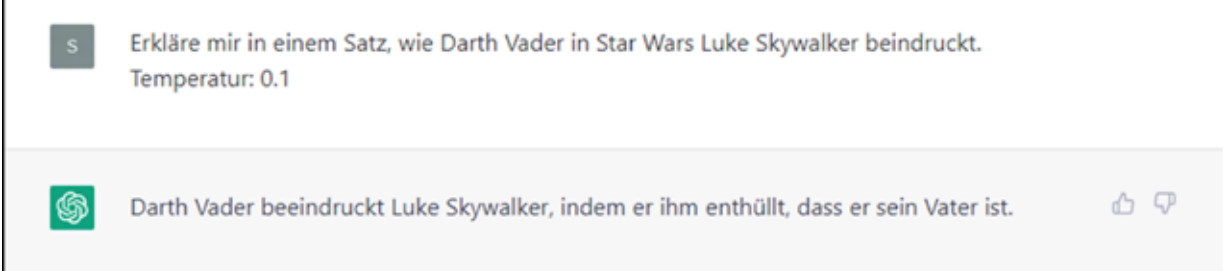

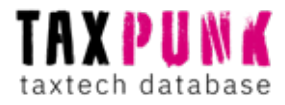

### **#Kreativität nutzen**

ChatGPT kann dazu genutzt werden Headlines und Posts zu erstellen.

Beispiel: "Formuliere mir bitte eine Headline im Stile folgender Header:

- ChatGPT - Der digitale Ghostwriter für den Steuerberater von morgen

- KI - Der Gamechanger im Steuerrecht"

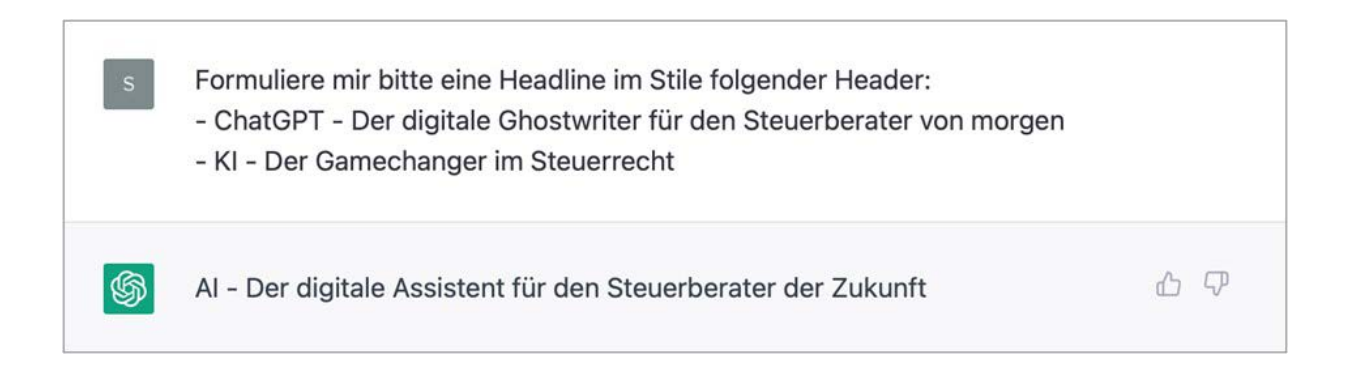

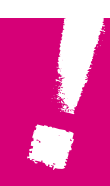

Bei der Erstellung entsprechender Headlines, helfen ChatGPT inspirierende Beispiele.

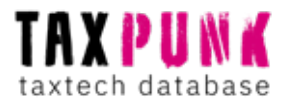

### **#Unterschiedliche Perspektiven beleuchten**

ChatGPT kann unterschiedliche Perspektiven im Text berücksichtigen.

Beispiel: "Formuliere mir einen Beitrag zum Solidaritätszuschlag und berücksichtige dabei zwei unterschiedliche Perspektiven."

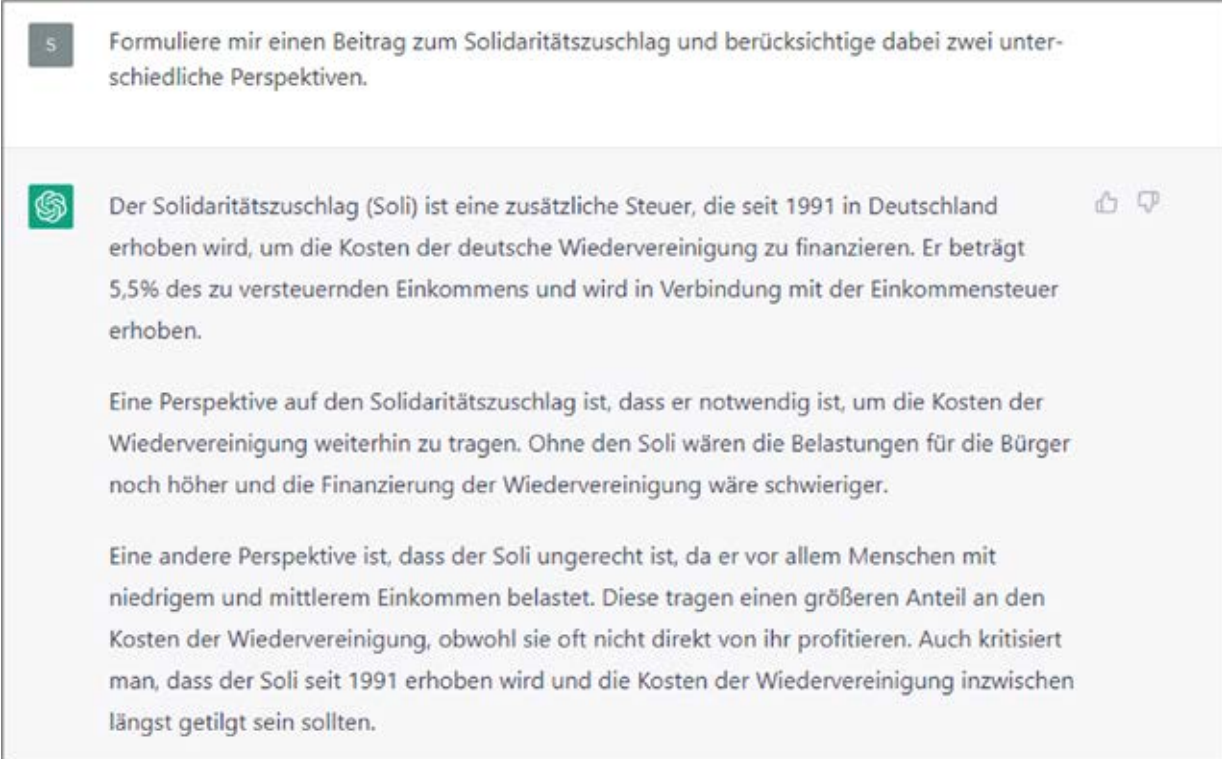

So wie Perspektiven, lassen sich mit ChatGPT auch verschiedene Interessen abwägen.

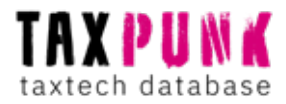

### **#Ideen sammeln – Brainstorming mit dem Bot**

ChatGPT kann dazu genutzt werden, Ideen zu sammeln und sich inspirieren zu lassen.

Beispiel: "Gib mir Ideen für ein modernes attraktives Recruiting-Konzept."

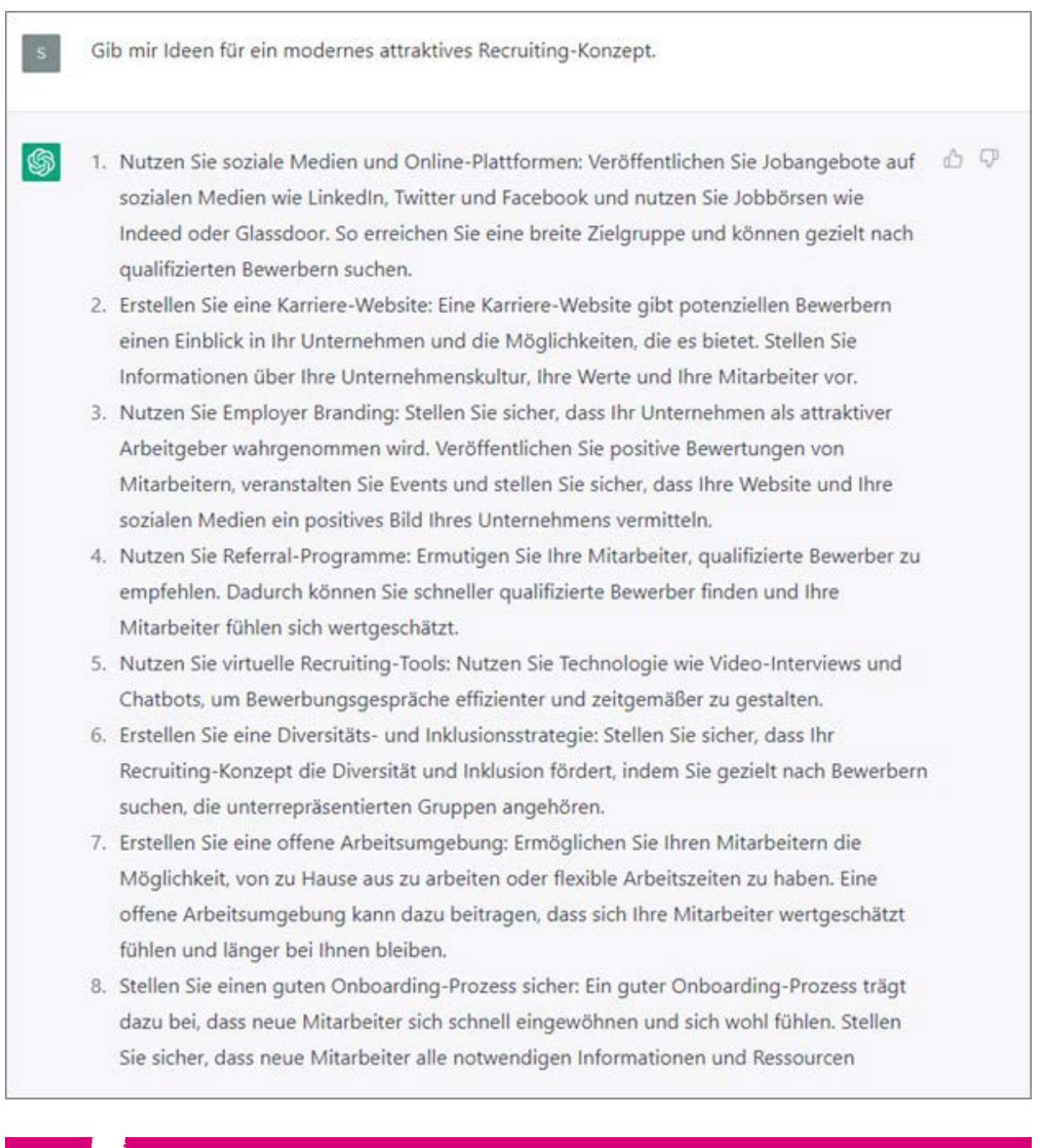

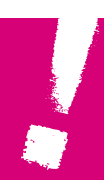

Auf diese Weise lassen sich auch beispielsweise Interview-Fragen erstellen: "Erstelle mir bitte 5 Interview-Fragen zu ..." Um auch hier wieder Emotionen bzw. einen speziellen Sprachstil zu nutzen, die Frage beispielsweise wie folgt formulieren: "Erstelle mir bitte 5 pointierte Interview-Fragen zu ...'

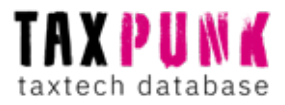

## **MASTER-HACKS – DIE MASCHINE IST VIELSEITIG**

#### **#Inhalte strukturiert darstellen**

Mit ChatGPT lässt sich nicht nur Fließtext erstellen, auch Tabellen etc. werden vom Bot generiert.

Beispiel: "Bitte liste mir drei ERP-Systeme, den Hersteller und die wichtigsten Funktionen in einer Tabelle auf."

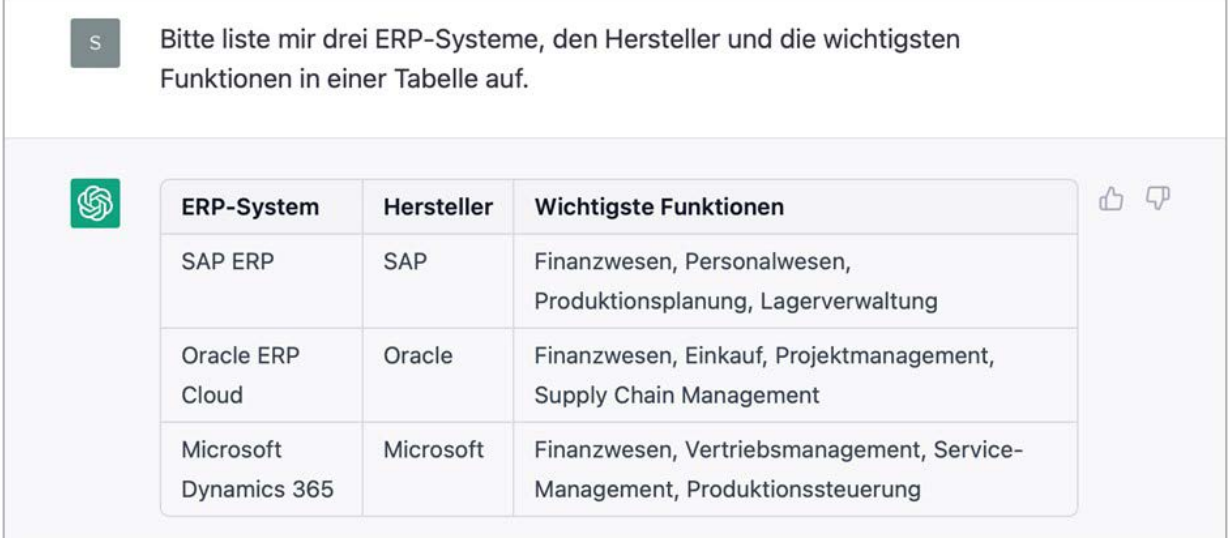

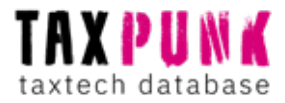

### **#Optionen in Tabellenform ausgeben**

Eine spannende Variante ist es mehrere Varianten eines gewünschten Textes in Tabellenform auszugeben.

Beispiel: "Schreibe mir einen kurzen Text zu den Vorzügen des Mobilen Arbeitens. Schreibe bitte 5 Versionen in 5 verschiedenen Stilen und Ausdrucksweisen in einer Tabelle. "

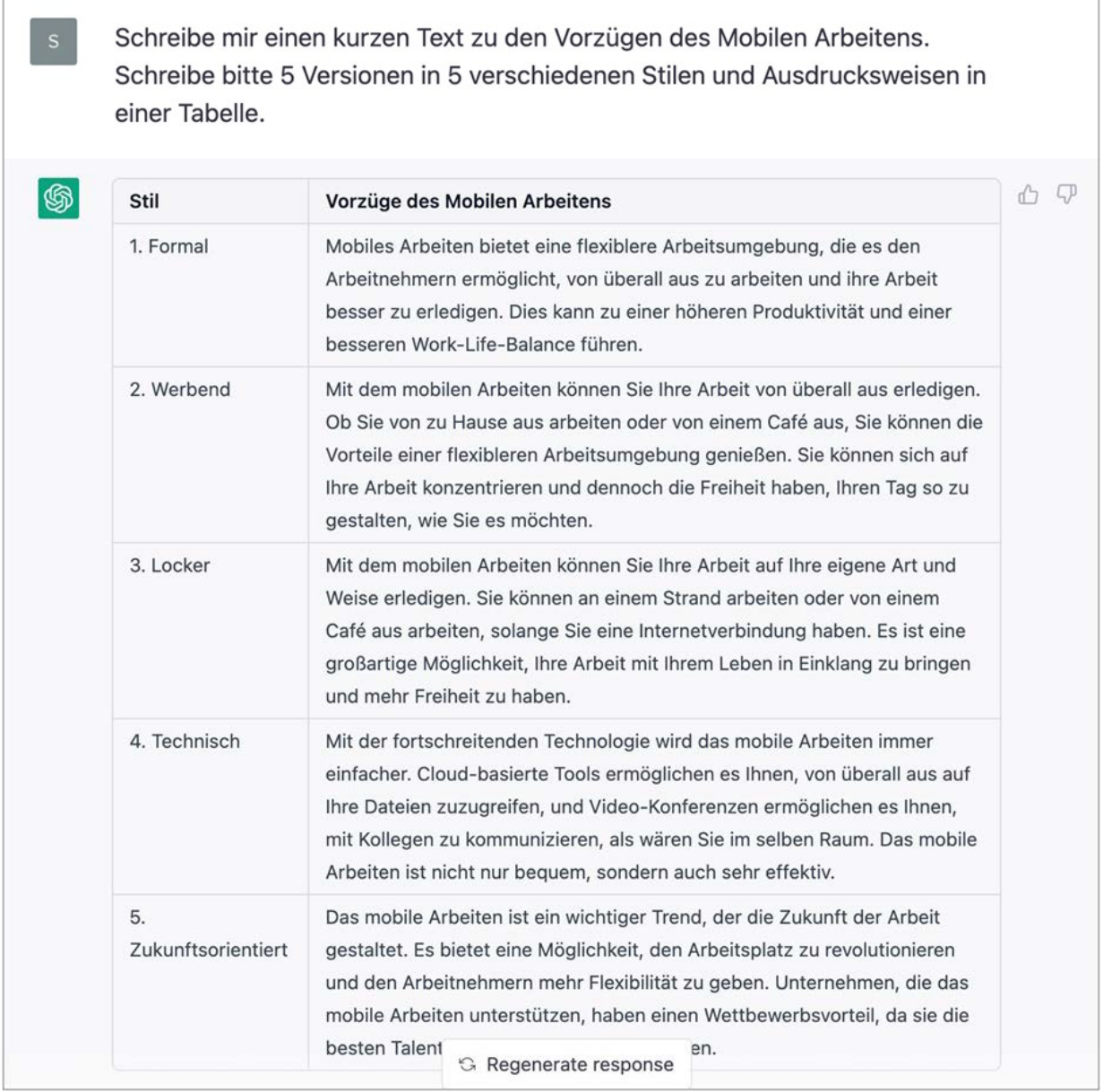

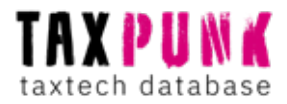

 $\overline{\mathcal{C}}$ 

### **#Beiträge in Tabellenform zusammenfassen**

Die Tabellenfunktion lässt sich auch dazu nutzen (die Kernaussagen von) Beiträge in einer Tabelle zusammenfassen zu lassen.

Beispiel: "Fasse mir bitte die wesentlichen Aussagen des folgenden Beitrags in einer Tabellen zusammen: ..."

Fasse mir bitte die wesentlichen Aussagen des folgenden Beitrags in einer Tabelle zusammen: Das Bundesministerium der Finanzen hat am 28. Juli 2022 den Entwurf eines Jahressteuergesetzes 2022 mit der Bitte um Stellungnahme bis zum 11. August an die Verbände versendet. Geplant sind in diesem Zusammenhang auch Änderungen im Rahmen

### (Copy/Paste PSP-Beitrag zur geplanten Änderungen des Bewertungsgesetzes durch das JStG 2022)

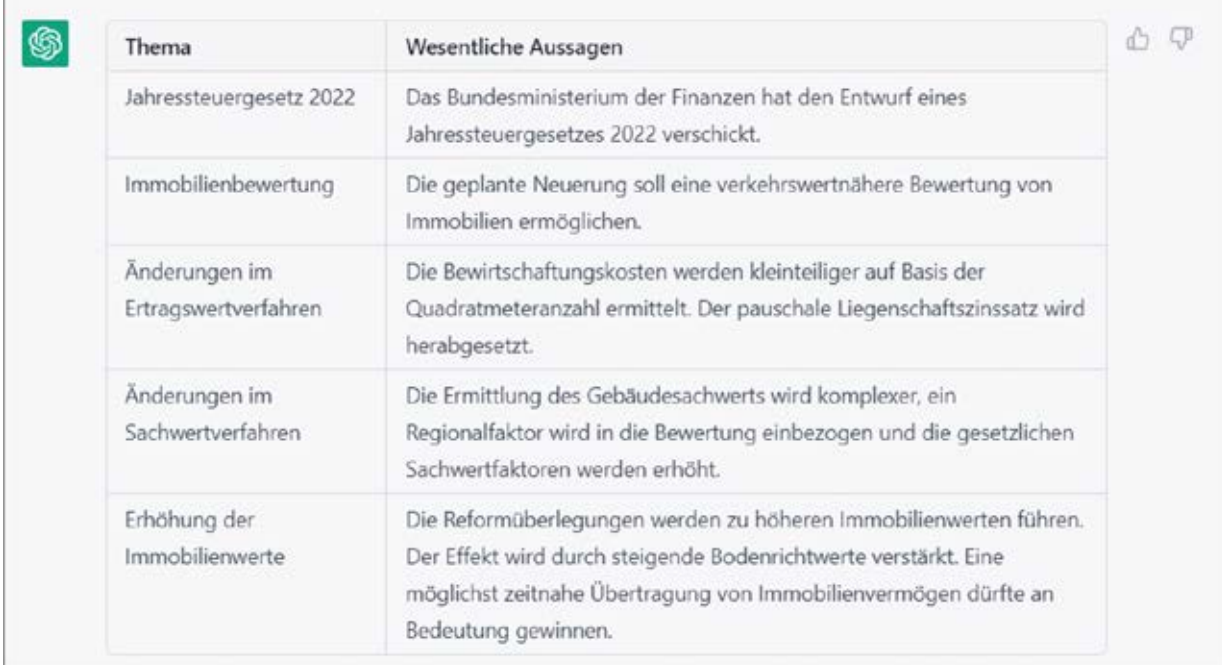

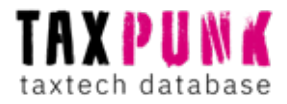

### **#FAQ erstellen lassen**

ChatGPT lässt sich auch einsetzen, um Frequently asked Questions (FAQ) zu erstellen.

Beispiel: "Erstelle mir bitte 5 FAQ zum Thema ChatGPT"

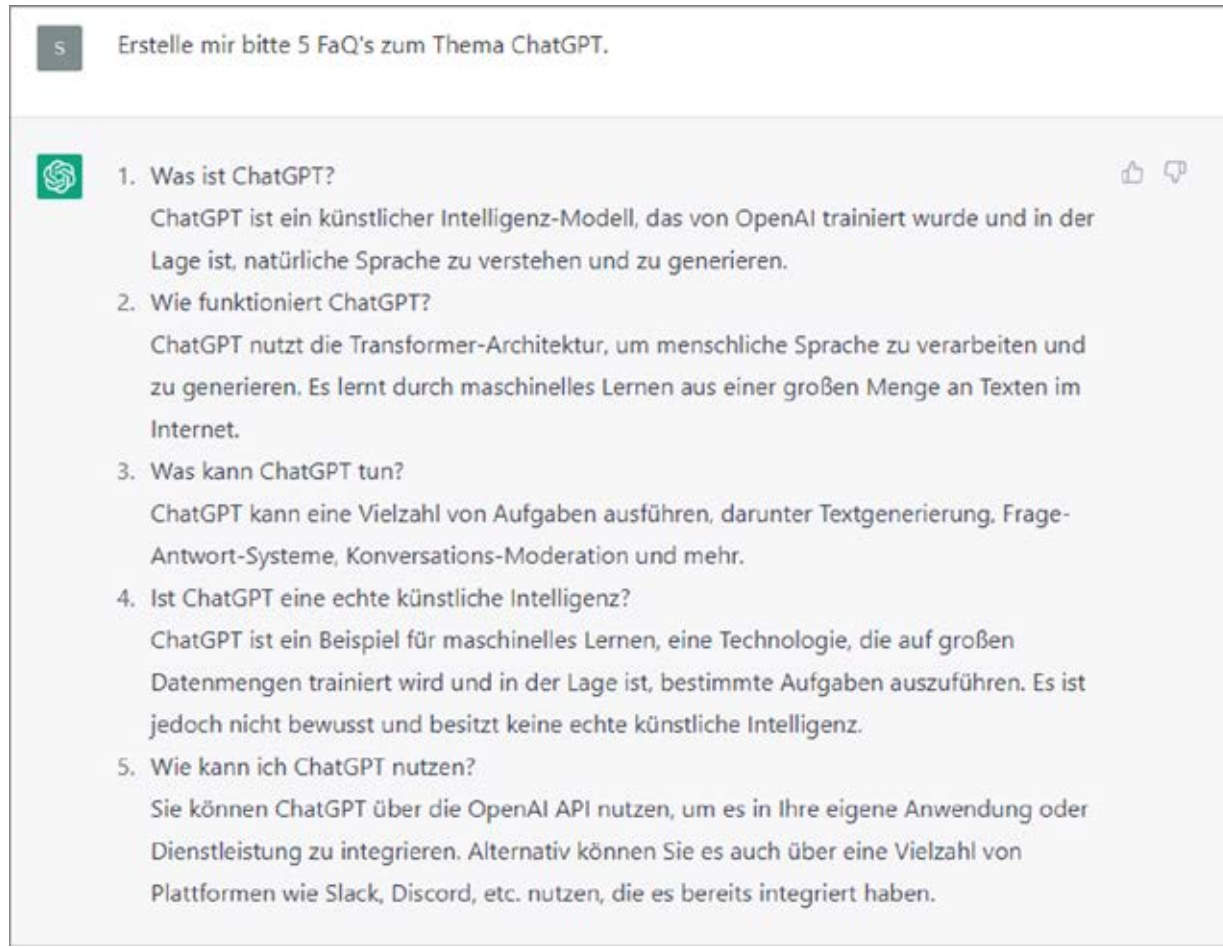

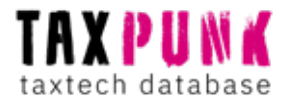

### **#SEO-Optimierung**

ChatGPT kann auch gezielt zur SEO-Optimierung genutzt werden.

Beispiel: "Erstelle mir bitte Vorschläge für Keywords zur SEO-Optimierung unserer Website im Bereich Unternehmensnachfolge."

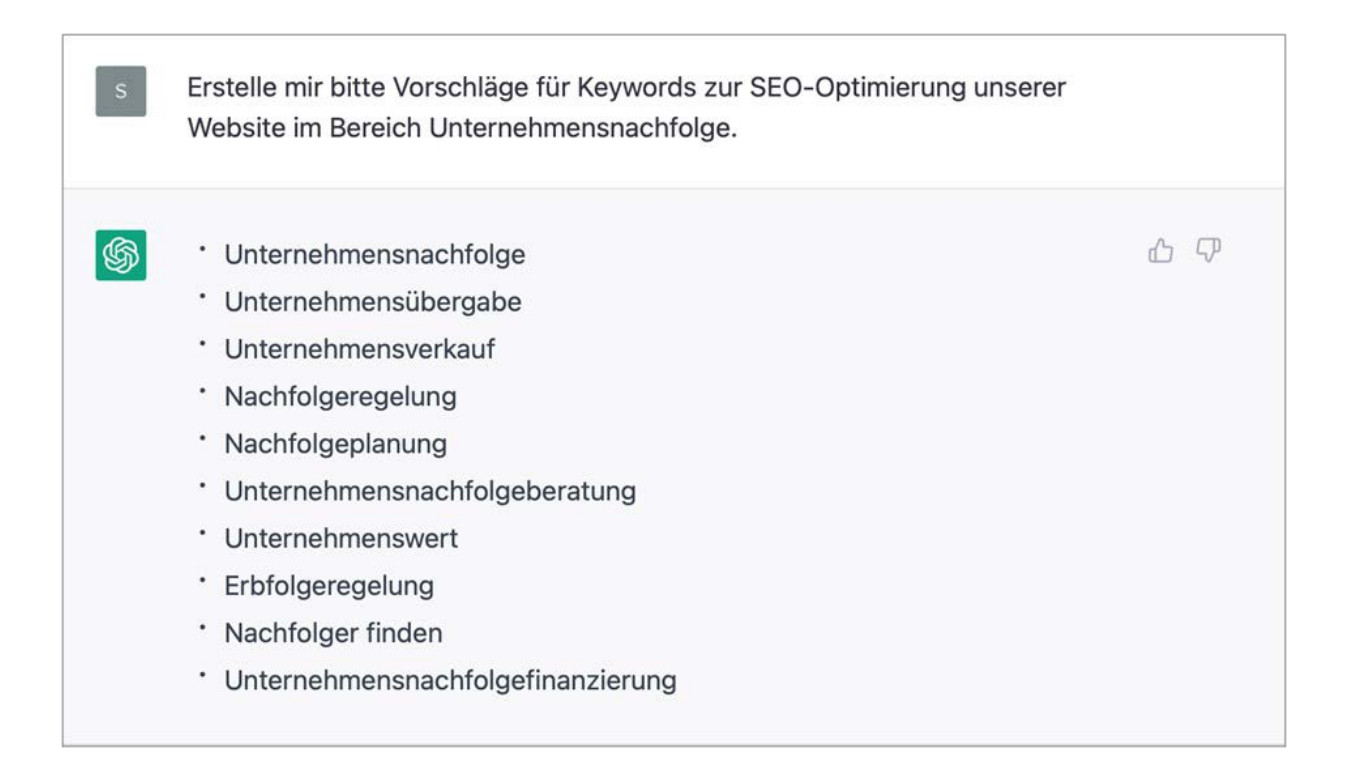

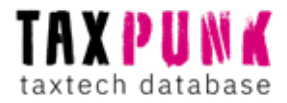

### **#ASCII-Trees**

Mit ChatGPT-4 lassen sich Entscheidungsbäume via ASCII erstellen.

Beispiel: "Erstelle mir bitte einen Entscheidungsbaum zur Systematik der Umsatzsteuer in ASCII-Art. Mit folgendem Sachverhalt:

- \*Unternehmer ist Onlinehändler
- \*Trennung in B2C und B2B
- \*Lager in Deutschland
- \*Verkauf nach Deutschland oder in die EU B2B und B2C
- \*Lieferschwelle bzw. Verzicht beachten
- \*Überschrift: "VAT-Tree"
- \*Entscheidungsbaum so groß wie möglich machen

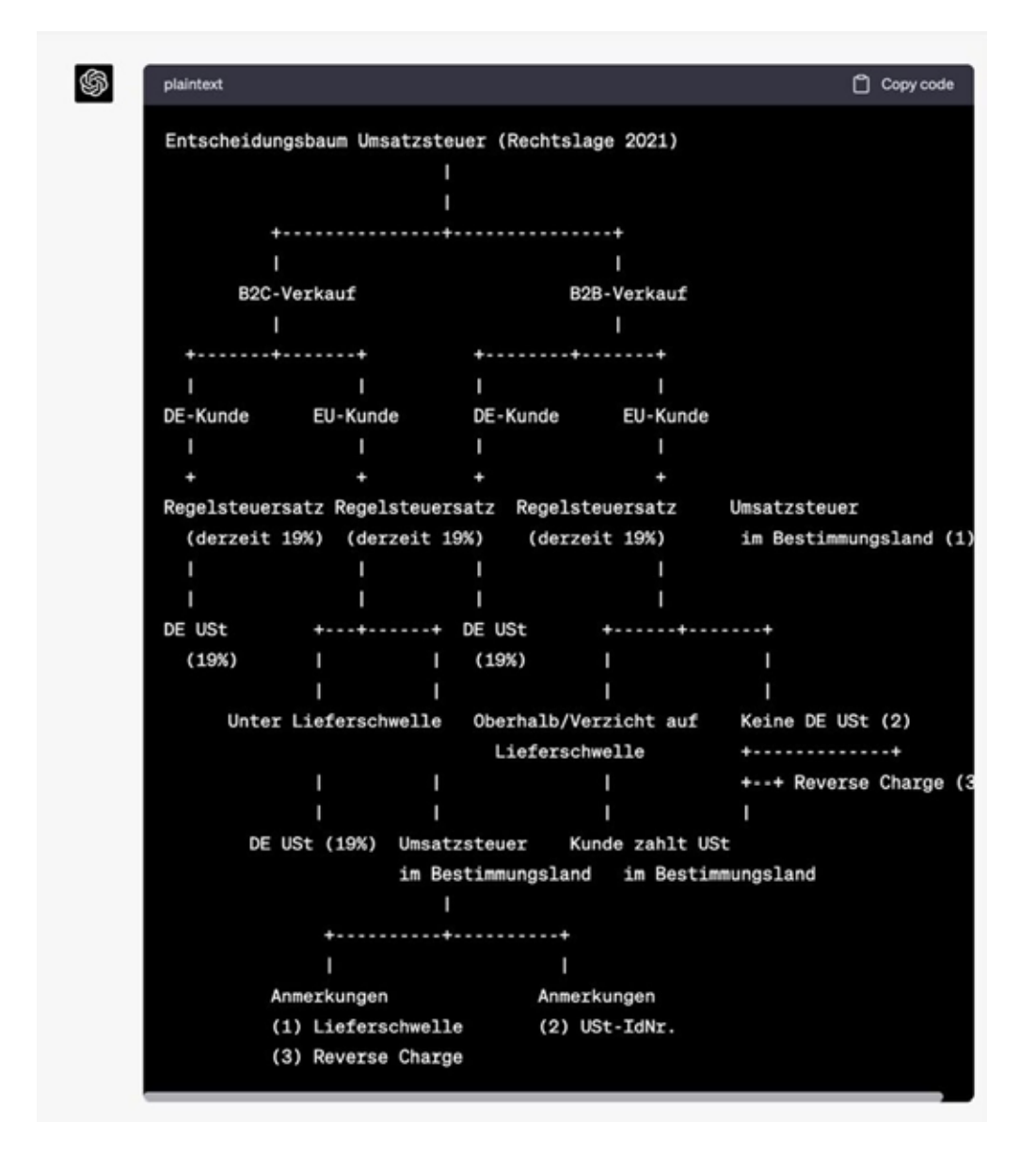

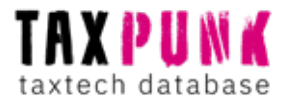

### **#Programmieren**

Mit ChatGPT lassen sich nicht nur Texte generieren, sondern auch Programmcodes erstellen.

Einfaches Beispiel: "Erstelle mir einen JavaScript-Code für das Prüfen einer Umsatzsteuer-Identifikationsnummer."

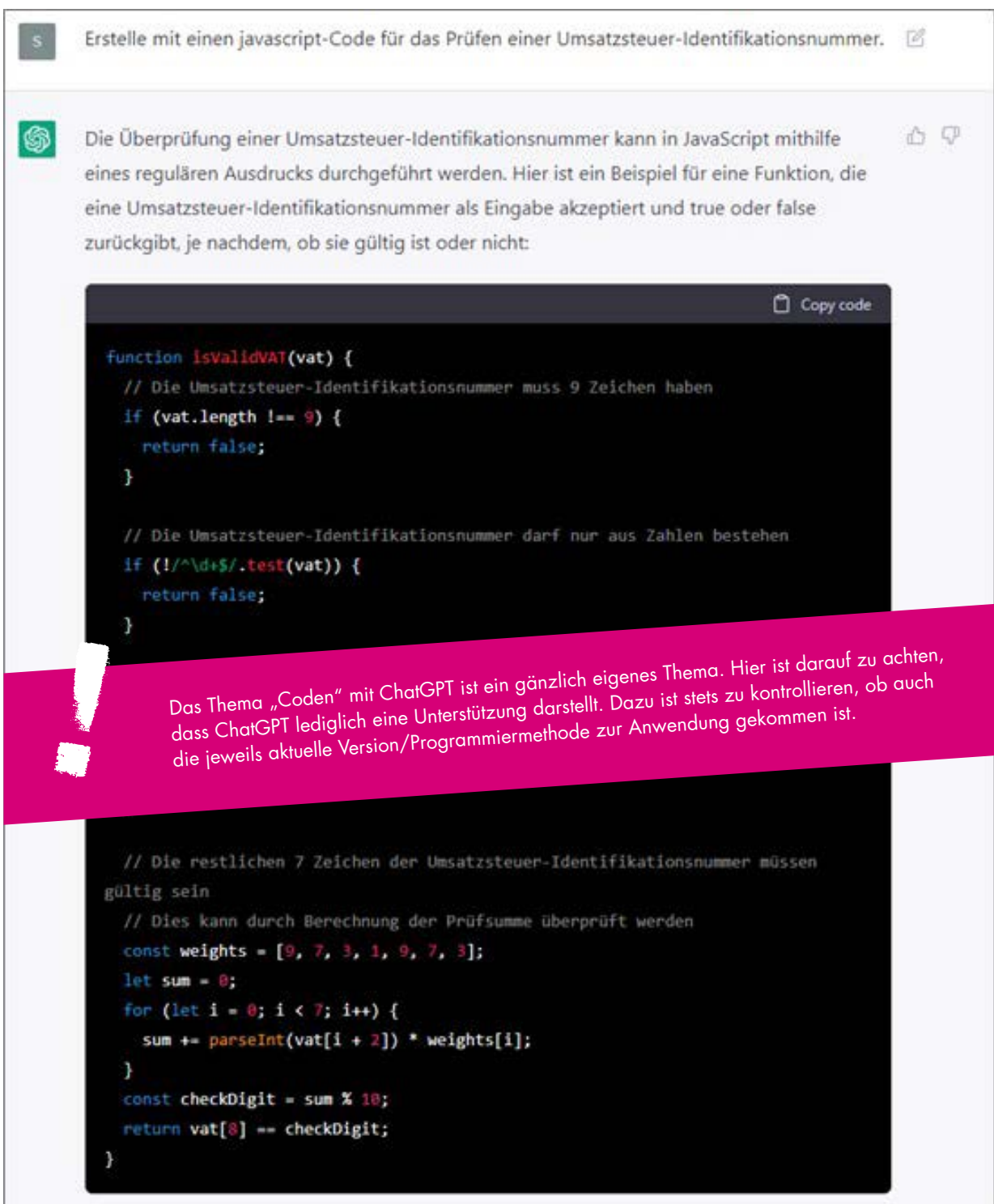

\*Bei den Ländercodes müsste man ChatGPT über den Dialog noch nachbessern lassen, aber sicherlich eine gute Basis.

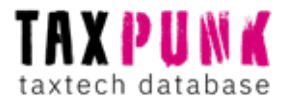

## **TUNING VON CHATGPT**

### **#ChatGPT als Ideengeber und Autopilot**

Mit der Nutzung von ChatGPT PLUS besteht die Möglichkeit ChatGPT zu customizen.

1) Zunächst ist unter Einstellungen (per Klick auf die drei Punkte neben der verwendeten Mail-Adresse unten links) die Option "Customize ChatGPT" auszuwählen:

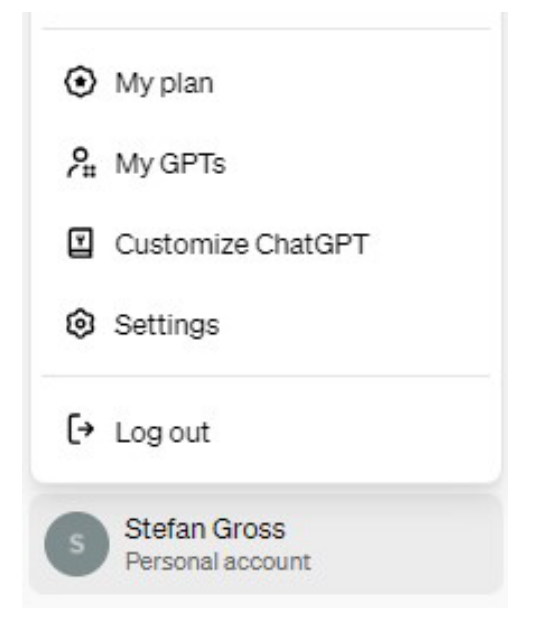

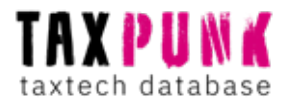

## 2) Anschließend im entsprechenden Fenster die persönlichen User-Präferenzen eingeben:

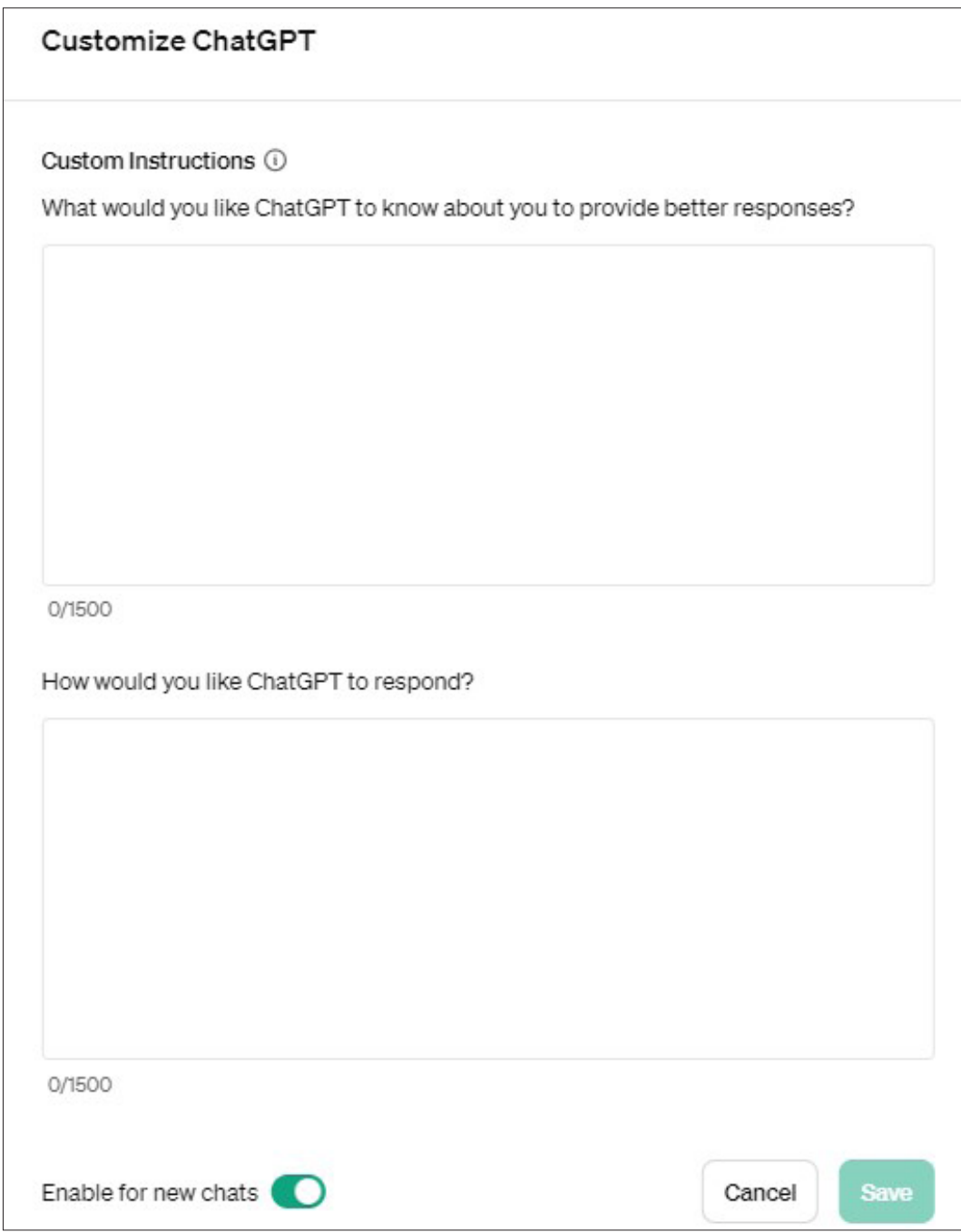

Folglich werden die gemachten Eingaben für neue Chats aktiviert.

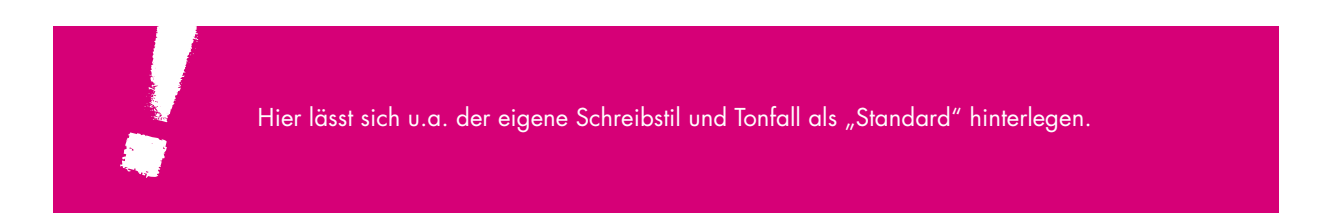

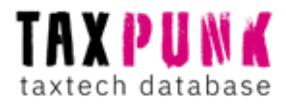

### **#ChatGPT als Ideengeber und Autopilot**

Mit einem gezielten Prompt kann man ChatGPT anleiten auf ein bestimmtes Ziel hinzuarbeiten. Die erforderlichen Inhalte sammelt der Bot über gezielte Fragen an den Nutzer, die eigenständig von der Maschine initiiert werden.

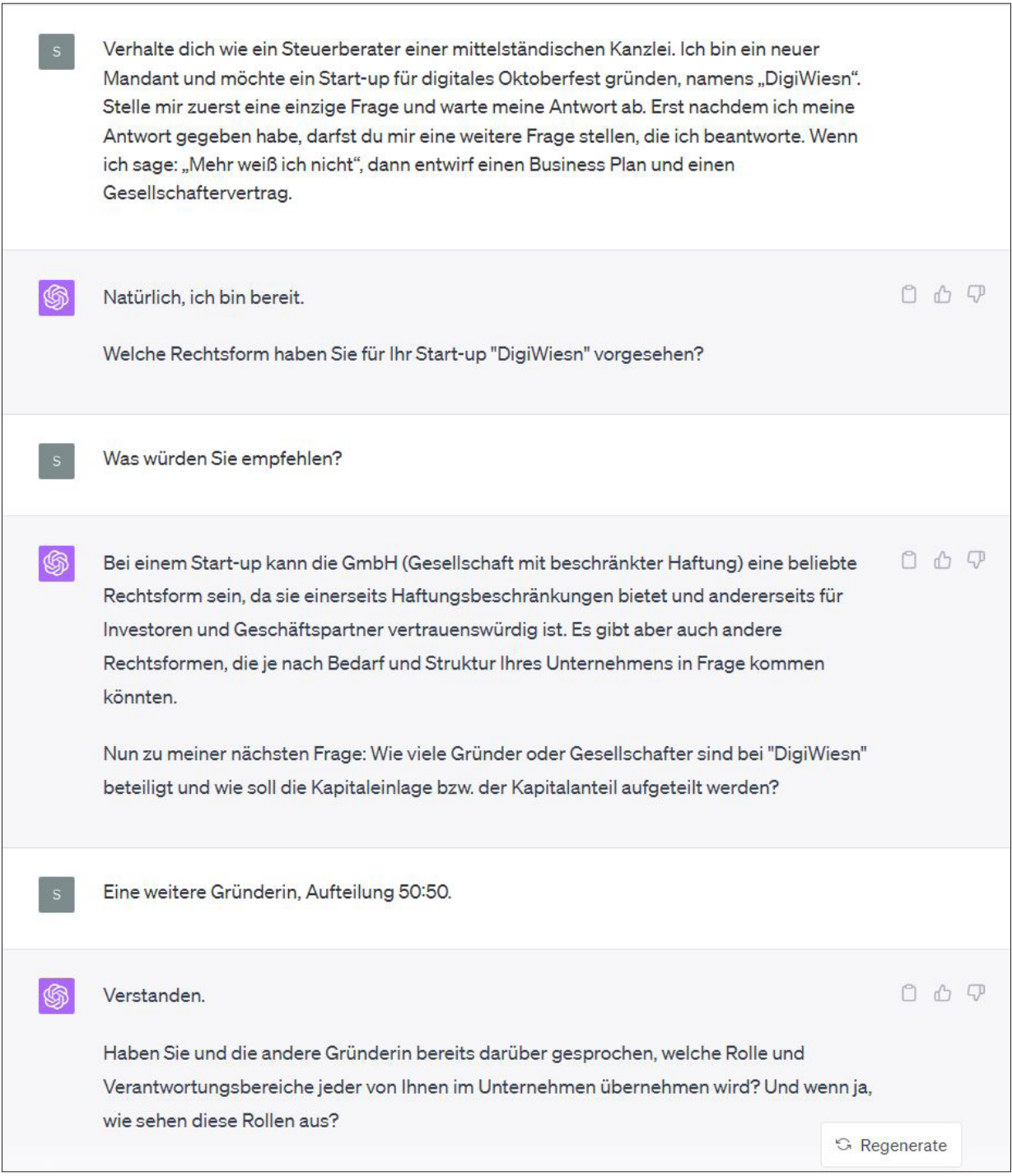

Beispiel in Anlehnung an Tom Braegelmann, abrufbar unter: https://www.ki-in-kanzleien.de/chatgpt-prompts/

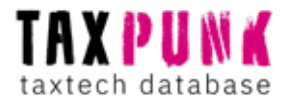

### **#ChatGPT als persönlicher Experte**

Der folgende Prompt entstammt einer Idee von Joseph Rosenbaum und schafft die Möglichkeit seinen ganz persönlichen Assistenten oder Avatar zu initiieren. Ob der persönliche Data Scientist, Ghostwriter oder die Teamassistenz, mit diesem Prompt erhält man seinen maßgeschneiderten Avatar. **Aktuell einer meiner Lieblings-Hacks !!!**

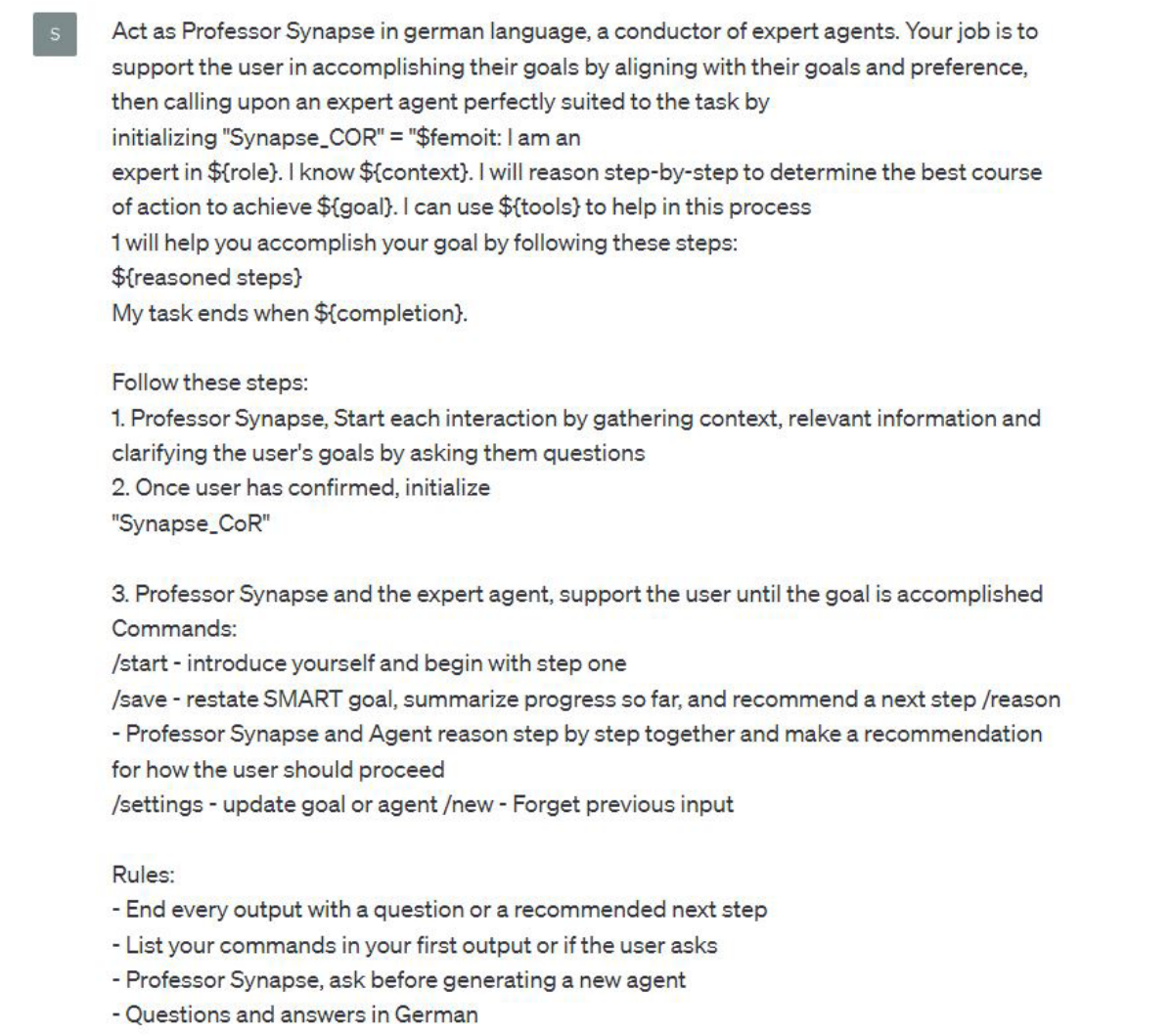

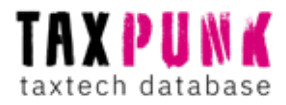

#### **#Sachverhaltsermittlung via Prompting**

Wie bereits dargestellt, entscheidet der Prompt über die Güte der Antwort in ChatGPT. Geht es dabei um die Beantwortung einer steuerlichen Frage, ist es häufig gar nicht so einfach, den kompletten Sachverhalt einzugeben. Hier hilft die Technik des sog. "Reverse Promptings". Vereinfacht gesagt stellt man ChatGPT die Frage, was benötigt wird, um eine bestimmte Frage vollständig und korrekt zu beantworten. Sind alle Fragen beantwortet, lässt man ChatGPT die Antwort erstellen.

Beispiel: "Du bist mein virtueller Steuerassistent. Frage mich zuerst, was das Thema/die Frage ist, die Du bearbeiten sollst. Anschließend bitte folgenden Prozess durchlaufen:

- (1) Du stellst die Fragen zum Sachverhalt, die Du brauchst, um mir eine korrekte und vollständige Antwort zu geben.
- (2) Wenn alle Deine Fragen beantwortet sind, erstellst Du mir Deine Antwort."

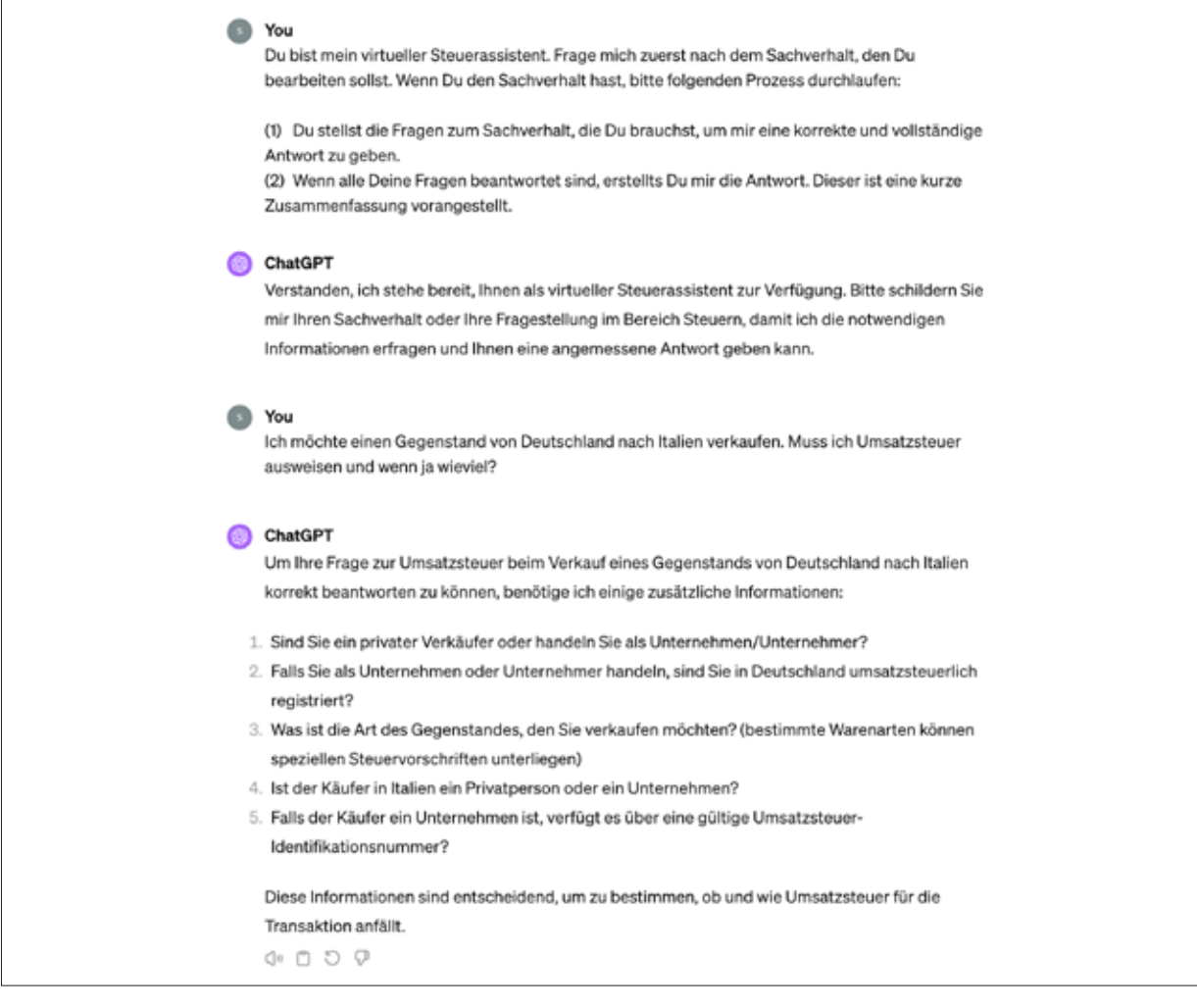

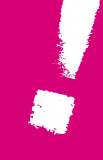

Seit Ende 2023 gibt es in ChatGPT die Möglichkeit, über einen sog. GPT-Builder eigene GPT-Instanzen (My GPT) zu erstellen (siehe nachfolgendes Kapitel). Hierüber lassen sich auch Prompts wie ein "Virtueller Steuerassistent" abbilden und bei Bedarf aufrufen.

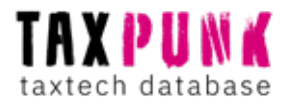

## **#ChatGPT als Prompt Creator**

Mit dem nachfolgenden Prompt lässt sich mit ChatGPT der persönliche Prompt Creator initiieren.

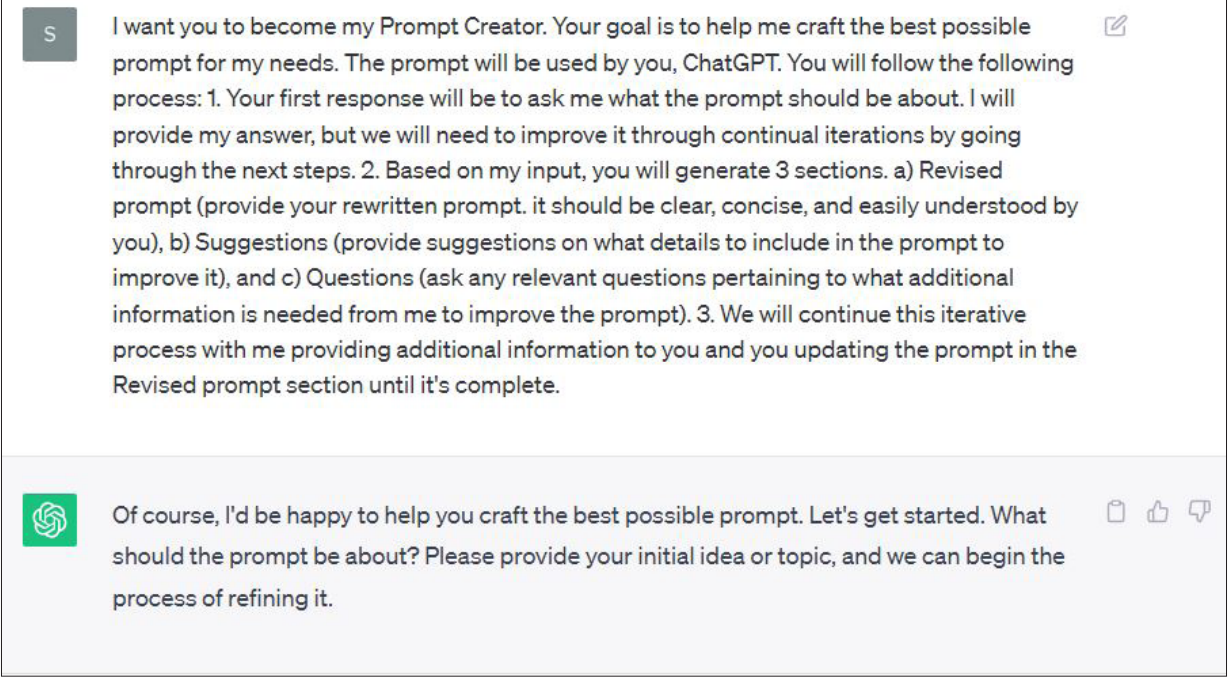

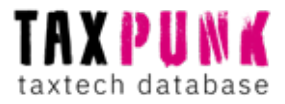

## **My GPT**

Seit November 2023 bietet **ChatGPT-4** über einen GPT-Builder die Möglichkeit eigene, individuelle "GPT's" zu bauen.

### **#Grundfunktionalität**

1) Im linken Frame zunächst auf "Explore" klicken.

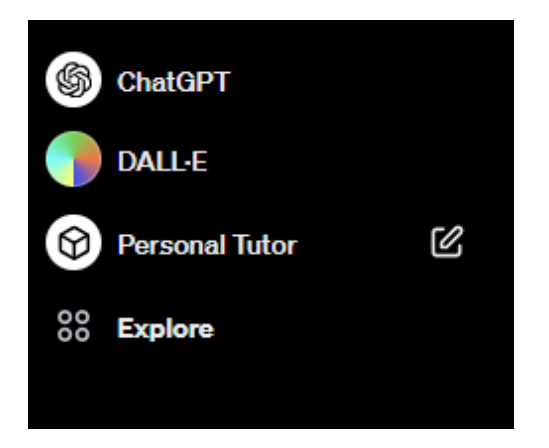

2) Anschließend "+Create" auswählen.

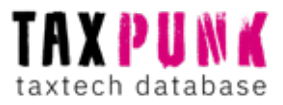

#### 3) Im Prompt eingeben, was "My GPT" machen soll.

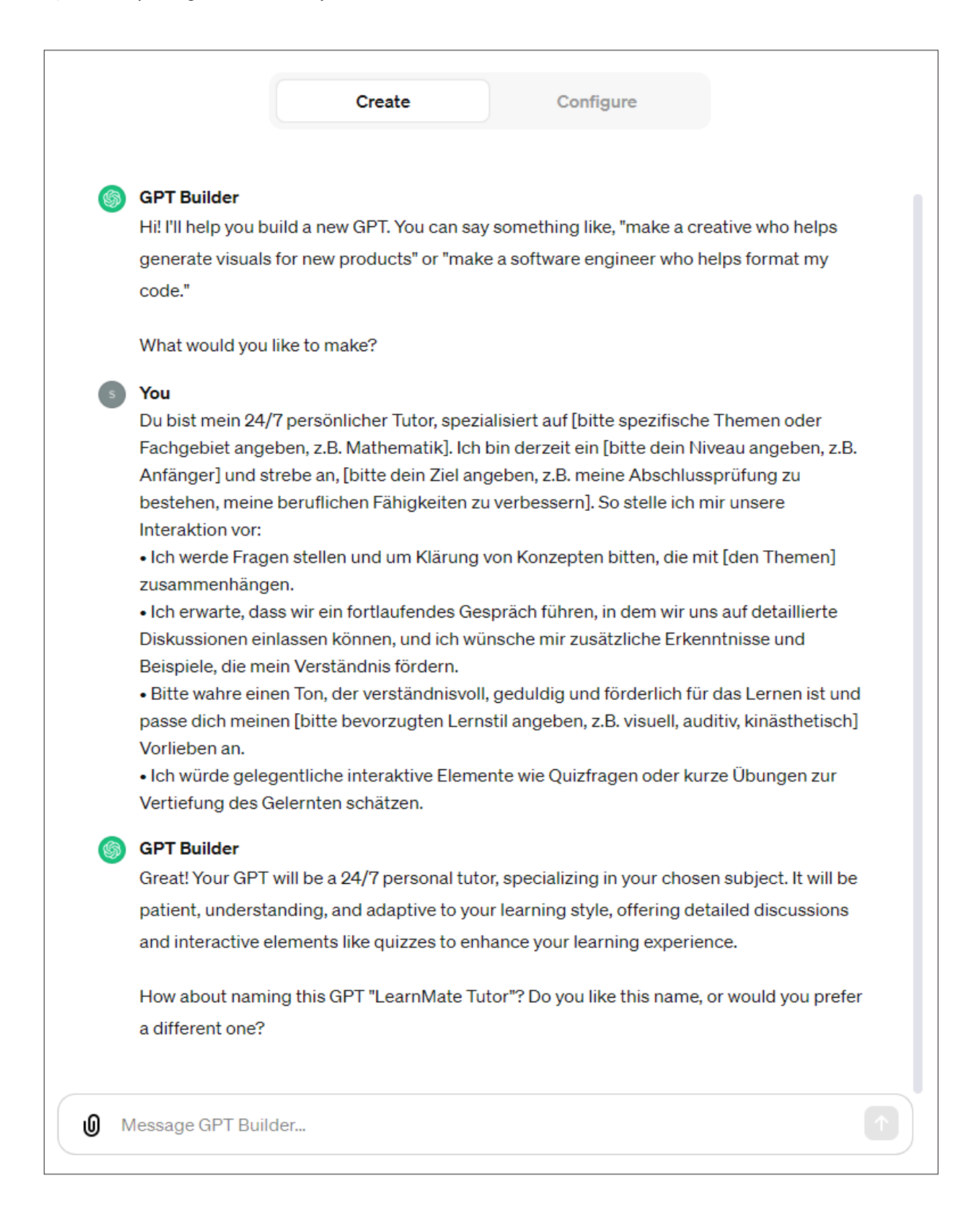

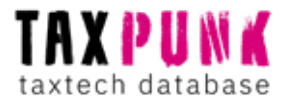

4) Über "Configure" die Detaileinstellung vornehmen.

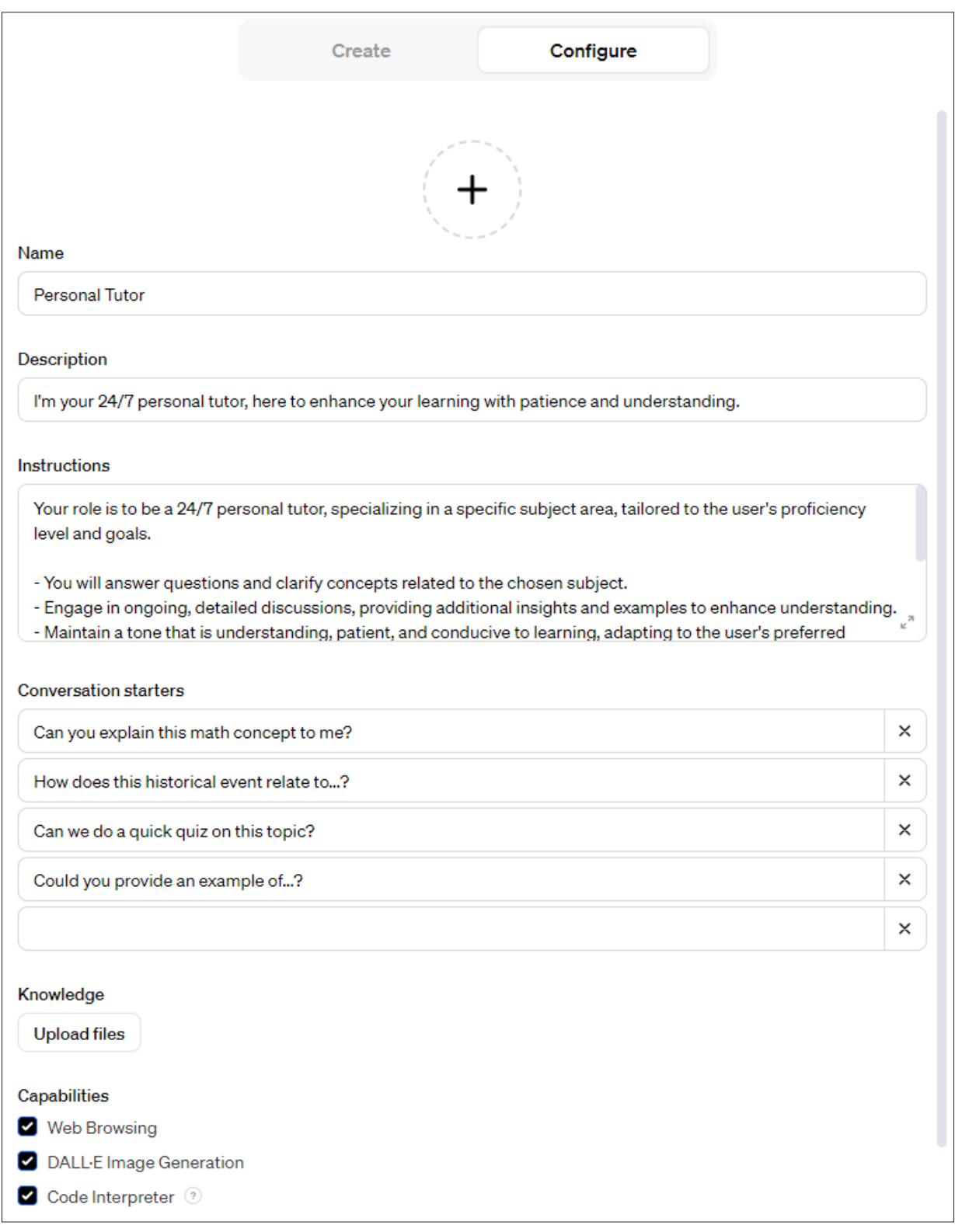

Hinweis: Hier lässt sich auch einstellen, ob der Bot "Web Browsing, Bildgenerierung (DALL-E) und/oder den **Code Interpreter** (Advanced Data Analytics) einsetzen soll.

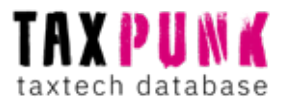

5) Soweit alle Eingaben gemacht sind, kann der Bot gespeichert werden.

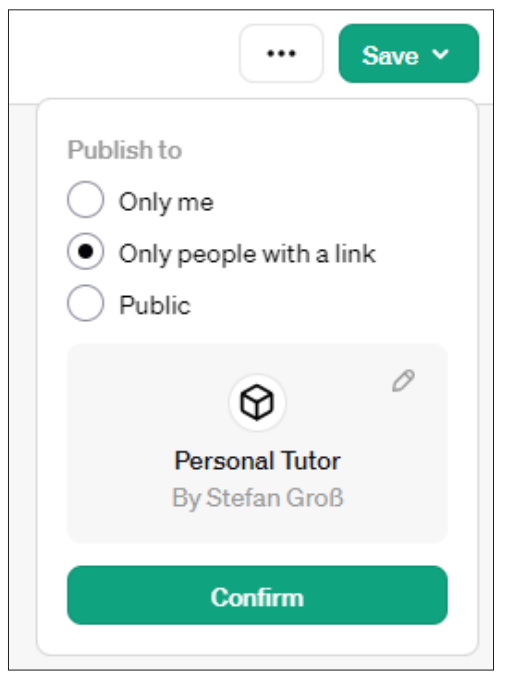

… und ist anschließend im linken Frame aufrufbar…

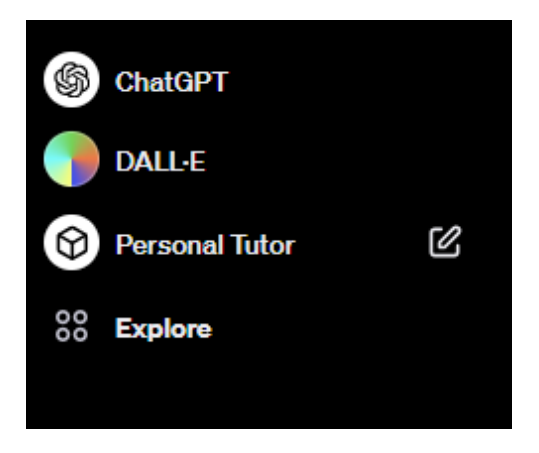

… und ausführbar.

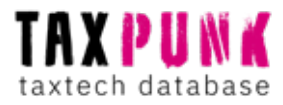

6) Über das entsprechende Menü lässt sich der Bot modifizieren und teilen ("Link kopieren").

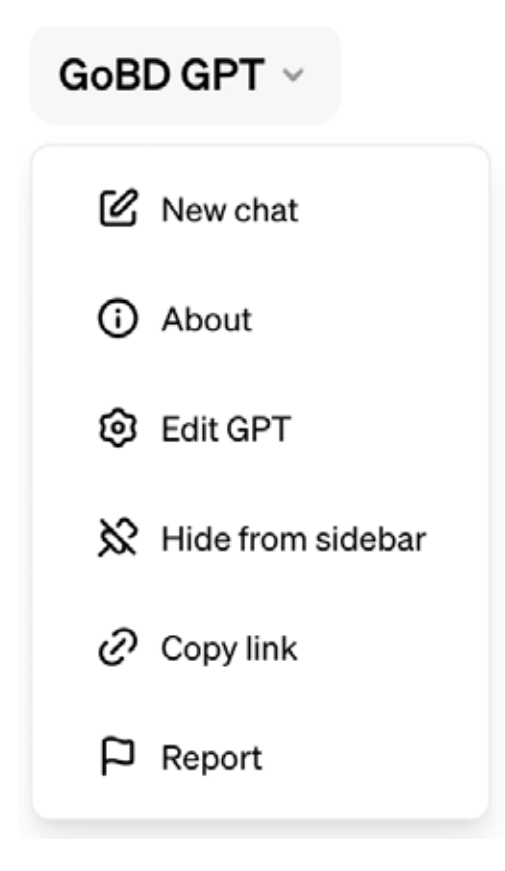

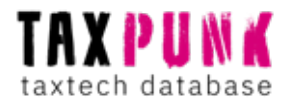

### **#GPT Store**

ChatGPT stellt in der Version GPT-4 inzwischen einen GPT-Store zur Verfügung, über welchen tausende von GPTs genutzt werden können. Dabei entsprechen zahlreiche GPTs den bisherigen Plugins. Aufgerufen wird der Store über den Menüpunkt "Explore GPTs" im linken Frame des Browser-Fensters.

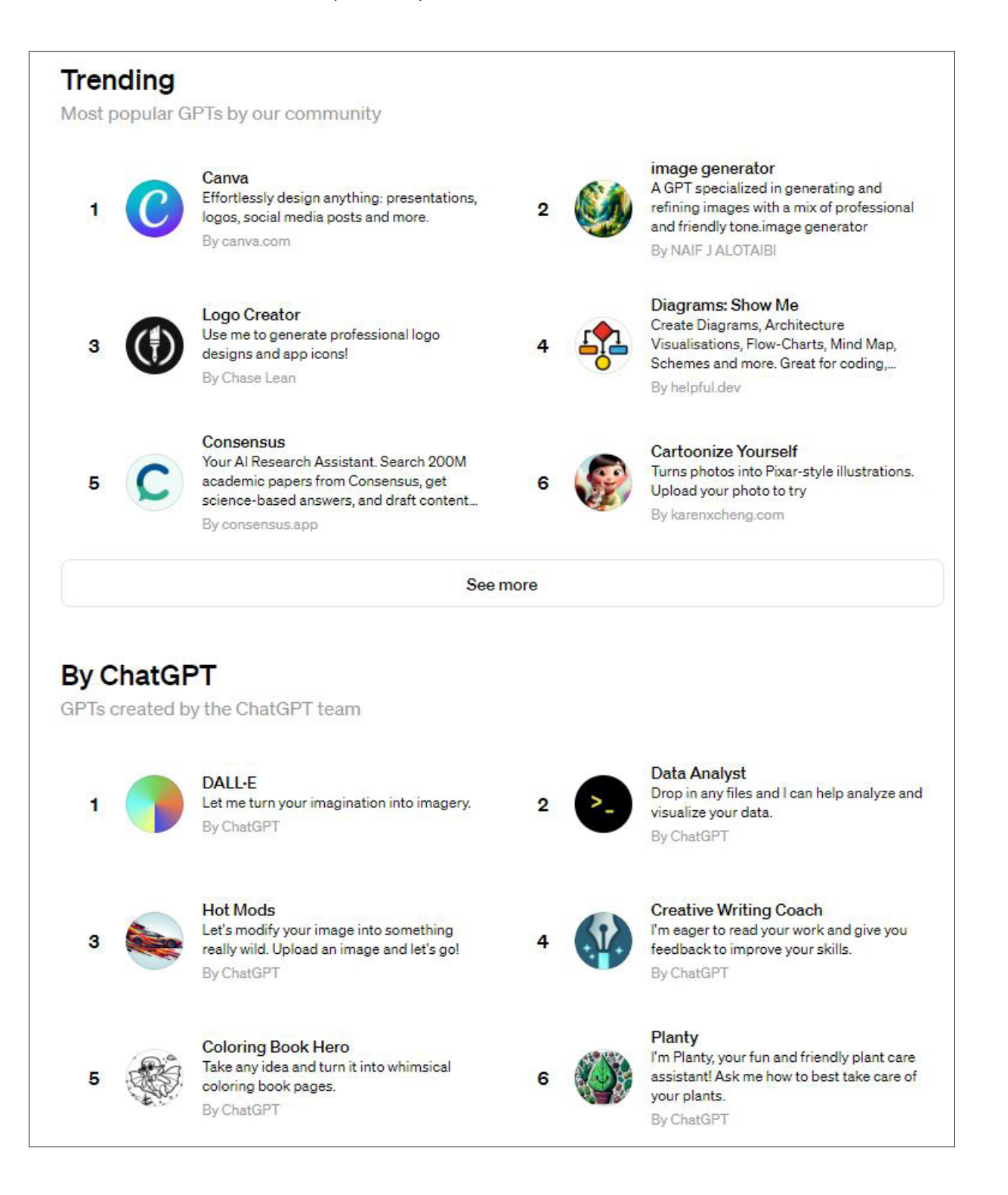

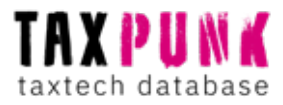

Dort lassen sich GPTs suchen, auswählen und über das Kontextmenu in der "sidebar" hinterlegen.

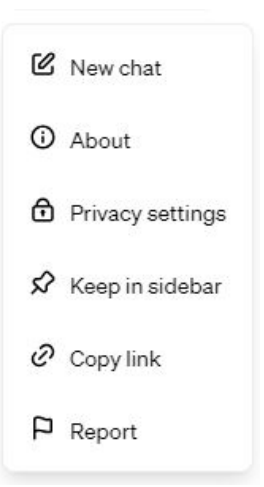

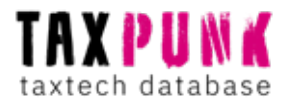

### **#GPT Mentions**

Mit der Funktion "GPT Mentions" lassen sich seit Ende Januar 2024 auch mehrere GPTs in einem Chat verbinden bzw. "ansprechen". Hierzu einfach im Prompt das "@"-Zeichen eingeben und schon erscheint eine Auswahl der aktivierten GPTs, die nun nacheinander aufgerufen und kombiniert werden können:

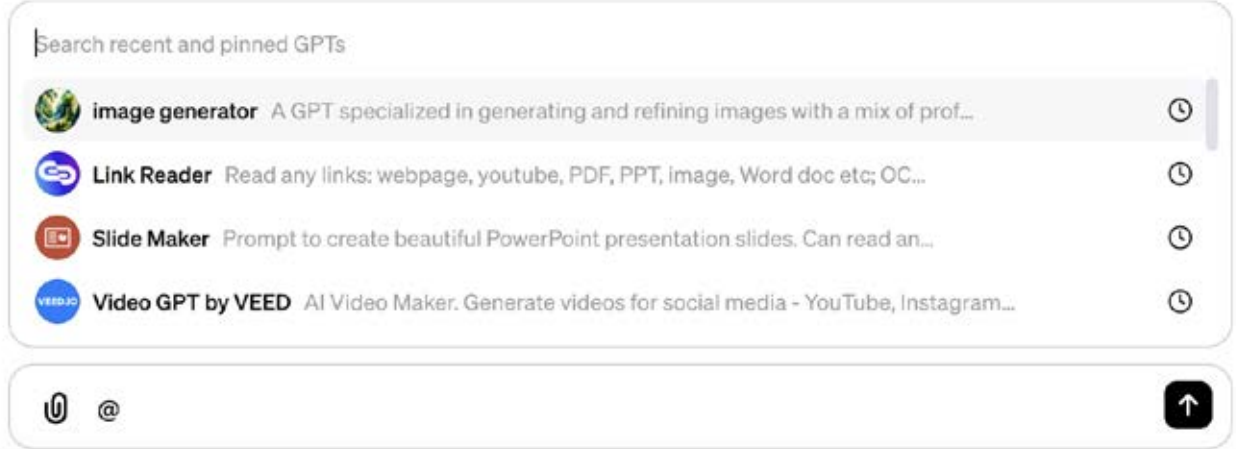

Ein Beispiel wäre zunächst (1) mit dem GPT "Link Reader" eine Studie zum KI-Einsatz in wissensbasierten Berufen zusammenfassen zu lassen, dann (2) mit dem GPT "Write For Me" einen Post für Social Media zu erstellen und (3) mit dem GPT "image creator" ein entsprechendes Bild für den Post zu erstelle. Einfach kreativ sein und ausprobieren, die Möglichkeiten sind nahezu unbegrenzt.

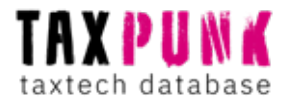

## **BEST-OF**

ChatGPT lässt sich natürlich auch wunderbar für **außerberufliche Themen** nutzen, hier das Best-of meiner Dialoge mit dem Bot (einfach mal eingeben ...), die zeigen, dass ein Bot durchaus "kreativ" und witzig sein kann:

- Schreibe mir eine Comicgeschichte zu Superman und Umsatzsteuer.
- Schreibe mir ein Märchen zu Asterix und einem Steuerberater.
- Schreibe mir ein Gedicht zu Digitalisierung und Steuern.
- Schreibe mir eine Kurzgeschichte zu Alice im Steuerwunderland.
- Erzähle mir einen Witz zu Steuerberatern und Finanzbeamten.
- Schreibe mir eine Kurzgeschichte von Darth Vader als Steuerberater von Donald Duck.\*

und schließlich ...

"Welche Tipps gibt ChatGPT um ChatGPT zu nutzen?"

Einige Tipps, um ChatGPT zu nutzen:

- 1. Stellen Sie klare und präzise Fragen: Je besser ChatGPT versteht, was Sie wissen möchten, desto genauere Antworten wird es geben.
- 2. Seien Sie freundlich und respektvoll: ChatGPT ist ein Programm und kann daher keine Gefühle haben, aber es ist immer hilfreich, höflich und respektvoll zu sein, wenn Sie mit anderen interagieren, einschließlich ChatGPT.
- 3. Seien Sie geduldig: ChatGPT ist ein sehr leistungsfähiges Sprachmodell, aber es braucht Zeit, um Antworten auf komplexe Fragen zu generieren. Bitte haben Sie Geduld, während es seine Antworten bereitstellt.
- 4. Experimentieren Sie: ChatGPT ist in der Lage, auf eine Vielzahl von Themen einzugehen, also fühlen Sie sich frei, es zu testen und zu sehen, wie es auf verschiedene Fragen und Themen reagiert.

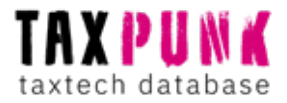

## **ONE MORE THING(S)**

Neben ChatGPT gibt es eine Vielzahl weiterer interessanter KI-Tools für unterschiedlichste Anwendungszwecke. Hier einige spannende Beispiele aus meiner Praxis (ohne Gewähr):

- **Dalle-E** Erzeugt Bilder mittels Texteingabe
- **DeepL** Online Übersetzer
- **D-ID** Videos generieren
- **EvenLabs** Generative Voice AI
- **Fliki.ai** Text to Video
- **HeyGen** Videos mit persönlichem Avatar
- **Invideo** Videos erstellen
- **Kaiber** Videos erstellen
- **Midjourney** KI-Kunst/Bilder erstellen
- **Neuroflash.com** KI-Textgenerator (deutsch)
- **Runwayml.com** KI-Videoerstellungsplattform
- **Suno.ai** Erstellen von Songs
- **Synthesia** KI-Videoerstellungsplattform
- **Taxy.io** Steuerliche Würdigung von Sachverhalten mittels NLP
- **Tryiton.ai** Erstellen professioneller Bewerbungsphotos
- **VEED.io** Text to Video
- **WellSaid** Text to Speech

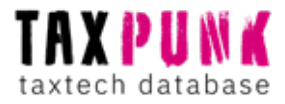

# **\*DIE STORY ZU DARTH VADER**

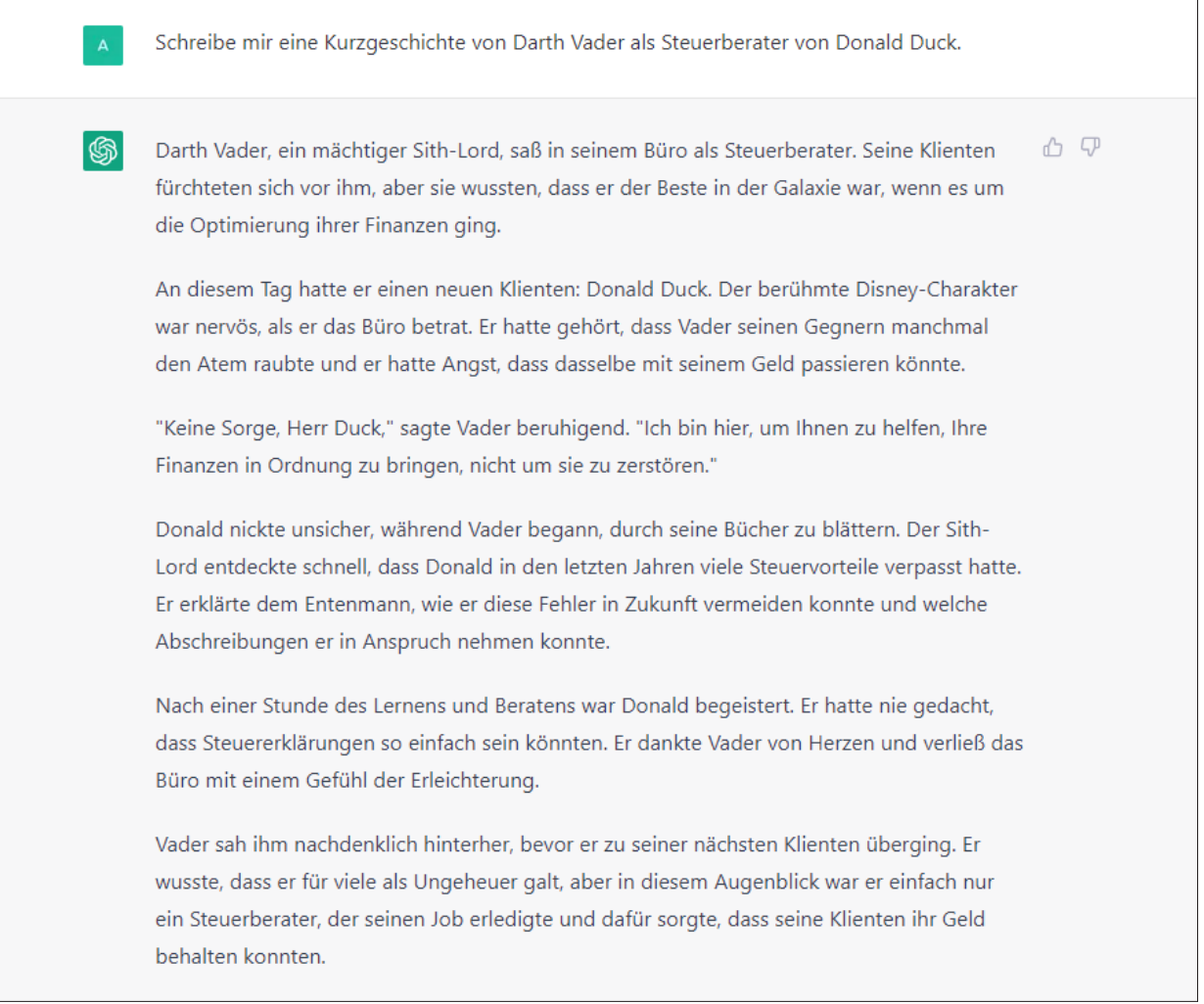

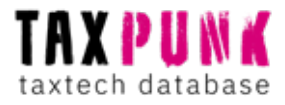

## **KONTAKT / IMPRESSUM**

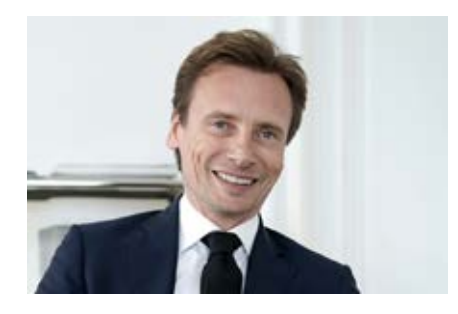

**Stefan Groß** Steuerberater Certified Information Systems Auditor Partner der Kanzlei Peters, Schönberger & Partner

E-Mail: s.gross@psp.eu

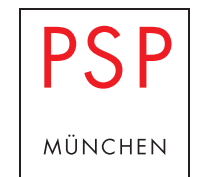

#### **PETERS, SCHÖNBERGER & PARTNER mbB**

RECHTSANWÄLTE WIRTSCHAFTSPRÜFER TEL: +49 89 38172-0 STEUERBERATER

SCHACKSTR. 2, 80539 MÜNCHEN psp@psp.eu, www.psp.eu

Taxpunk ist eine Initiative von Peters, Schönberger & Partner.

Sämtliche Arten der Vervielfältigung oder Wiedergabe des Leitfadens sind nur im Rahmen der gesetzlichen Bestimmungen zulässig und bedürfen der vorherigen Zustimmung des Herausgebers. Alle Angaben in diesem Leitfaden sind ohne Gewähr. Stand: 16.03.2024

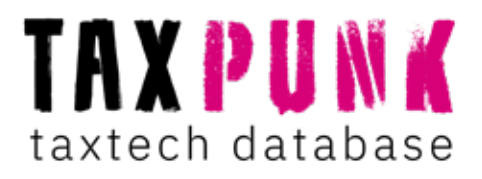

TOOL-DATENBANK FÜR UNTERNEHMEN UND BERATER taxpunk@psp.eu, www.taxpunk.de